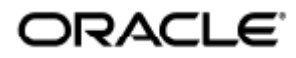

February 2011

GcZtk UfY'Gi b'FUmGYfj Yf'("& ; i  $\sharp$ UXY']bgHJUV**YCE** mWcb2 [i fUVYCED fGc `Uf]gŁ Software Sun Ray Server 4.2 - Guía de instalación y configuración (Solaris)

Copyright © 2011, Oracle and/or its affiliates. All rights reserved.

This software and related documentation are provided under a license agreement containing restrictions on use and disclosure and are protected by intellectual property laws. Except as expressly permitted in your license agreement or allowed by law, you may not use, copy, reproduce, translate, broadcast, modify, license, transmit, distribute, exhibit, perform, publish, or display any part, in any form, or by any means. Reverse engineering, disassembly, or decompilation of this software, unless required by law for interoperability, is prohibited.

The information contained herein is subject to change without notice and is not warranted to be error-free. If you find any errors, please report them to us in writing.

If this software or related documentation is delivered to the U.S. Government or anyone licensing it on behalf of the U.S. Government, the following notice is applicable:

U.S. GOVERNMENT RIGHTS Programs, software, databases, and related documentation and technical data delivered to U.S. Government customers are "commercial computer software" or "commercial technical data" pursuant to the applicable Federal Acquisition Regulation and agency-specific supplemental regulations. As such, the use, duplication, disclosure, modification, and adaptation shall be subject to the restrictions and license terms set forth in the applicable Government contract, and, to the extent applicable by the terms of the Government contract, the additional rights set forth in FAR 52.227-19, Commercial Computer Software License (December 2007). Oracle USA, Inc., 500 Oracle Parkway, Redwood City, CA 94065.

This software is developed for general use in a variety of information management applications. It is not developed or intended for use in any inherently dangerous applications, including applications which may create a risk of personal injury. If you use this software in dangerous applications, then you shall be responsible to take all appropriate fail-safe, backup, redundancy, and other measures to ensure the safe use of this software. Oracle Corporation and its affiliates disclaim any liability for any damages caused by use of this software in dangerous applications.

Oracle is a registered trademark of Oracle Corporation and/or its affiliates. Other names may be trademarks of their respective owners.

This software and documentation may provide access to or information on content, products, and services from third parties. Oracle Corporation and its affiliates are not responsible for and expressly disclaim all warranties of any kind with respect to third-party content, products, and services. Oracle Corporation and its affiliates will not be responsible for any loss, costs, or damages incurred due to your access to or use of third-party content, products, or services.

# Software Sun Ray Server 4.2 - Guía de instalación y configuración (Solaris)

# Software Sun Ray Server 4.2 - Guía de instalación y configuración (Solaris)

#### Contenido

- Requisitos del sistema de SRS 5
	- Requisitos del sistema operativo de Sun Ray Server
	- Requisitos del sistema de SRWC 2.2 para los componentes
	- Licencias
- Requisitos de software adicionales
	- Sistema operativo
	- Java Runtime Environment (JRE)
	- Requisitos de SunMC (Solaris)
	- Requisitos de servidor web de la interfaz gráfica de administración de Sun Ray
	- Requisitos del navegador
	- Requisitos de puerto de Sun Ray Data Store
- Cómo instalar Apache Tomcat

# Requisitos de producto para Solaris (todos los temas)

# Requisitos del sistema de SRS 5

En esta página, se describen los requisitos del producto para la versión SRS 5, que incluye SRSS 4.2 y SRWC 2.2.

# Requisitos del sistema operativo de Sun Ray Server

En la siguiente tabla, se indican los sistemas operativos de Sun Ray Server compatibles con las versiones SRSS 4.2 y SRWC 2.2.

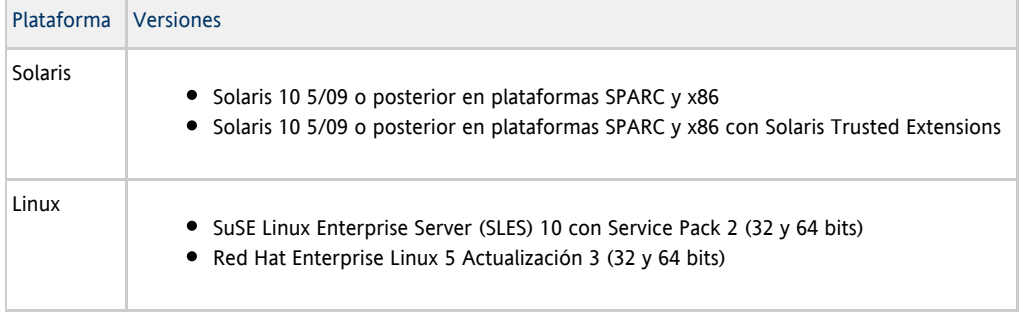

Para obtener información sobre los requisitos adicionales del sistema operativo, consulte [Requisitos de software adicionales.](http://wikis.sun.com/display/SRSS4dot2ES/Requisitos+de+software+adicionales)

## Requisitos del sistema de SRWC 2.2 para los componentes

En la siguiente tabla, se proporciona una matriz de compatibilidad de software para todos los componentes de SRWC.

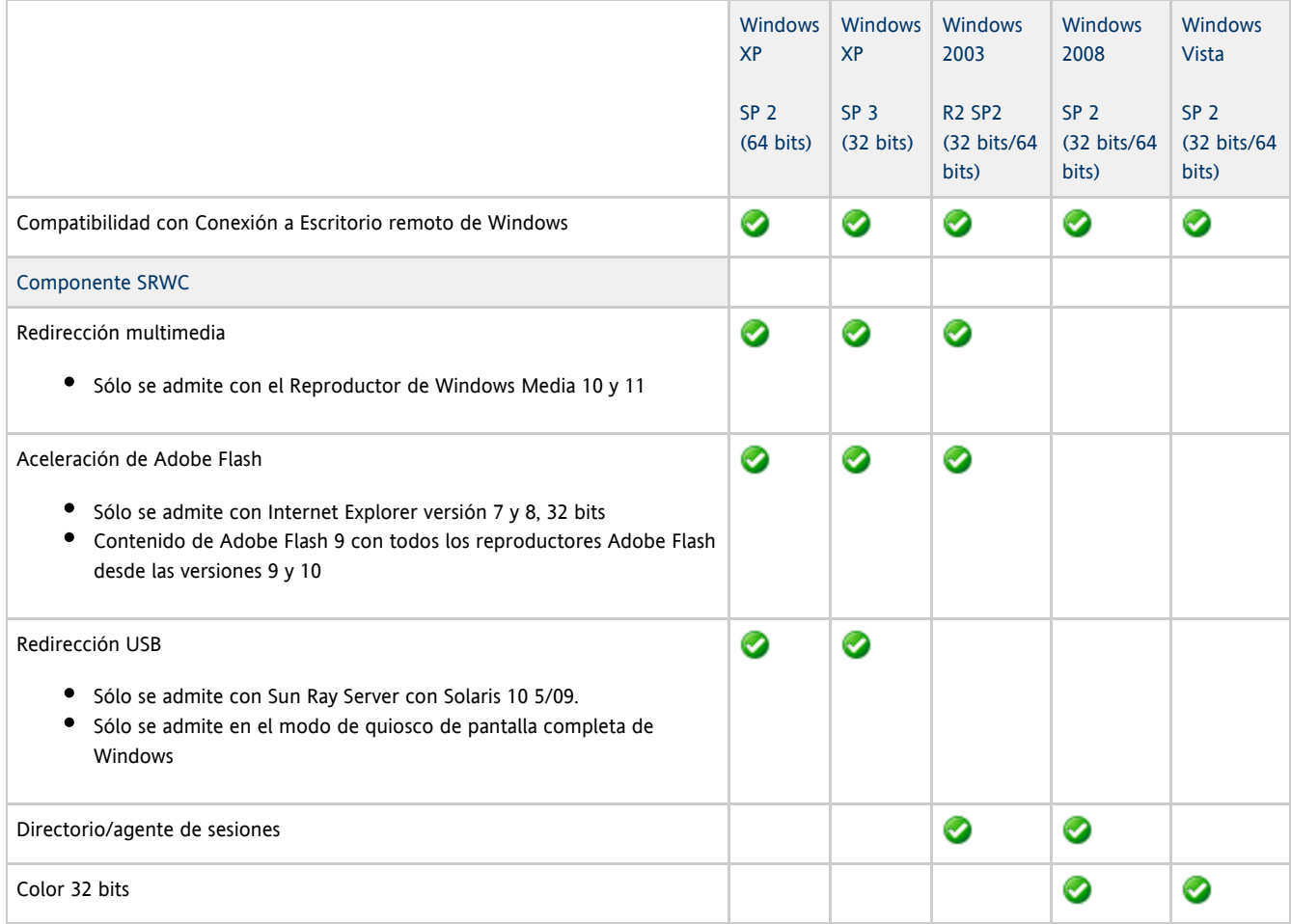

#### $\bullet$ Nota

Es necesario instalar software adicional en el servidor de Windows para la redirección multimedia y USB, y la aceleración de Adobe Flash. Para obtener información detallada, consulte [How to Install the Sun Ray Connector Windows Components](http://wikis.sun.com/display/SRWC2dot2/How+to+Install+the+Sun+Ray+Connector+Windows+Components).

## Licencias

Es necesaria una licencia de Sun Ray Software para cada usuario conectado simultáneamente independientemente de si el usuario se conecta desde Sun Ray DTU o Sun Desktop Access Client. La información de licencia de Sun Ray Software se proporciona en la [página de licencias de](http://www.sun.com/software/sunray/licensing.jsp) [Sun Ray Software 5](http://www.sun.com/software/sunray/licensing.jsp). Está prohibido conectar cualquier instancia de Sun Ray DTU o Sun Desktop Access Client sin la licencia de software adecuada.

Para probar Sun Ray Software 5 durante 90 días, descargue la [prueba gratuita.](http://www.sun.com/software/sunray/get_trial.jsp)

# Requisitos de espacio en el disco (Solaris)

La instalación estándar de Sun Ray Server Software precisa al menos 95 MB de espacio libre en el disco.

La tabla siguiente presenta los requisitos de espacio en disco de determinados directorios.

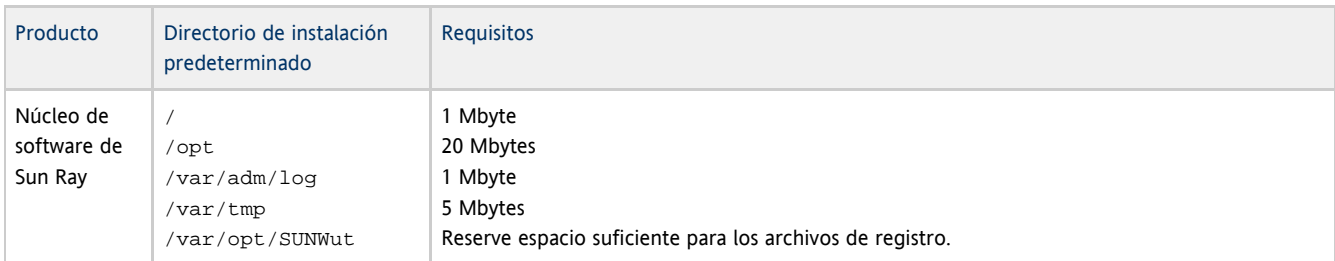

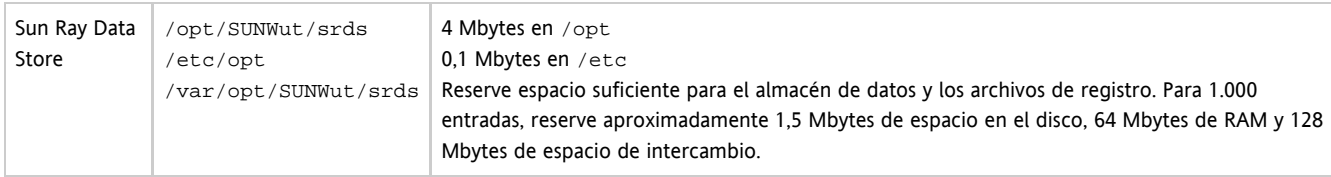

θ Nota

La configuración sugerida para el servidor es de unos 50-100 MB de espacio de intercambio por usuario.

# Requisitos de software adicionales

### Sistema operativo

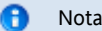

Por lo general, OpenSSL se instala de forma predeterminada en los sistemas operativos admitidos. Asegúrese de que OpenSSL esté instalado antes de proceder a la instalación.

#### Solaris

- El clúster de software de distribución completa ("Entire Distribution") es necesario y se debe instalar.
- El grupo de parches recomendados más reciente (RPC) debe instalarse antes de la instalación de SRSS.
- Common Desktop Environment (CDE) podría no estar disponible en una versión futura de Solaris. Los usuarios deben migrar a Java Desktop System. Las futuras versiones de SRS no admitirán CDE, cuando se retire oficialmente de Solaris.

#### SuSE Linux Enterprise Server (SLES) 10 con Service Pack 2

Todos los paquetes son obligatorios y deben instalarse. Aparte de los RPM predeterminados seleccionados, agregue los elementos siguientes:

- Herramientas de desarrollo C/C++
- Servidor DHCP y DNS
- $\bullet$  IDAP
- $\bullet$  tftp

### Red Hat Enterprise Linux (RHEL) 5 actualización 3

Todos los paquetes son obligatorios y deben instalarse. Aparte de los RPM predeterminados seleccionados, agregue los elementos siguientes:

- Herramientas de desarrollo de software
- glib-1.2.10-20.el5 (RPM de 32 bits en SO de 32 bits y 64 bits)
- dhcp-3.0.5-3.el5 (servidores/servidores de redes)
- openldap-2.3.27-8 (servidores/servidores de redes)
- openldap-clients-2.3.27-8 (sistema básico/herramientas del sistema)
- tftp-server-0.42-3.1 (servidores/servidor de red antiguo)
- libXp-1.0.0-8.i386.rpm (RPM de 32 bits en SO de 32 bits y 64 bits)
- openmotif22-2.2.3-18.i386.rpm (RPM de 32 bits en SO de 32 bits y 64 bits)
- openssl-0.9.8b-8.3.el5\_0.2.i386.rpm (RPM de 32 bits en SO de 32 bits y 64 bits)
- compat-libstdc++-33-3.2.3-61 (RPM de 32 bits en SO de 32 bits y 64 bits)
- libusb-devel-0.1.12-5.1.i386 (RPM de 32 bits en SO de 32 bits para libusb)

### **Precaución**

La secuencia de instalación de Red Hat pregunta si debe iniciar una consola gráfica. Asegúrese de responder "Yes" (sí); de lo contrario, las secuencias de comando de inicio de Sun Ray y X no podrán ejecutarse.

# Java Runtime Environment (JRE)

SRSS 4.2 requiere una implementación de 32 bits de una plataforma Java(TM) 2, Standard Edition JRE(TM) de al menos 1.6. La versión más actual

#### de Java está disponible en<http://java.sun.com/j2se>.

Para comprobar la versión de JRE instalada en el sistema, use el siguiente comando:

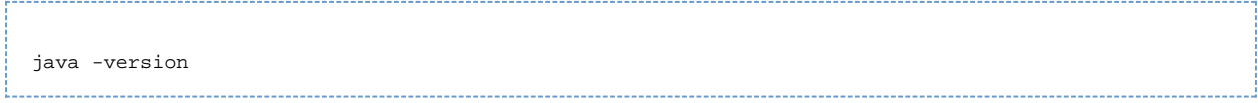

JRE 1.6 también se incluye en el CD de SRSS para sistemas Solaris en el directorio Supplemental.

#### A Nota JRE de 64 bits no es adecuada para utilizarse con SRSS. Se necesita JRE de 32 bits, incluso cuando la plataforma admite JRE de 64 bits.

## Requisitos de SunMC (Solaris)

Para poder usar SunMC, el administrador debe instalar la versión adecuada de este software. Consulte [Instalación de SunMC \(todos los temas\)](http://wikis.sun.com/pages/viewpage.action?pageId=186251005).

## Requisitos de servidor web de la interfaz gráfica de administración de Sun Ray

Para poder usar la herramienta de administración de Sun Ray (interfaz gráfica de administración), debe haber un servidor web instalado y operativo en cada servidor de Sun Ray. La interfaz gráfica de administración se debe alojar en un contenedor web que admita JavaServlet 2.4 y JavaServer Pages 2.0. El contenedor web Apache Tomcat 5.5 implementa estos estándares y se ejecuta en cualquier sistema operativo que tenga Java Runtime Environment (JRE).

La secuencia de comandos utconfig pregunta la ubicación del servidor HTTP Apache Tomcat y si debe configurarse automáticamente.

- Para configurar el servidor automáticamente, proporcione la ruta y responda Yes (Sí).
- Para configurar el servidor HTTP más adelante con el comando utconfig -w, responda No.

Un archivo de Apache Tomcat 5.5 se incluye en la imagen de Sun Ray Server 4.2, dentro de Supplemental/Apache\_Tomcat. La última versión de Tomcat 5.5 se puede descargar de<http://tomcat.apache.org>.

La secuencia de configuración de Sun Ray utiliza el puerto 1660 de forma predeterminada para la herramienta de administración. Si este puerto no se encuentra disponible, puede configurar otro puerto durante la ejecución de la secuencia de comandos utconfig.

Consulte [Cómo instalar Apache Tomcat](http://wikis.sun.com/pages/viewpage.action?pageId=186251013) para obtener más información.

## Requisitos del navegador

La herramienta de administración de Sun Ray (interfaz gráfica de de administración) requiere un navegador web, por ejemplo Firefox o Mozilla.

- La última versión de Firefox está disponible en<http://www.mozilla.com/en-US/firefox/all.html>
- La última versión de Mozilla está disponible en <http://www.mozilla.org/download.html>

### Requisitos de puerto de Sun Ray Data Store

Al configurar un servidor de Sun Ray nuevo en un entorno de conmutación por error que utiliza sólo el software SRSS 4.2, se usa el puerto 7012 de forma predeterminada.

Si ya dispone de un servidor LDAP (Lightweight Data Access Protocol) configurado en el servidor de Sun Ray, puede coexistir con Sun Ray Data Store. Ahora bien, no se debe usar el puerto 7012, reservado para que lo utilice Sun Ray Data Store.

Si configura un servidor de Sun Ray nuevo en un grupo de conmutación por error con diferentes sistemas, asegúrese de que el servidor principal utilice SRSS 4.2.

Si el servidor secundario ejecuta SRSS 4.2, no se necesita ningún cuidado en particular. La utilidad utreplica se sincroniza automáticamente con el número de puerto en el principal.

#### Nota A

Si bien es posible configurar grupos de conmutación por error que constan de varios servidores que ejecutan distintas versiones de Sun Ray Server Software, no se recomienda hacerlo. Para obtener más información, consulte [Managing Failover](http://wikis.sun.com/display/SRSS4dot2/Managing+Failover+Groups+%28All+Topics%29) [Groups \(All Topics\)](http://wikis.sun.com/display/SRSS4dot2/Managing+Failover+Groups+%28All+Topics%29).

# Cómo instalar Apache Tomcat

Si Tomcat 5.5 ya está instalado en el sistema, puede omitir los pasos siguientes y especificar la ruta de acceso, si es preciso, durante la configuración. Para obtener más información, consulte [Configuración de un servidor de Sun Ray.](http://wikis.sun.com/pages/viewpage.action?pageId=186250887)

1. Acceda como superusuario y abra una ventana de shell en Sun Ray Server.

 $%$   $S11$  -

2. Cambie al directorio Apache\_Tomcat. Por ejemplo:

# cd /cdrom/cdrom0/Supplemental/Apache\_Tomcat

3. Descomprima el archivo de Tomcat en un directorio adecuado, como /opt.

#### Para Solaris

El archivo de Tomcat utiliza extensiones GNU y debe extraerse con una versión del comando tar compatible con GNU, por ejemplo gtar.

```
# /usr/sfw/bin/gtar -xvz -C /opt -f apache-tomcat-5.5.20.tar.gz
```
Para Linux

```
# tar -xvz -C /opt -f apache-tomcat-5.5.20.tar.gz
```
4. (Opcional) Cree un vínculo simbólico a la instalación para facilitar las actualizaciones futuras de Tomcat.

# ln -s /opt/apache-tomcat-5.5.20 /opt/apache-tomcat

Contenido

- EMPEZAR AQUÍ para instalar SRSS (Solaris)
- Cómo comprobar la versión del sistema operativo Solaris instalado en un servidor
- Cómo actualizar el sistema operativo Solaris
- Cómo instalar SRSS (Solaris)
- Cómo eliminar Sun Ray Software

# Instalación en Solaris (todos los temas)

# EMPEZAR AQUÍ para instalar SRSS (Solaris)

El mapa de tareas siguiente proporciona información sobre cómo instalar SRSS 4.2 en un servidor de Sun Ray.

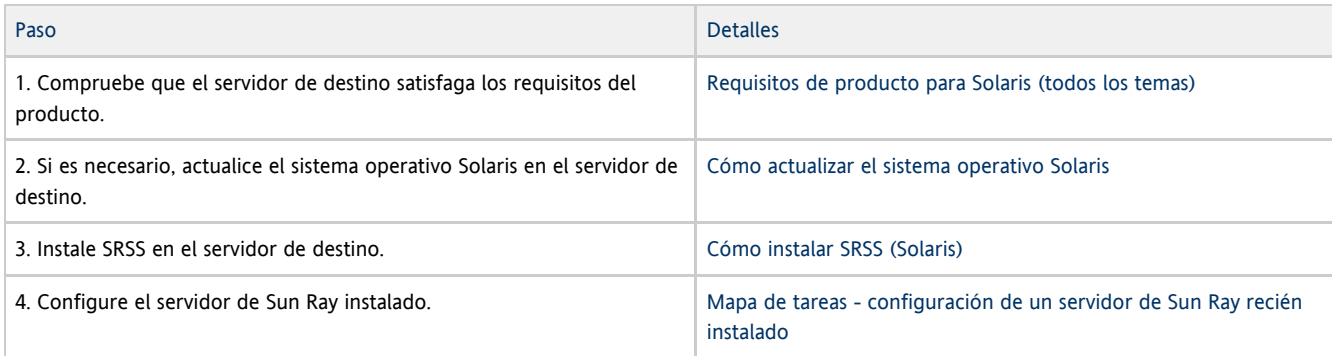

# Cómo comprobar la versión del sistema operativo Solaris instalado en un servidor

Compruebe la versión del sistema operativo escribiendo el comando siguiente:

% cat /etc/release

Este comando muestra la versión del sistema operativo instalado en el servidor de Sun Ray, por ejemplo:

```
Solaris 10 5/09 s10x_u7wos_08 X86
            Copyright 2009 Sun Microsystems, Inc. All Rights Reserved.
                         Use is subject to license terms.
                              Assembled 30 March 2009
```
Si necesita una versión más actual, póngase en contacto con un representante de Sun Microsystems para adquirir la versión más reciente de Solaris.

# Cómo actualizar el sistema operativo Solaris

- 1. Obtenga la imagen de instalación de Solaris 10 5/09.
- 2. Siga las instrucciones de la [Guía de instalación de Solaris 10 5/09: instalaciones básicas.](http://docs.sun.com/app/docs/coll/1236.10?l=en)

Para ver los requisitos adicionales del sistema operativo, consulte [Requisitos de software adicionales.](http://wikis.sun.com/display/SRSS4dot2ES/Requisitos+de+software+adicionales)

# Cómo instalar SRSS (Solaris)

#### Antes de empezar

Antes de empezar a instalar, tenga en cuenta la información siguiente.

- La secuencia de comandos utinstall pregunta si se desea instalar la configuración regional disponible para la interfaz gráfica de administración. Si desea instalar la configuración regional disponible para la interfaz gráfica de administración tras la instalación, siempre puede usar el comando pkgadd para instalar los paquetes de configuración regional de la interfaz gráfica de administración que se suministran con esta imagen de instalación:
	- <image\_mount\_point>/srss\_4.2/Sun\_Ray\_Core\_Services\_4.2/Solaris\_10+/sparc/Packages <image\_mount\_point>/srss\_4.2/Sun\_Ray\_Core\_Services\_4.2/Solaris\_10+/i386/Packages
- Compruebe que el sistema tenga instalada la [versión apropiada de JRE.](http://wikis.sun.com/display/SRSS4dot2ES/Requisitos+de+software+adicionales#Requisitosdesoftwareadicionales-JavaRuntimeEnvironment%28JRE%29)
- La secuencia de comandos utinstall solicita que reinicie el servidor de Sun Ray. Antes, este paso era optativo, pero ahora es necesario.
- La secuencia de comandos utinstall para SRSS 4.2 no incorpora automáticamente información de Sun Ray en los servicios crontab , syslog, PAM y SunMC, como sucedía en versiones anteriores. En lugar de eso, la incorpora en el primer reinicio tras una instalación o una actualización.

1. Acceda como superusuario y abra una ventana de shell en Sun Ray Server.

Para evitar los errores de secuencia de comandos de instalación que tienen lugar si se mantiene la configuración de entorno del usuario, utilice el siguiente comando:

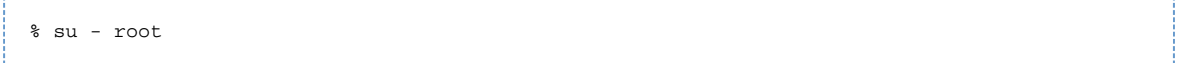

- 2. Cambie el directorio a la ubicación de la imagen de instalación, ya sea un punto de montaje de CD-ROM (en general, /cdrom/cdrom0 ) o donde se montó la imagen descargada.
- 3. Instale Sun Ray Server Software:

# ./utinstall 

La secuencia de comandos utinstall efectúa los pasos siguientes:

- Muestra el texto del contrato de licencia del software de Sun y solicita aceptar sus términos y condiciones.
- Pregunta si quiere instalar la versión traducida de la interfaz gráfica de administración.
- **Solicita la ubicación de JRE.**
- Notifica que va a instalar los productos de software y los parches necesarios, y espera a recibir permiso.
- **•** Instala Sun Ray Data Store
- Instala el servidor de Sun Ray (software de administración, páginas de comando man en inglés, el software principal, la configuración y los controladores)
- Instala el software Kiosk Mode

Cuando finaliza la secuencia de comandos, hay disponible un archivo de registro en:

/var/adm/log/utinstall.<year><month><date><hour>:<minute>:<second>.log

Los valores del nombre de archivo denotan una indicación de hora de cuando se inició utinstall. Examine este archivo para consultar posibles avisos sobre problemas de instalación.

4. Reinicie el servidor de Sun Ray.

# /usr/sbin/reboot 

Debe realizarse antes de poder ejecutar utadm o utconfig.

Para ver la lista de los mensajes de error de utinstall, consulte la sección [Troubleshooting Installation](http://wikis.sun.com/display/SRSS4dot2/Troubleshooting+Installation).

#### Cómo continuar

Consulte [Mapa de tareas - configuración de un servidor de Sun Ray recién instalado](http://wikis.sun.com/pages/viewpage.action?pageId=186250892) para obtener instrucciones sobre la forma de preparar la configuración y reiniciar el servidor de Sun Ray.

# Cómo eliminar Sun Ray Software

El siguiente procedimiento no es necesario para la instalación ni la actualización.

Para desinstalar Sun Ray Server Software en su totalidad, lleve a cabo este procedimiento.

#### Pasos

- 1. Acceda como superusuario del servidor Sun Ray.
- 2. Abra una ventana de shell y cambie al directorio /opt/SUNWut/sbin.

# cd /opt/SUNWut/sbin

3. Si va a desinstalar Sun Ray Server Software de un servidor perteneciente a un grupo de conmutación por error: a. Desactive las descargas de firmware de las estaciones de trabajo Sun Ray.

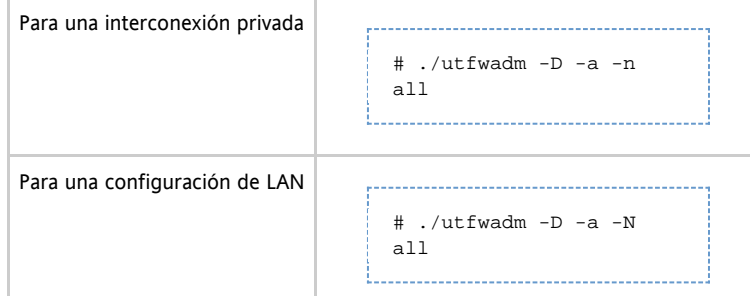

b. Suprima la configuración de réplica.

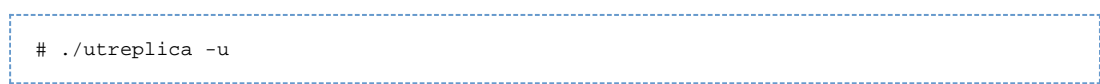

4. Elimine las interfaces de red de Sun Ray.

# ./utadm -r

5. Desconfigure el software de Sun Ray.

# ./utconfig -u

Responda y (sí) a todas las preguntas.

6. Desinstale Sun Ray Server Software.

```
# cd /
# /opt/SUNWut/sbin/utinstall -u
```
Responda y (sí) a todas las preguntas.

7. Repita los pasos de este procedimiento para el resto de los servidores de Sun Ray.

The page Troubleshooting Installation does not exist.

#### Contenido

- EMPEZAR AQUÍ para actualizar SRSS (Solaris)
- Planificación de actualizaciones mediante grupos de conmutación por error
- Cómo comprobar la versión del sistema operativo Solaris instalado en un servidor
- Cómo conservar los datos de configuración de Sun Ray Software (Solaris)
- Cómo actualizar el sistema operativo Solaris
- Cómo actualizar SRSS (Solaris)

# Actualización en Solaris (todos los temas)

# EMPEZAR AQUÍ para actualizar SRSS (Solaris)

Utilice el mapa de tareas siguiente para actualizar un servidor de Sun Ray a SRSS 4.2.

#### θ Nota

Un servidor de Sun Ray no se puede actualizar en una plataforma de hardware distinta. Por ejemplo, un servidor de Sun Ray basado en SPARC no se puede actualizar a x86.

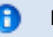

Nota

Las versiones de SRSS 4.0 y 4.1 se pueden actualizar a SRSS 4.2.

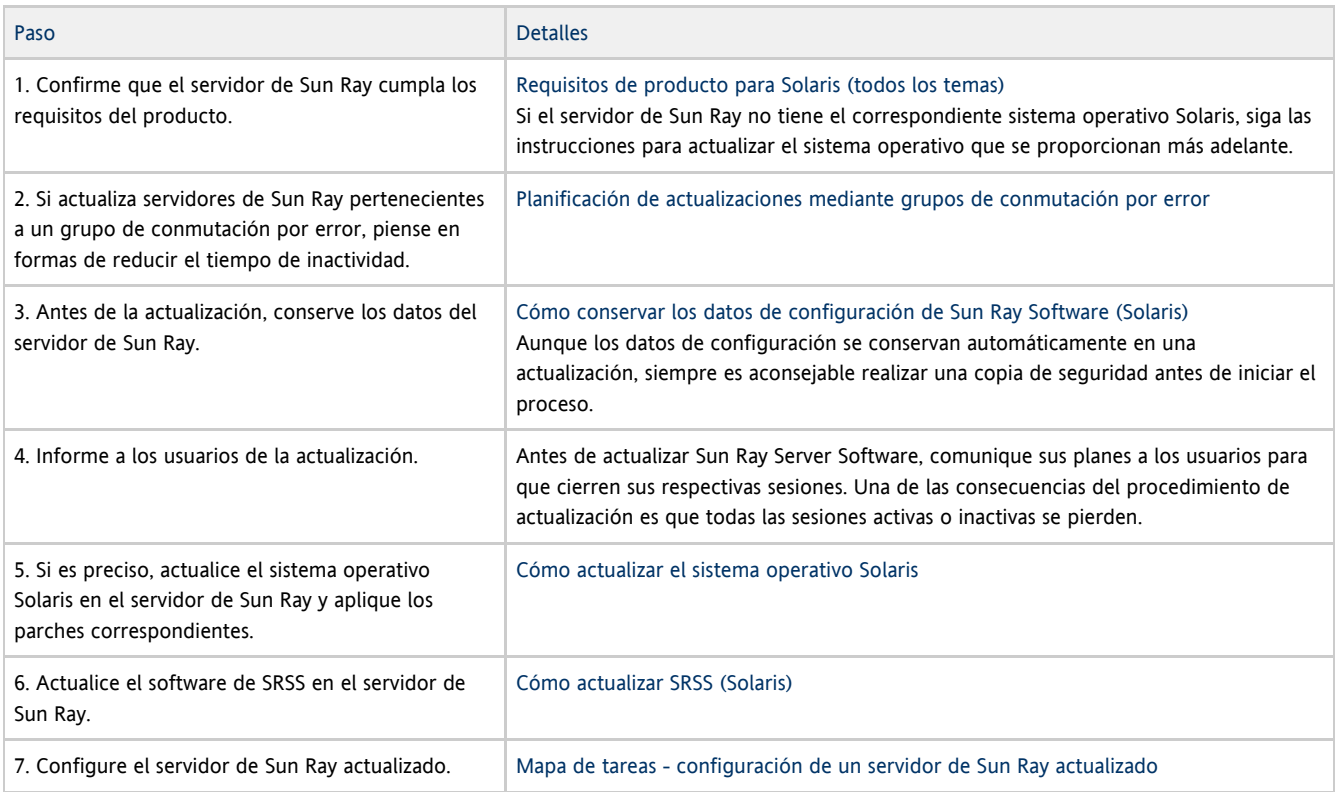

# Planificación de actualizaciones mediante grupos de conmutación por error

La configuración de dos o más servidores Sun Ray en un grupo de migración tras error ayuda a reducir el riesgo de interrupción de los nuevos servicios si alguno de los servidores deja de funcionar. Si tiene previsto combinar los servidores Sun Ray en un grupo de conmutación por error o actualizar un grupo de conmutación por error, tenga en cuenta lo siguiente:

- Es conveniente actualizar primero el servidor principal antes que los servidores secundarios.
- Antes de actualizar cualquier servidor, asegúrese de que los usuarios de las DTU de Sun Ray cierren sus sesiones.

#### A Nota

Si actualizar servidores de una gran configuración simultáneamente no es apropiado, vaya actualizándolos de uno en uno o de dos en dos hasta completar la configuración.

- Para obtener los mejores resultados en grupos de cuatro o más servidores, configure el servidor principal de forma que se dedique exclusivamente a Sun Ray Data Store. Configure los servidores secundarios de forma que se dediquen directamente a los usuarios y también a Data Store.
- Al actualizar el servidor principal, los servidores secundarios no podrán llevar a cabo actualizaciones en el almacén de datos.
- Para poder aprovechar las ventajas nuevas de la versión, no mezcle distintas versiones de Sun Ray Server Software en el mismo grupo de conmutación por error. Los grupos que utilizan varias versiones adoptan la funcionalidad de la versión más antigua.
- La interfaz gráfica de administración no puede utilizarse para reiniciar o restablecer los servicios de Sun Ray en grupos de servidores con distintas versiones del software. Por ejemplo, incluso si utiliza la interfaz de administración para reiniciar todos los servidores de un grupo de conmutación por error que utilizan SRSS 4.2, debe reiniciar cualquier servidor de Sun Ray que utilice versiones anteriores de SRSS manualmente de todos modos.
- Desactive todas las actualizaciones de firmware hasta que se hayan actualizado todos los servidores del grupo de migración. Para obtener más información, consulte [How to Disable All Firmware Updates.](http://wikis.sun.com/display/SRSS4dot2/How+to+Disable+All+Firmware+Updates)

#### Nota

Aunque actualice uno o dos servidores por semana, debe esperar a que todos los servidores del grupo tengan la última versión para actualizar el firmware.

Si la configuración es una red dedicada de uso privado, desconecte el servidor de la interconexión de Sun Ray.

Consulte [About Failover Groups](http://wikis.sun.com/display/SRSS4dot2/About+Failover+Groups) para obtener una visión más amplia sobre grupos de conmutación por error, incluidos los diagramas de las topologías de conmutación por error.

# Cómo comprobar la versión del sistema operativo Solaris instalado en un servidor

Compruebe la versión del sistema operativo escribiendo el comando siguiente:

% cat /etc/release

Este comando muestra la versión del sistema operativo instalado en el servidor de Sun Ray, por ejemplo:

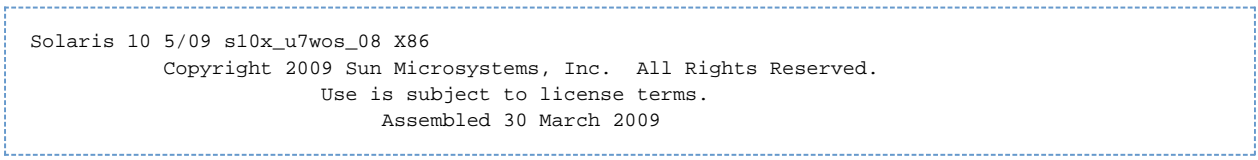

Si necesita una versión más actual, póngase en contacto con un representante de Sun Microsystems para adquirir la versión más reciente de Solaris.

# Cómo conservar los datos de configuración de Sun Ray Software (Solaris)

Al elegir una actualización, la secuencia de comandos utinstall conserva de manera automática los datos de configuración. Los datos de configuración se deben conservar antes de ejecutar la secuencia de comandos utinstall únicamente en las situaciones siguientes:

- Se actualiza el sistema operativo Solaris en un servidor de Sun Ray cuyo disco de servidor se debe volver a formatear.
- Se reemplaza hardware de servidor de Sun Ray por un servidor nuevo. Si se reemplaza un servidor de Sun Ray por uno nuevo, éste debe tener la misma arquitectura: por ejemplo, un sistema SPARC se debe reemplazar por otro sistema SPARC.

En ambos casos, el archivo de copia de seguridad de /var/tmp/SUNWut.upgrade/preserve\_version.tar.gz se debe agregar en el nuevo servidor antes de iniciar el programa utinstall. El programa utinstall restaura automáticamente los datos de configuración en el archivo preserve\_version.tar.gz después de instalarse el software de SRSS.

#### Nota A

Si se utiliza el programa Modernización automática de Solaris para actualizar un servidor de Sun Ray que ejecuta una versión anterior a Solaris 5 10/09, no hace falta conservar los datos de configuración, ya que la actualización no sobrescribirá los datos del servidor. Ahora bien, siempre es recomendable hacer copias de seguridad antes de actualizar un sistema operativo.

La secuencia de comandos utpreserve del directorio donde se ubica la imagen de Sun Ray Server Software conserva la información siguiente:

- La configuración de usuarios de X
- Sun Ray Data Store
- Los archivos de configuración de Authentication Manager Las propiedades de \* utslaunch
- La información de los grupos de conmutación por error
- La configuración de Kiosk Mode

La secuencia de comandos{{utpreserve}} script no conserva la información siguiente:

- Los valores de configuración de DHCP y la red del servidor de Sun Ray (información de configuración de utadm). Estas opciones se deben volver a configurar tras haber actualizado Sun Ray Server Software.
- El archivo /etc/pam.conf no se guarda. Se debe hacer una copia de seguridad de este archivo y restaurarlo manualmente.

#### Antes de empezar

Según el tamaño de la configuración, este procedimiento, incluida la actualización del sistema operativo, puede durar de cinco minutos a varias horas, o incluso más.

#### **Precaución**

Al ejecutar la secuencia de comandos utpreserve se detienen todos los daemons y servicios de Sun Ray, incluso Sun Ray Data Store. Como consecuencia, los usuarios pierden todas las sesiones, tanto activas como inactivas. Asegúrese de informarles sobre sus intenciones.

#### Pasos

Si ya ha montado el CD-ROM de Sun Ray Server Software 4.2 localmente o desde un servidor remoto, o si ha descomprimido los archivos de ESD en un directorio que contiene la imagen del software, empiece en el paso 3.

- 1. Acceda como superusuario y abra una ventana de shell en Sun Ray Server.
- 2. Inserte el CD-ROM de Sun Ray Server Software 4.2.
	- Si se abre la ventana del administrador de archivos, ciérrela. No es necesaria para la instalación.
- 3. Cambie al directorio que contenga la imagen del software.

Por ejemplo:

# cd /cdrom/cdrom0 \_\_\_\_\_\_\_\_\_\_\_\_\_\_\_\_\_\_\_\_\_\_\_\_\_ 4. Guarde la configuración de Sun Ray:

# ./utpreserve

La secuencia de comandos utpreserve advierte de que detendrá todos los servicios de Sun Ray, incluidas las sesiones de los usuarios, y solicita permiso para continuar.

Si la respuesta es  $y$  (sí), la secuencia de comandos utpreserve:

- Detiene los servicios de Sun Ray y el daemon de Sun Ray Data Store.
- Presenta la lista de archivos guardados.
- Comprime la lista de archivos en el archivo /var/tmp/SUNWut.upgrade/preserve\_version.tar.gz, donde version corresponde a la versión instalada de Sun Ray Server Software.
- $\bullet$  Indica que un archivo de registro está disponible en /var/adm/log/utpreserve. year\_month\_date\_hour:minute:second.log: donde year, month, etc., son valores numéricos que indican la hora en que se inició la ejecución de utpreserve.
	- Nota

A

Consulte este archivo de registro para encontrar avisos o errores.

- Recomienda mover el archivo /var/tmp/SUNWut.upgrade/preserve\_version.tar.gz a una ubicación segura antes de actualizar el sistema operativo.
- 5. Utilice NFS, FTP u otro medio para copiar el archivo /var/tmp/SUNWut.upgrade/preserve\_*version.*tar.gz a una ubicación segura en otro servidor.
- 6. Haga una copia de seguridad en cinta de los sistemas de archivos del servidor de Sun Ray.
- 7. Si es preciso, haga una copia de seguridad del archivo /etc/pam.conf modificado.

#### **Precaución**

Si ha modificado el archivo /etc/pam.conf en una versión anterior de Sun Ray Server Software, los cambios realizados al actualizar SRSS pueden perderse. Para no perder los cambios, guarde una copia del archivo antes de actualizar el software y después úsela para restaurar las modificaciones realizadas.

## Cómo actualizar el sistema operativo Solaris

- 1. Obtenga la imagen de instalación de Solaris 10 5/09.
- 2. Siga las instrucciones de la [Guía de instalación de Solaris 10 5/09: instalaciones básicas.](http://docs.sun.com/app/docs/coll/1236.10?l=en)

Para ver los requisitos adicionales del sistema operativo, consulte [Requisitos de software adicionales.](http://wikis.sun.com/display/SRSS4dot2ES/Requisitos+de+software+adicionales)

# Cómo actualizar SRSS (Solaris)

Este procedimiento describe cómo actualizar SRSS en un servidor de Sun Ray que ejecute el sistema operativo Solaris.

#### Antes de empezar

Antes de comenzar la actualización, tenga en cuenta la información siguiente:

- Compruebe que haya efectuado todos los pasos necesarios indicados en [START HERE to Upgrade SRSS \(Solaris\)](http://wikis.sun.com/display/SRSS4dot2/START+HERE+to+Upgrade+SRSS+%28Solaris%29).
- La secuencia de comandos de instalación de SRSS agrega automáticamente cualquier idioma que ya estuviese instalado.
- Compruebe que el servidor de Sun Ray tenga instalada la [versión apropiada de JRE](http://wikis.sun.com/display/SRSS4dot2ES/Requisitos+de+software+adicionales#Requisitosdesoftwareadicionales-JavaRuntimeEnvironment%28JRE%29).
- La secuencia de comandos utinstall solicita que reinicie el servidor de Sun Ray. Antes, este paso era optativo, pero ahora es necesario.
- La secuencia de comandos utinstall para SRSS 4.2 no incorpora automáticamente información de Sun Ray en los servicios crontab , syslog, PAM y SunMC, como sucedía en versiones anteriores. En lugar de eso, la incorpora en el primer reinicio tras una instalación o una actualización.

#### Pasos

1. Acceda como superusuario y abra una ventana de shell en Sun Ray Server. Para evitar los errores de secuencia de comandos de instalación que tienen lugar si se mantiene la configuración de entorno del usuario, utilice el siguiente comando:

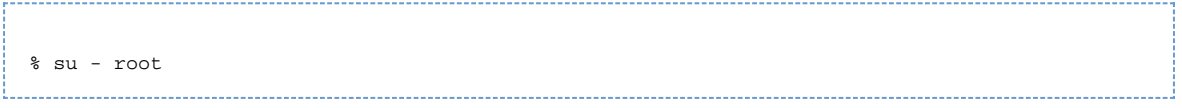

2. Si es preciso, utilice NFS, FTP u otros medios para devolver el archivo /var/tmp/SUNWut.upgrade/preserve\_version.tar.gz al servidor de Sun Ray.

Este paso sólo es necesario si tuvo que volver a dar formato a la unidad de disco duro del servidor de Sun Ray o tuvo que reemplazar el servidor de Sun Ray por uno nuevo. Consulte [Cómo conservar los datos de configuración de Sun Ray Software \(Solaris\)](http://wikis.sun.com/pages/viewpage.action?pageId=190324270) para obtener más información.

- 3. Cambie la ubicación de la imagen de instalación, ya sea un punto de montaje de CD-ROM (en general, /cdrom/cdrom0) o donde se montó la imagen descargada.
- 4. Actualice Sun Ray Server Software.

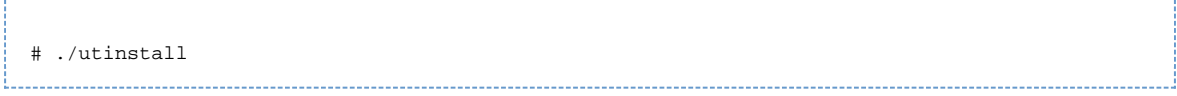

La secuencia de comandos utinstall efectúa los pasos siguientes:

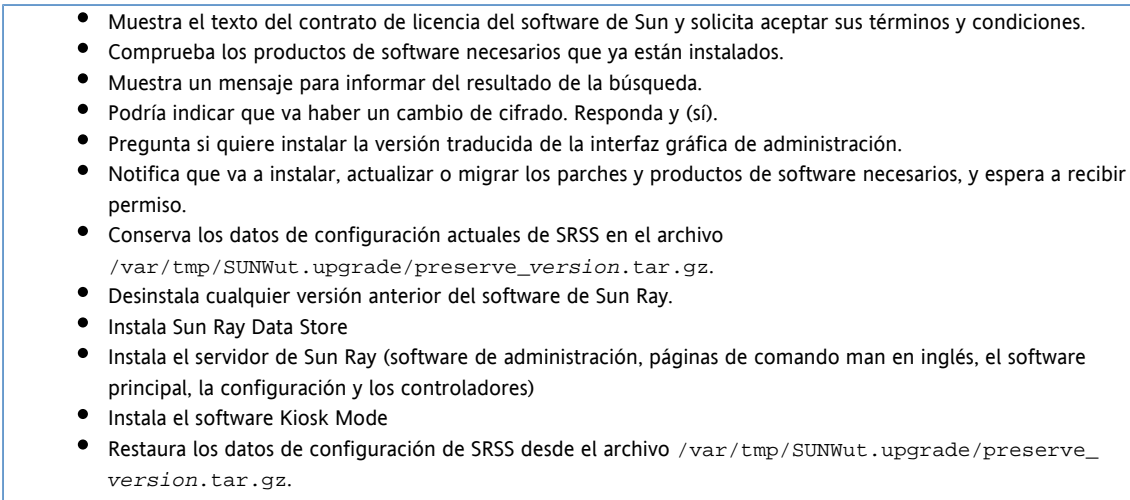

- Presenta una nota indicando que es necesario reiniciar el sistema.
- 5. Cuando se indique, reinicie el servidor de Sun Ray.

Examine el archivo de registro. Muchos problemas de instalación reflejados en este archivo se suelen pasar por alto. Un archivo con indicación de hora que informa del momento en que se inició la instalación está disponible en:

/var/adm/log/utinstall.<year>\_<month>\_<date>\_<hour>:<minute>:<second>.log

Para ver la lista de los mensajes de error de utinstall, consulte la sección [Troubleshooting Installation](http://wikis.sun.com/display/SRSS4dot2/Troubleshooting+Installation).

#### Cómo continuar

Consulte [Mapa de tareas - configuración de un servidor de Sun Ray actualizado](http://wikis.sun.com/pages/viewpage.action?pageId=190324272) para obtener instrucciones sobre la forma de preparar la configuración y reiniciar el servidor Sun Ray.

#### Contenido

- Mapa de tareas configuración de un servidor de Sun Ray recién instalado
- Mapa de tareas configuración de un servidor de Sun Ray actualizado
- Mapa de tareas configuración de servidores de Sun Ray adicionales
- Hojas de configuración
	- Hoja de configuración de interconexión dedicada de Sun Ray Server
	- Hoja de configuración LAN de servidor de Sun Ray Server
	- Hoja de configuración de grupos de conmutación por error de servidores de Sun Ray
- Cómo configurar un servidor de Sun Ray como interconexión privada
- Cómo configurar un servidor de Sun Ray en una LAN (y configuración del servidor DHCP)
- Cómo configurar un servidor de Sun Ray Server en una LAN (con un servidor DHCP)
- Cómo configurar Sun Ray Server Software
- Task Map Managing Failover Groups
	- **•** Initial Configuration
		- Related Tasks
- Cómo sincronizar el firmware de la DTU de Sun Ray
- Cómo reiniciar un servidor de Sun Ray
- Comprobación y reparación de archivos de configuración dañados (Solaris)
- How to Synchronize Primary and Secondary Sun Ray Servers
- Cómo anular la configuración de un servidor de Sun Ray
- Cómo desconectar un servidor de Sun Ray de la interconexión
- Cómo convertir y sincronizar el puerto de Sun Ray Data Store (Solaris)

# Configuración de Sun Ray Server (todos los temas)

# Mapa de tareas - configuración de un servidor de Sun Ray recién instalado

Los siguientes pasos describen cómo configurar un servidor de Sun Ray después de una nueva instalación de Sun Ray Software.

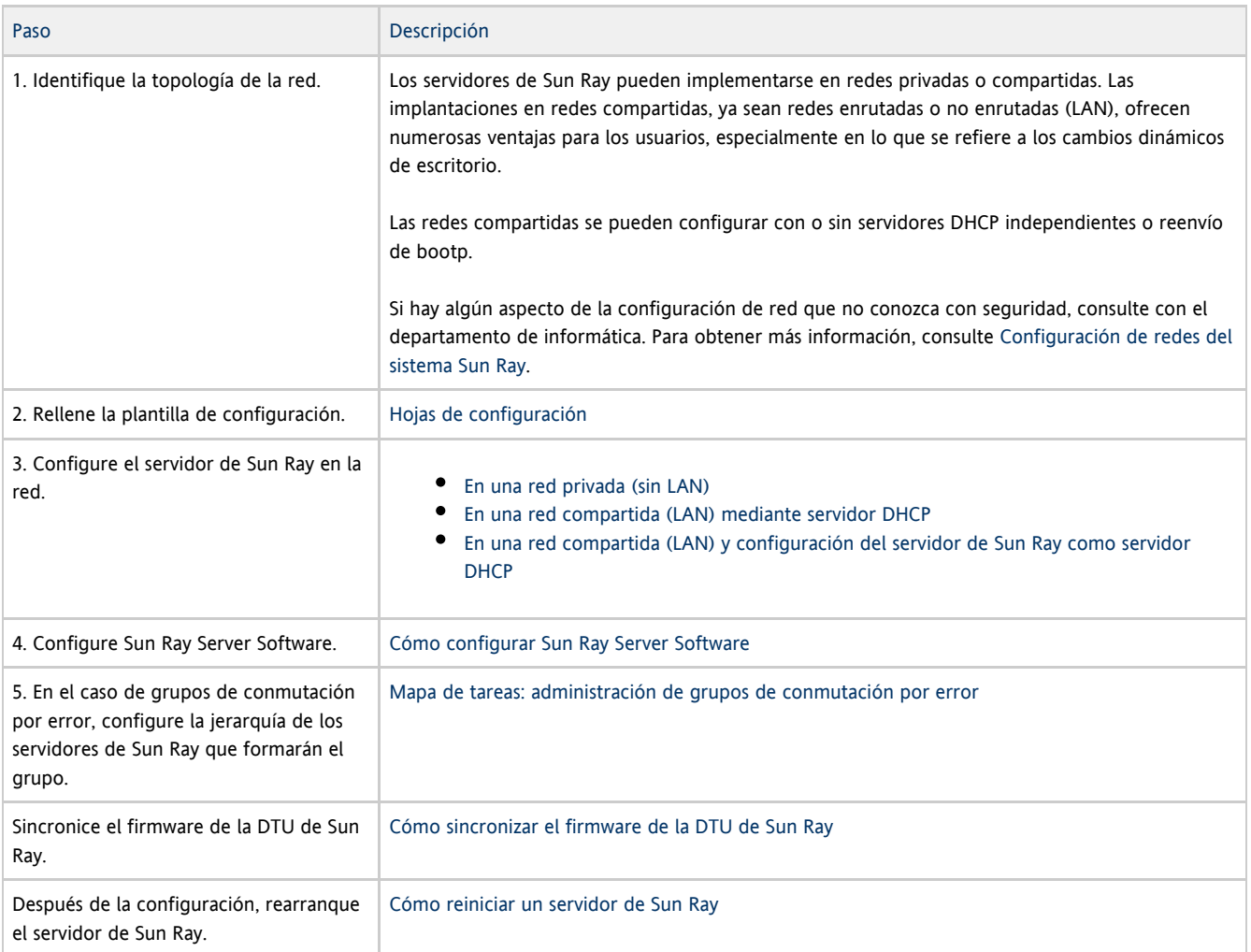

Repita este procedimiento con cada servidor de Sun Ray del grupo de conmutación por error.

#### $\bullet$ Nota

Si se cambia el nombre de host o la dirección IP de un servidor de Sun Ray, las interfaces también deben configurarse, sobre todo si dicho servidor se utiliza para servicios de DHCP.

# Mapa de tareas - configuración de un servidor de Sun Ray actualizado

Los siguientes pasos describen cómo configurar un servidor de Sun Ray después de actualizar Sun Ray Server Software. Estos pasos presuponen que la actualización ha utilizado la secuencia de comandos utpreserve.

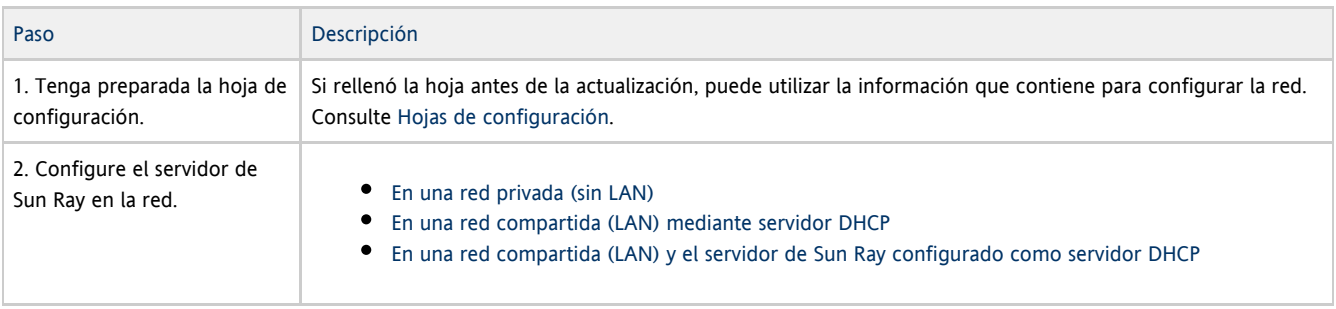

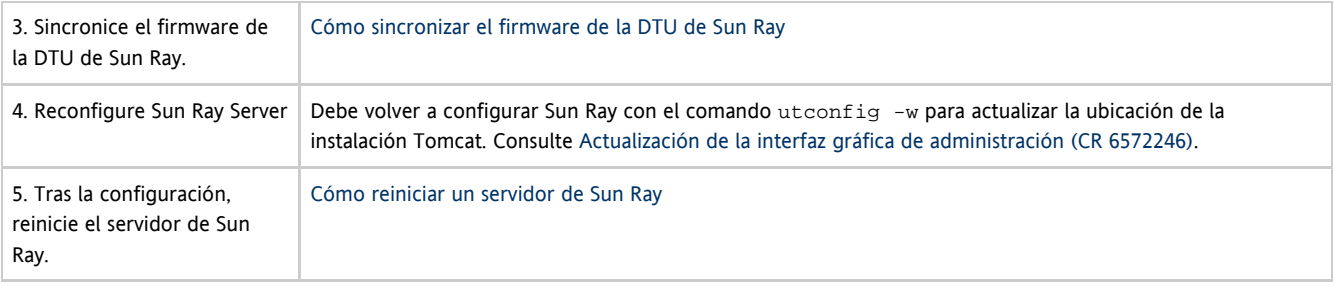

# Mapa de tareas - configuración de servidores de Sun Ray adicionales

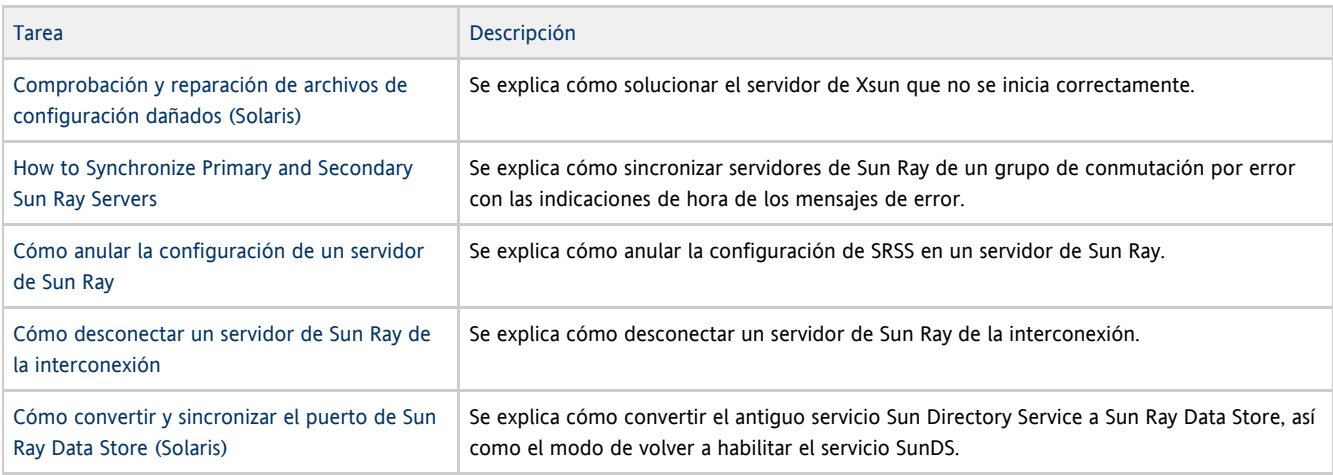

# Hojas de configuración

Rellene estas hojas para tener a mano la información durante todo el proceso de configuración.

- Los valores escritos en cursiva se suministran a modo de ejemplo y no deben utilizarse.
- Los valores escritos con tipo de letra normal son los valores predeterminados y pueden utilizarse.
- $\bullet$  Los números en formato de superíndice  $^{(\#)}$  hacen referencia a los pies de página incluidos al final de cada sección.

#### Nota A

Las hojas de configuración contienen filas en blanco para poder agregar información adicional sobre el entorno en caso de imprimir dichas hojas.

# Hoja de configuración de interconexión dedicada de Sun Ray Server

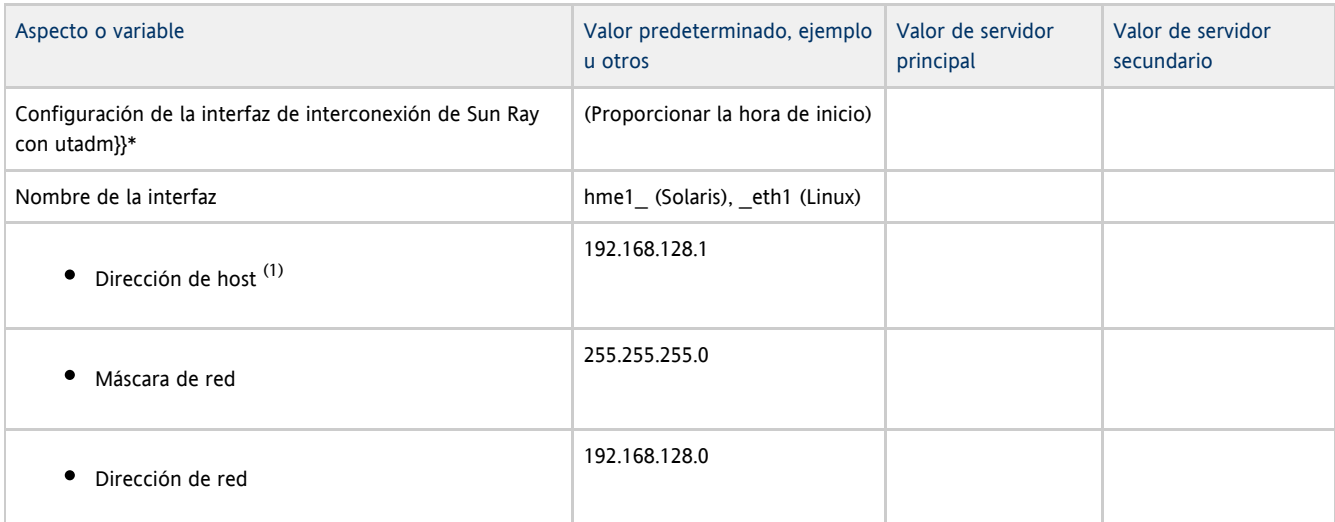

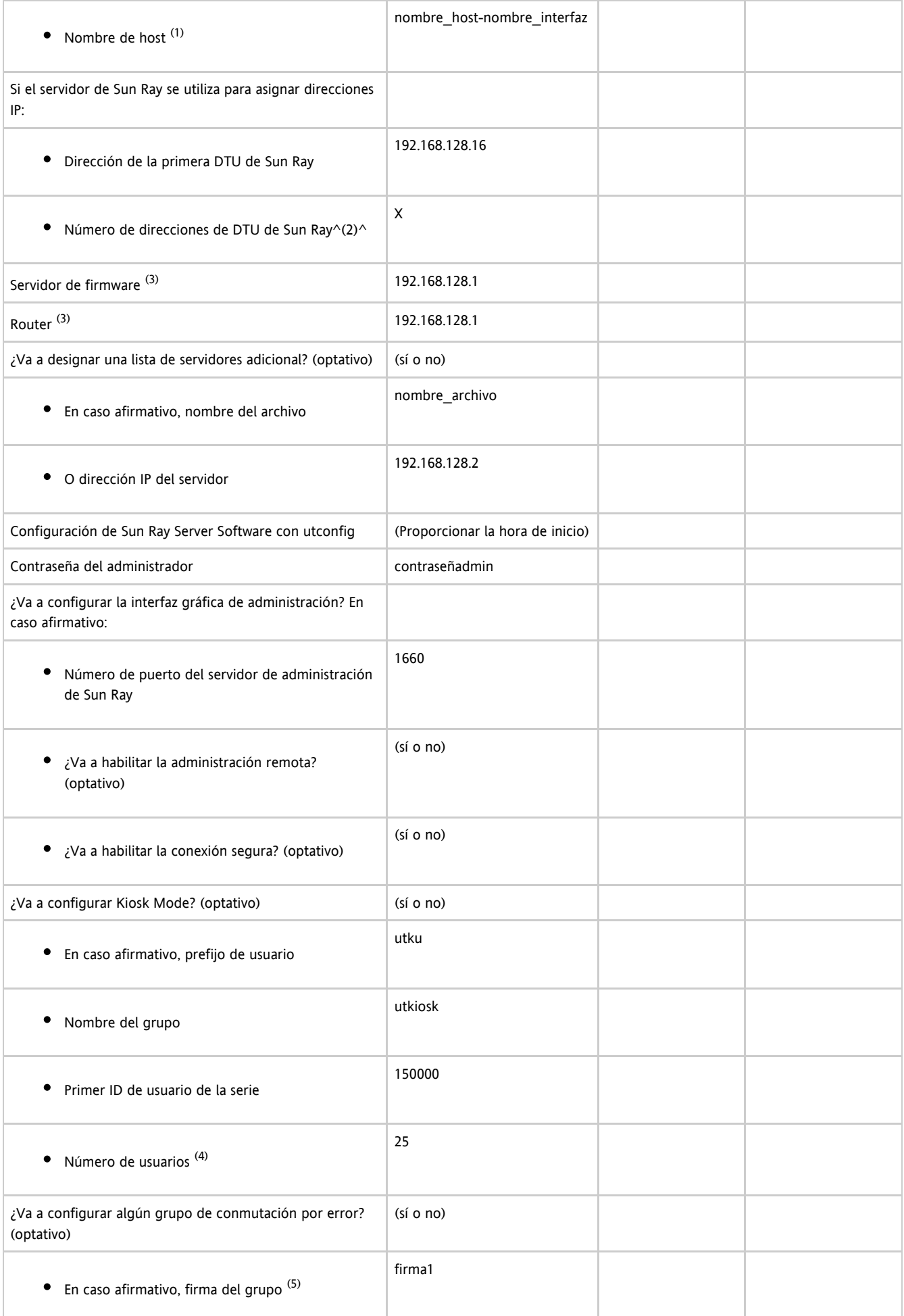

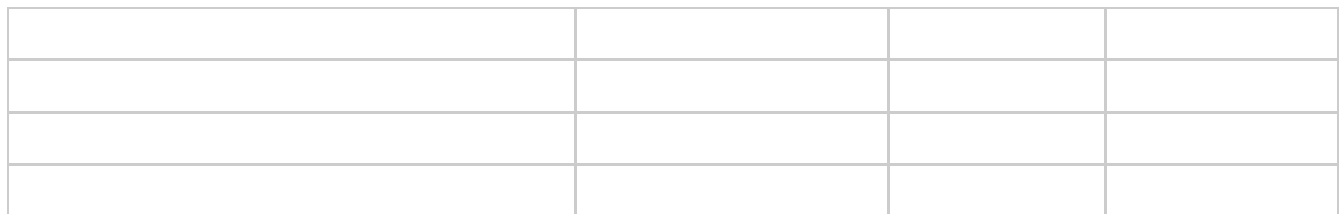

(1) Estos valores varían con cada servidor de Sun Ray, aunque éste pertenezca a un grupo de conmutación por error.

(2) Estos valores deben ser exclusivos para los distintos servidores que forman el grupo de conmutación por error. Las indicaciones siguientes ayudan a identificar las direcciones que debe asignar a cada servidor de Sun Ray:

- $\bullet$  X = (Número de DTU/(Número de servidores 1)) 1
- Dirección de la primera unidad para el servidor principal= 192.168.128.16
- Dirección de la última unidad para todos los servidores = X + la dirección de la primera unidad. Si la dirección de la última unidad es mayor de 240, redúzcala a 240.
	- Dirección de la primera unidad para los servidores secundarios = 1 + la dirección de la última unidad del servidor anterior. Si la dirección de primera unidad es mayor de 239, configúrela para una red de clase B. Ejemplo: 120 DTU, 4 servidores. X= 39

(3) Estos valores coinciden con la dirección host de la interfaz de forma predeterminada.

 $(4)$  El valor especificado como número de usuarios es el mayor de los siguientes:

- El número total de DTU de Sun Ray
- El número total de sesiones activas y desconectadas

^(5)^Esta firma ^ debe ser idéntica para todos los servidores de Sun Ray del mismo grupo de conmutación por error. Esta firma debe incluir al menos un carácter numérico.

## Hoja de configuración LAN de servidor de Sun Ray Server

Si va a configurar un servidor de Sun Ray en una LAN, utilice esta hoja de configuración.

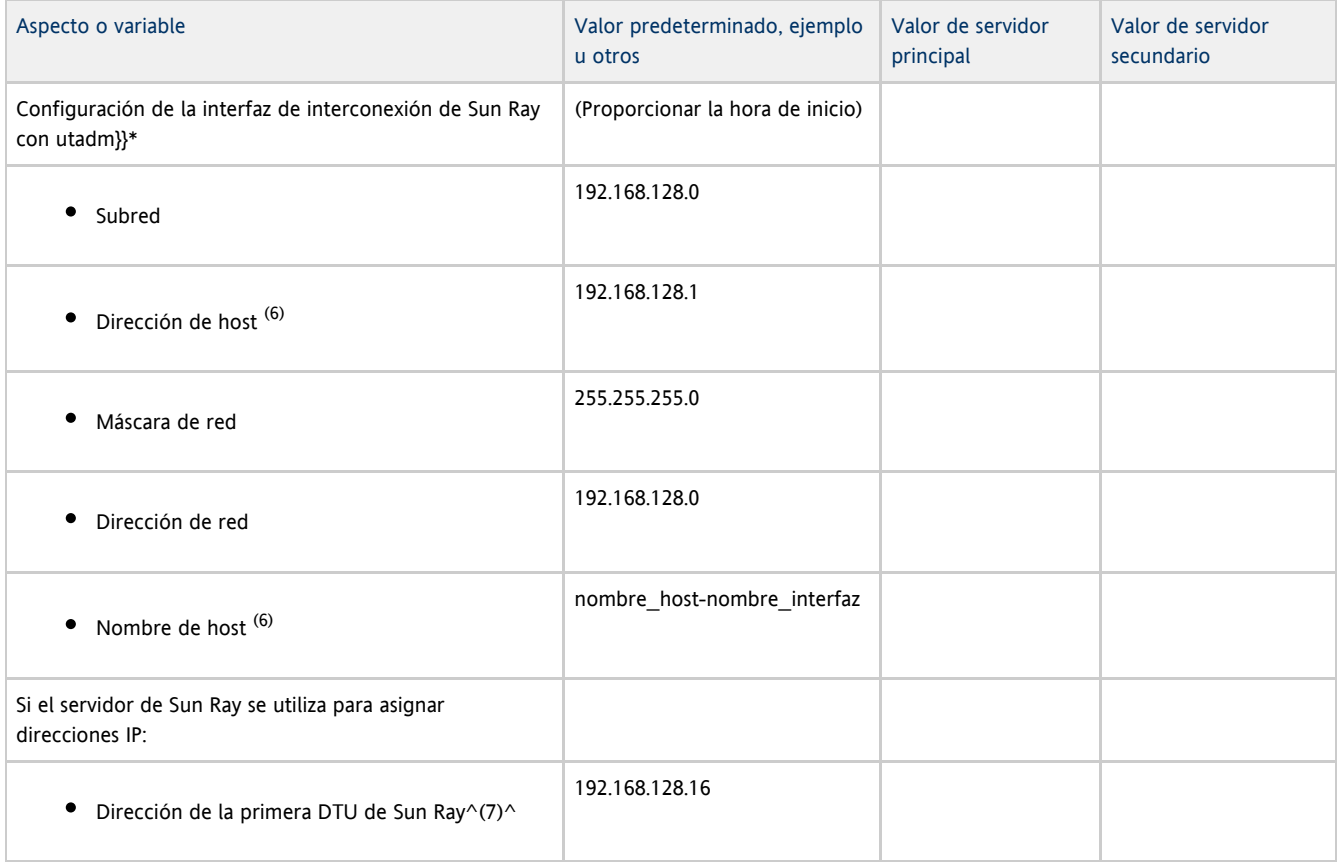

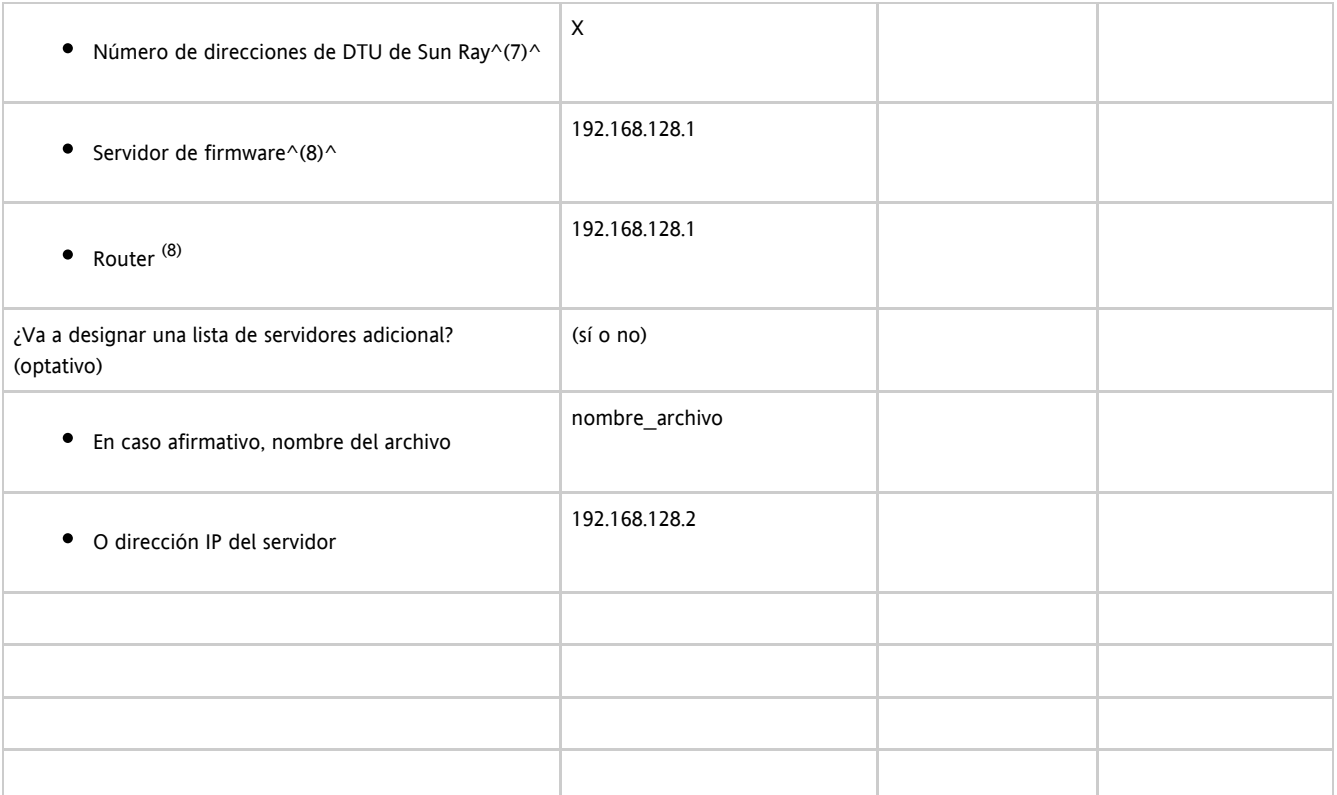

(6) Estos valores varían con cada servidor de Sun Ray, aunque éste pertenezca a un grupo de conmutación por error.

(7) Estos valores deben ser exclusivos para los distintos servidores que forman el grupo de conmutación por error. Las indicaciones siguientes ayudan a identificar las direcciones que debe asignar a cada servidor de Sun Ray:

- X = (Número de DTU/(Número de servidores 1)) 1
- Dirección de la primera unidad para el servidor principal= 192.168.128.16
- Dirección de la última unidad para todos los servidores = X + la dirección de la primera unidad. Si la dirección de la última unidad es mayor de 240, redúzcala a 240.
	- Dirección de la primera unidad para los servidores secundarios = 1 + la dirección de la última unidad del servidor anterior. Si la dirección de primera unidad es mayor de 239, configúrela para una red de clase B. Ejemplo: 120 DTU, 4 servidores. X= 39
- (8) Estos valores coinciden con la dirección de host de forma predeterminada.

## Hoja de configuración de grupos de conmutación por error de servidores de Sun Ray

Si va a configurar el servidor para un grupo de migración tras error, rellene esta parte de la hoja:

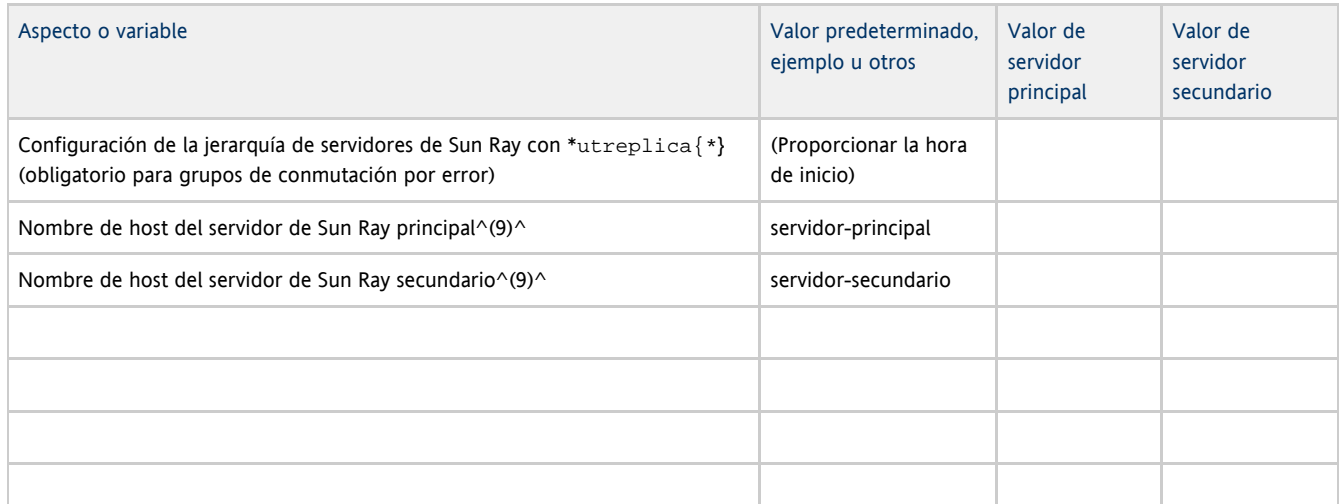

(9) Estos valores varían con cada servidor de Sun Ray, aunque éste pertenezca a un grupo de conmutación por error.

#### Dirección de la primera y última unidad del grupo

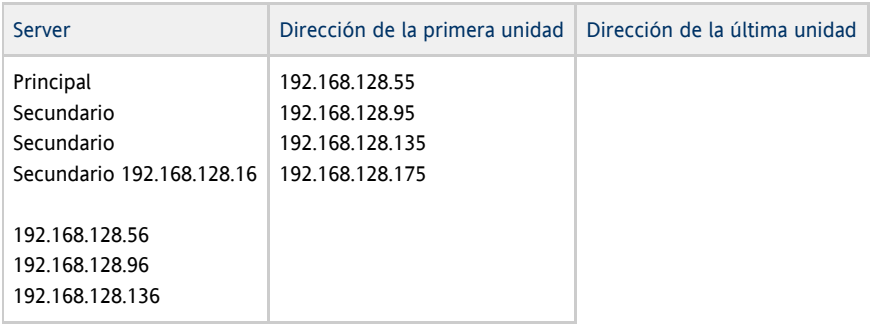

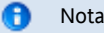

Si olvida la serie de direcciones designadas, utilice utadm -1 para ver la lista en pantalla o utadm -p para imprimirlas.

## Cómo configurar un servidor de Sun Ray como interconexión privada

Este procedimiento muestra cómo configurar un servidor de Sun Ray como interconexión privada, donde la red de visualización de DTU está conectada directamente al servidor de Sun Ray.

- 1. Inicie la sesión (local o remota) como superusuario del servidor Sun Ray.
- 2. Cambie al directorio siguiente:

# cd /opt/SUNWut/sbin

#### A Nota

Asegúrese de que el archivo /etc/hosts contenga la dirección IP del nombre de host del sistema.

3. Configure la interfaz de interconexión de Sun Ray:

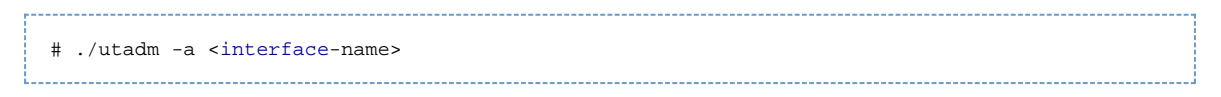

donde <interface-name> es el nombre de la interfaz con la interconexión de Sun Ray, por ejemplo: hme1, qfe0, o qe0 (Solaris) o eth1 (Linux).

La secuencia de comandos utadm empieza a configurar DHCP para la interconexión de Sun Ray, reinicia el daemon de DHCP y configura la interfaz. Después, presenta la lista de valores predeterminados y pregunta si son aceptables.

#### **Precaución**

Si las direcciones IP y los datos de configuración de DHCP no se especifican correctamente durante la configuración de la interfaz, la función de conmutación por error no funcionará adecuadamente. En concreto, si se configuran dos interfaces de interconexión de dos servidores de Sun Ray con la misma dirección IP, es posible que el administrador de autenticaciones de Sun Ray (Authentication Manager) genere mensajes de error de falta de memoria.

- 4. Evalúe los valores predeterminados:
	- Si acepta los valores predeterminados y el servidor no forma parte de ningún grupo de conmutación por error, responda y (sí).
	- De lo contrario, responda n (no) y acepte los valores predeterminados. Para ello, pulse Intro o indique los valores correctos según lo especificado en la hoja de configuración.

La secuencia de comandos utadm solicita la siguiente información:

Nueva dirección del sistema (192.168.128.1)

- Nueva máscara de red (255.255.255.0)
- Nuevo nombre del sistema (nombre-interfaz-nombresistema)
- ¿Ofrecer direcciones IP para esta interfaz? ([Y]/n)
- Nueva dirección de la primera de DTU Sun Ray (92.168.128.16)
- $\bullet$  Número total de direcciones de DTU de Sun Ray (X)
- Nueva dirección del servidor de autorización (192.168.128.1)
- Nueva dirección del servidor de firmware (192.168.128.1)
- Nueva dirección del router (192.168.128.1)
- Una lista de servidores adicionales.

Si responde afirmativamente, solicita un nombre de archivo (nombrearchivo) o una dirección IP de servidor (192.168.128.2).

5. La secuencia de comandos  $ut$ adm vuelve a mostrar los valores de configuración y pregunta si son aceptables.

- Si no es así, responda n (no) y revise las respuestas proporcionadas en el paso 4.
- Si los valores son correctos, responda y (sí). Se configuran los siguientes archivos de Sun Ray: Para Solaris:

/etc/hostname.<interface-name>

/etc/inet/hosts /etc/inet/netmasks /etc/inet/networks

#### Para Linux:

```
/etc/opt/SUNWut/net/dhcp/SunRay-options
/etc/opt/SUNWut/net/dhcp/SunRay-interface-eth1
/etc/opt/SUNWut/net/hostname.eth1
/etc/hosts
/etc/opt/SUNWut/net/netmasks
/etc/opt/SUNWut/net/networks
/etc/dhcpd.conf
```
La secuencia de comandos utadm configura las versiones de firmware de las DTU de Sun Ray y reinicia el daemon de DHCP.

6. Repita este procedimiento para cada servidor secundario del grupo de conmutación por error.

#### Pasos siguientes

Vaya a la sección [Cómo configurar Sun Ray Server Software](http://wikis.sun.com/pages/viewpage.action?pageId=190324276).

# Cómo configurar un servidor de Sun Ray en una LAN (y configuración del servidor DHCP)

Este procedimiento muestra cómo configurar un servidor de Sun Ray como interconexión compartida donde las DTU están conectadas a una red (LAN) que se comparte con otros servidores o estaciones de trabajo. Este procedimiento también configura el servidor de Sun Ray como servidor DHCP.

#### Antes de empezar

- Si la red no tiene un servidor DHCP independiente, configure el servidor de Sun Ray utilizando las direcciones IP suministradas por el servidor de Sun Ray.
- Si la red tiene un servidor DHCP independiente, configure el servidor de Sun Ray utilizando las direcciones IP suministradas por el servidor DHCP.

#### Pasos

- 1. Acceda como superusuario del servidor Sun Ray.
- 2. Cambie al directorio siguiente:

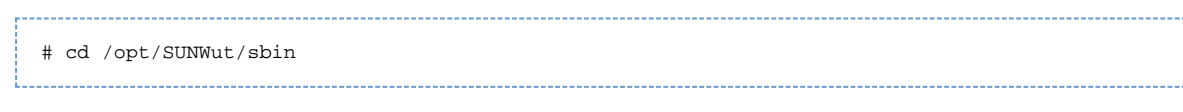

3. Configure la subred LAN de Sun Ray:

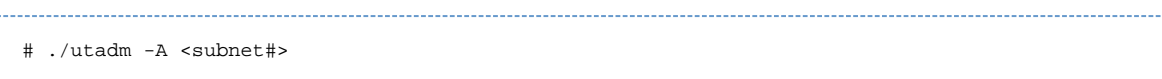

donde <subnet#> es el número identificativo de la subred, por ejemplo 192.168.128.0.

La secuencia de comandos utadm empieza a configurar DHCP para la interconexión de Sun Ray, reinicia el daemon de DHCP y configura la interfaz. Después, presenta la lista de valores predeterminados y pregunta si son aceptables.

#### **Precaución**

Si las direcciones IP y los datos de configuración de DHCP no se especifican correctamente durante la configuración de la interfaz, la función de migración tras error no funcionará adecuadamente. En concreto, si se configura la dirección IP de la subred del servidor de Sun Ray como duplicado de una dirección IP de subred de cualquier otro servidor, el administrador de autenticaciones de Sun Ray (Authentication Manager) quizá emita mensajes de error de falta de memoria.

- 4. Evalúe los valores predeterminados.
	- Si acepta los valores predeterminados y el servidor no forma parte de ningún grupo de conmutación por error, responda y (sí).
	- De lo contrario, responda n (no) y acepte los valores predeterminados. Para ello, pulse Intro o indique los valores correctos según lo especificado en la hoja de configuración.

La secuencia de comandos utadm solicita la siguiente información:

- Nueva máscara de red (255.255.255.0)
- Nueva dirección de la primera DTU de Sun Ray (192.168.128.16)
- Número total de direcciones de DTU de Sun Ray
- Nueva dirección del servidor de autorización (192.168.128.1)
- Nueva dirección del servidor de firmware (192.168.128.10)
- Nueva dirección del router (192.168.128.1)
- Una lista de servidores adicionales.
- Si responde afirmativamente, solicita un nombre de archivo (nombre\_archivo) o una dirección IP del servidor (192.168.128.2)
- 5. La secuencia de comandos  $u$ tadm vuelve a mostrar los valores de configuración y pregunta si son aceptables.
	- De lo contrario, responda n (no) y revise las respuestas del paso 4.
	- Si los valores son correctos, responda y (sí). La secuencia de comandos utadm configura las versiones de firmware de la DTU de Sun Ray y reinicia el daemon de DHCP.
- 6. Repita este procedimiento para cada servidor secundario del grupo de conmutación por error.
- 7. Si un router se encuentra entre el servidor de Sun Ray y las DTU, configure el reenvío de bootp en los routers.

#### Pasos siguientes

Vaya a la sección [Cómo configurar Sun Ray Server Software](http://wikis.sun.com/pages/viewpage.action?pageId=190324276).

# Cómo configurar un servidor de Sun Ray Server en una LAN (con un servidor DHCP)

Si piensa utilizar un servidor DHCP para proporcionar parámetros de Sun Ray, use este procedimiento para habilitar o deshabilitar la conexión LAN en el servidor de Sun Ray. Si necesita el servidor de Sun Ray para proporcionar servicios de DHCP, consulte [Cómo configurar un servidor de](http://wikis.sun.com/pages/viewpage.action?pageId=186250914) [Sun Ray en una LAN \(y configuración del servidor DHCP\).](http://wikis.sun.com/pages/viewpage.action?pageId=186250914)

- 1. Inicie sesión como superusuario del servidor de Sun Ray, ya sea de forma local o remota.
- 2. Habilite la conexión LAN de Sun Ray.
	- # /opt/SUNWut/sbin/utadm -L on
		-
- 3. Reinicie los servicios según se vayan solicitando.
	- - # /opt/SUNWut/sbin/utrestart

Si tiene pensado configurar Sun Ray Server Software, para realizarlo puede esperar a que se reinicien los servicios.

- 4. Compruebe el valor de configuración actual de la conexión LAN de Sun Ray.
	- # /opt/SUNWut/sbin/utadm -l

#### Nota

Si la conexión LAN está desactivada en un servidor de Sun Ray, las DTU de Sun Ray de la LAN no se pueden conectar al servidor. Para desactivar la conexión LAN del servidor de Sun Ray, utilice el comando utadm -L off y reinicie los servicios.

#### Pasos siguientes

Vaya a la sección [Cómo configurar Sun Ray Server Software](http://wikis.sun.com/pages/viewpage.action?pageId=190324276).

# Cómo configurar Sun Ray Server Software

- 1. Si aún no lo ha hecho, acceda como superusuario del servidor Sun Ray.
- 2. Cambie al directorio siguiente:

# cd /opt/SUNWut/sbin

- 
- 3. Configure Sun Ray Server Software.
	- # ./utconfig
- 4. Acepte los valores predeterminados presentados por  $\text{u}$ t $\text{config}$ . Para ello, pulse Intro o suministre los valores adecuados según lo especificado en la hoja de configuración.

La secuencia de comandos utconfig solicita la información siguiente:

- Si la secuencia de comandos debe proseguir su ejecución (pulse Intro)
- La contraseña de administración de Sun Ray (contraseña\_admin)
- Repetición de la contraseña de administración de Sun Ray Todos los servidores del mismo grupo de conmutación por error deben usar la misma contraseña de administración.
- Si debe configurar la interfaz gráfica de administración web de Sun Ray (pulse Intro)
- Ruta de acceso al directorio de instalación de Apache Tomcat (/opt/apache-tomcat)
- Número de puerto del servidor web (1660)
- Si debe habilitar conexiones seguras (y/n)
- Si la respuesta es afirmativa, escriba el número de puerto HTTPS (1661)
- Un nombre de usuario para el proceso de Tomcat (utwww)
- Si desea habilitar la administración remota (y/n)
- Si desea configurar Kiosk Mode (y/n)
	- En caso afirmativo, solicita:
		- El prefijo de usuario (utku)
		- El grupo (utkiosk)
		- El primer ID de usuario de la serie (150000)
		- El número de usuarios (25)
- Si quiere configurarlo para un grupo de migración tras error.
- Si la secuencia de comandos debe proseguir su ejecución (pulse Intro)

La secuencia de comandos utconfig empieza a configurar Sun Ray Server Software.

- Si ha respondido que forma parte de un grupo de conmutación por error, la secuencia de comandos solicita la  $firma$  ( $firma1$ ).
- Vuelve a pedir la firma.

Se reinicia Sun Ray Data Store.

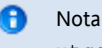

utconfig script indica que debe reiniciar el administrador de autenticaciones. Puede reiniciar el administrador de autenticaciones reiniciando Sun Ray Server o reiniciando los servicios de Sun Ray con el comando /opt/SUNWut/sbin/utrestart -c.

Finaliza la secuencia de comandos utconfig, lo que indica que existe un archivo de registro. Ubicación del sistema operativo Solaris:

/var/adm/log/utconfig.<year>\_<month>\_<date>\_<hour>:<minute>:<second>.log

Ubicación del sistema operativo Linux:

/var/log/SUNWut/utconfig.<year>\_<month>\_<date>\_<hour>:<minute>:<second>.log 

donde la información de fecha y hora se representa mediante valores numéricos que indican la hora de inicio de utconfig.

5. Repita este procedimiento para cada servidor secundario si pertenece a un grupo de conmutación por error.

#### Pasos siguientes

Lleve a cabo una de estas acciones:

- Si pertenece a un grupo de conmutación por error, consulte [Task Map Managing Failover Groups](http://wikis.sun.com/display/SRSS4dot2/Task+Map+-+Managing+Failover+Groups).
- De lo contrario, vaya a la sección [Cómo sincronizar el firmware de la DTU de Sun Ray.](http://wikis.sun.com/pages/viewpage.action?pageId=186250916)

# Task Map - Managing Failover Groups

For more information about failover groups, see [About Failover Groups](http://wikis.sun.com/display/SRSS4dot2/About+Failover+Groups).

## Initial Configuration

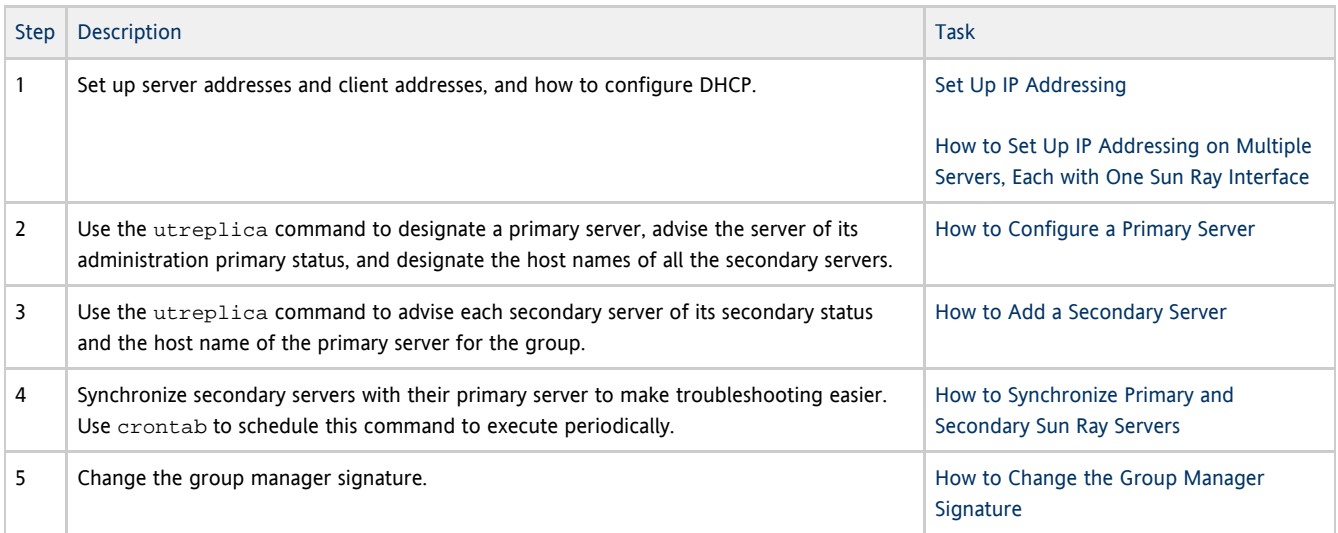

## Related Tasks

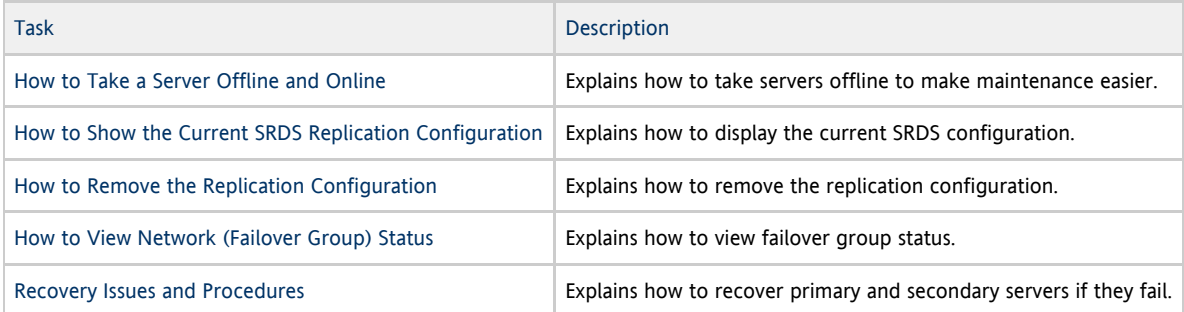

# Cómo sincronizar el firmware de la DTU de Sun Ray

Esta tarea debe realizarse en un servidor de Sun Ray independiente o en el último servidor de Sun Ray configurado en un grupo de conmutación por error. Toma el firmware actual disponible en el servidor de Sun Ray y actualiza todo el firmware en las DTU de Sun Ray.

- 1. Acceda como superusuario del servidor Sun Ray.
- 2. Cambie al siguiente directorio:

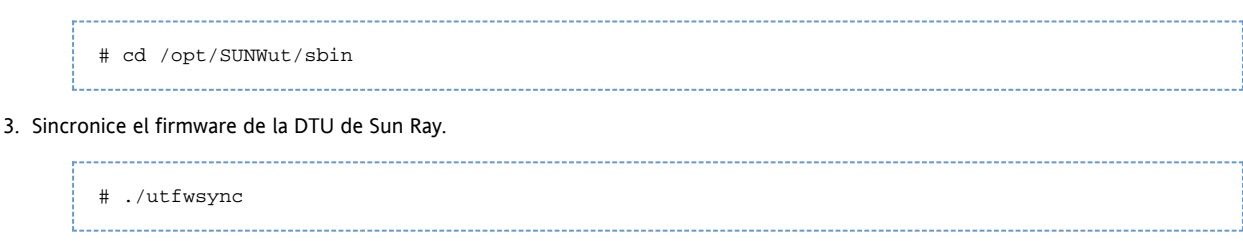

Las DTU Sun Ray se reinician y cargan automáticamente el firmware nuevo.

# Cómo reiniciar un servidor de Sun Ray

Si configura un servidor de Sun Ray, para que los cambios surtan efecto debe reiniciar dicho servidor.

- 1. Si aún no lo ha hecho, acceda como superusuario del servidor Sun Ray.
- 2. Reinicie Sun Ray Server.

# /usr/sbin/reboot

------------------------

## Comprobación y reparación de archivos de configuración dañados (Solaris)

Si el daemon dtlogin no puede iniciar correctamente el servidor Xsun, podrían dañarse los archivos de configuración siguientes:

- /etc/dt/config/Xservers
- /etc/dt/config/Xconfig

El procedimiento siguiente explica el modo de corregir este problema.

#### A Nota

Esta salida muestra el resultado de un ejemplo simplificado. La salida puede contener decenas de líneas entre los comentarios BEGIN SUNRAY CONFIGURATION y END SUNRAY CONFIGURATION.

#### Pasos

1. Acceda como superusuario del servidor de Sun Ray, abra una ventana de shell y compare los archivos /usr/dt/config/Xservers y /etc/dt/config/Xservers.

```
% diff /usr/dt/config/Xservers /etc/dt/config/Xservers
```
Este comando compara un archivo en buen estado con el archivo potencialmente dañado. La salida debería ser similar a la del ejemplo siguiente.

```
106a107,130
> # BEGIN SUNRAY CONFIGURATION
> :3 SunRay local@none /etc/opt/SUNWut/basedir/lib/utxsun :3 -nobanner
 .
 .
> :18 SunRay local@none /etc/opt/SUNWut/basedir/lib/utxsun :18 -nobanner
> # END SUNRAY CONFIGURATION
```
La primera línea de la salida contiene 106a107,130. El número 106 indica que los dos archivos son idénticos hasta la línea 106 de ambos archivos. La cadena a107,130 indica que la información incluida desde la línea 107 a la línea 130 del segundo archivo debe agregarse al primer archivo para que ambos sean idénticos.

Si los tres primeros dígitos de la salida representan un número menor que 100, significa que el archivo /etc/dt/config/Xservers está dañado.

2. Compare los archivos /usr/dt/config/Xconfig y /etc/dt/config/Xconfig.

```
% diff /usr/dt/config/Xconfig /etc/dt/config/Xconfig
```
La salida debería ser similar a la del ejemplo siguiente.

```
156a157,180
> # BEGIN SUNRAY CONFIGURATION
> Dtlogin.*_8.environment: SUN_SUNRAY_TOKEN=ZeroAdmin.m1.at88sc1608.6d0400aa
 .
 .
> Dtlogin.*_9.environment: SUN_SUNRAY_TOKEN=ZeroAdmin.m1.at88sc1608.a10100aa
> # END SUNRAY CONFIGURATION
```
Si los tres primeros dígitos de la salida representan un número menor que 154, significa que el archivo /etc/dt/config/Xconfig está dañado.

- 3. Si cualquier archivo está dañado, continúe con este procedimiento para reemplazar los archivos de configuración.
- 4. Acceda como superusuario, abra una ventana de shell y detenga el servidor de Sun Ray.

```
А
     Precaución
      Para sustituir el archivo Xservers, es preciso desactivar todos los servicios de la DTU de Sun Ray. No olvide
      informar a los usuarios de esta interrupción.
```
# /etc/init.d/utsvc stop

5. Sustituya los archivos Xservers y Xconfig según corresponda.

```
# /bin/cp -p /usr/dt/config/Xservers /etc/dt/config/Xservers
```

```
# /bin/cp -p /usr/dt/config/Xconfig /etc/dt/config/Xconfig
```

```
Nota
```
Para servidores sin monitor, inhabilite o elimine la entrada : 0 del archivo Xservers.

6. Reinicie las normas de autenticación.

# /opt/SUNWut/sbin/utrestart -c

Las líneas adicionales que hubiese en los archivos Xservers y Xconfig antiguos se reponen de forma automática.

# How to Synchronize Primary and Secondary Sun Ray Servers

Log files for Sun Ray servers contain time-stamped error messages that can be difficult to interpret if the time is out of sync. To make troubleshooting easier, make sure that all secondary servers periodically synchronize with their primary server.

The Network Time Protocol (NTP) is the recommended protocol to synchronize primary and secondary servers. With NTP, you can synchronize to an absolute time source and it provides additional synchronization capabilities. In some deployments, the simpler TIME protocol configured through the rdate command may be sufficient.

For detailed information about configuring NTP on Solaris servers, see [Solaris 10 System Administration Guide: Network Services.](http://docs.sun.com/app/docs/doc/816-4555/time-1?l=en&a=view)

Note Both the NTP and TIME protocols are disabled by default on Solaris servers.

# Cómo anular la configuración de un servidor de Sun Ray

- 1. Inicie sesión como superusuario del servidor de Sun Ray.
- 2. Suprima la configuración de réplica.

```
# /opt/SUNWut/sbin/utreplica -u
```
3. Anule la configuración de Sun Ray Server Software.

# /opt/SUNWut/sbin/utconfig -u

4. Responda y (sí) a todas las preguntas.

# Cómo desconectar un servidor de Sun Ray de la interconexión

# ⚠ Precaución Este procedimiento desconecta las sesiones de usuario del servidor de Sun Ray. Compruebe si los usuarios han cerrado las sesiones antes de continuar. 1. Acceda como superusuario del servidor de Sun Ray. 2. Desconecte el servidor de Sun Ray de la interconexión de Sun Ray. # /opt/SUNWut/sbin/utadm -r

A Nota

> (Sólo Solaris) Si pulsa Ctrl+C al configurar utadm, es posible que la interfaz gráfica de administración no funcione correctamente la próxima vez que se invoque. Para corregir esta situación, escriba dhtadm -R..

# Cómo convertir y sincronizar el puerto de Sun Ray Data Store (Solaris)

En lugar del antiguo Sun Directory Service (SunDS) que se utilizaba en las versiones de la 1.0 a la 1.3 de Sun Ray Server Software, a partir de la versión 2.0 se proporciona un servicio de almacén de datos privado, Sun Ray Data Store (SRDS).

SRDS utiliza el puerto de servicio 7012 para evitar conflictos con el número de puerto LDAP estándar, 389. Cuando se actualiza un servidor como mínimo a la versión SRSS 2.0, el puerto LDAP sigue en uso hasta que todos los servidores del grupo de conmutación por error se hayan actualizado y convertido. La conversión de los puertos sólo es necesaria si se piensa seguir ejecutando SunDS en el servidor SRSS recién actualizado.

#### A Nota

Aunque se haya actualizado un servidor, no es posible ejecutar Sun Ray Data Store si no se ha convertido el número de puerto. Realice esta tarea en servidores de Sun Ray independientes o en el servidor principal de un grupo de conmutación por error una vez actualizados todos los servidores del grupo.

1. Inicie sesión como superusuario del servidor principal de Sun Ray.

2. Cambie al siguiente directorio.

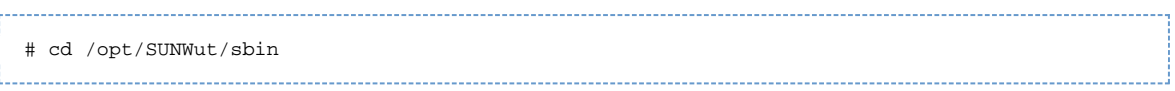

3. Convierta y sincronice el número de puerto del servicio de Sun Ray Data Store en todos los servidores del grupo de conmutación por error:

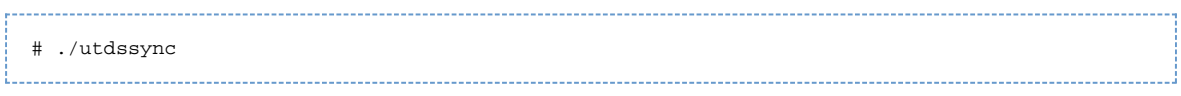

Este paso reinicia Sun Ray Data Store en todos los servidores.

#### Contenido

- Acerca de las redes de sistemas Sun Ray
	- Topología básica de la red
	- Capacidad de VPN sin router
	- Red Sun Ray privada, dedicada y sin enrutamiento
	- Red compartida con DTU de Sun Ray sin enrutamiento
	- Red compartida con enrutamiento
- Puertos y protocolos
	- Puertos y protocolos de cliente a servidor de Sun Ray
	- Protocolos de servidor a servidor de Sun Ray
- Ejemplos de configuración de red
	- Preparación para la implementación
	- Implementación en una interconexión directa dedicada
	- Implementación en una subred compartida directamente conectada
	- **·** Implementación en una subred remota
- Requisitos de inicialización de DTU de Sun Ray mediante DHCP
	- Principios básicos de DHCP
	- Detección de parámetros de DHCP
	- Agente de retransmisiones DHCP
	- Simplificación de la configuración DHCP de las DTU remotas de Sun Ray
	- Firmware
- Cómo definir de parámetros de configuración de DTU (interfaz gráfica emergente)
	- Control de acceso
	- Características y uso
	- Cómo iniciar la interfaz gráfica emergente de la DTU
	- Menú principal de la interfaz gráfica emergente (parte I)
	- Menú principal de la interfaz gráfica emergente (parte II)
	- Menú Advanced de la interfaz gráfica emergente (parte I)
	- Menú Advanced de la interfaz gráfica emergente (parte II)
	- Cómo cargar de forma remota los datos de configuración de la DTU
- Configuración de interfaces en el tejido de conexiones de Sun Ray
	- Cómo configurar una red privada de Sun Ray
	- Cómo configurar una segunda red privada de Sun Ray
	- Cómo eliminar una interfaz
	- Cómo imprimir la configuración de la interconexión privada de Sun Ray
	- Cómo agregar una subred LAN
	- Cómo eliminar una subred LAN
	- Cómo obtener la configuración actual de redes
	- Cómo eliminar todas las interfaces y subredes

# Configuración de redes de sistemas Sun Ray (todos los temas)

## Acerca de las redes de sistemas Sun Ray

Los administradores de redes pueden implementar las DTU de Sun Ray en prácticamente cualquier ubicación de una intranet corporativa. Ventajas más importantes de la implementación en intranets:

- Sun Ray se puede implementar en cualquier infraestructura de red que cumpla los requisitos de calidad de servicio de Sun Ray.
- Las DTU de Sun Ray se pueden implementar a una distancia mayor que su servidor de Sun Ray.

## Topología básica de la red

Antes de configurar un servidor de Sun Ray en una red, es importante comprender cómo es la configuración básica de la red. Estas son las tres opciones de topología básica para la implementación de Sun Ray:

- Red de Sun Ray sin enrutamiento privada dedicada: interconexión directa dedicada.
- Red compartida con DTU de Sun Ray sin enrutamiento: subred compartida directamente conectada
- Red compartida con ruta: subred compartida remota

Las secciones siguientes describen, de forma resumida, los tipos más comunes. Si tiene cualquier duda sobre el modelo de red que más se aproxima al de su instalación, consulte a los técnicos de sistemas.

#### Nota A

El tráfico de Sun Ray en redes compartidas está potencialmente más expuesto a escuchas no autorizadas que el tráfico en una interconexión de Sun Ray dedicada. Las modernas infraestructuras de redes conmutadas son mucho menos susceptibles a accesos no deseados que las tecnologías de redes compartidas anteriores, pero para disfrutar de mayor seguridad el administrador puede activar las funciones de autenticación y cifrado de Sun Ray. Estas funciones se describen en [Managing](http://wikis.sun.com/display/SRSS4dot2/Managing+Security) [Security](http://wikis.sun.com/display/SRSS4dot2/Managing+Security).

## Capacidad de VPN sin router

Sun Ray Server Software y el firmware más actual brindan una solución de VPN para usuarios remotos que no necesita un router VPN aparte. La capacidad de IPsec en el firmware de Sun Ray posibilita que la DTU de Sun Ray funcione como un dispositivo VPN autónomo. Se admiten los mecanismos de autenticación, cifrado e intercambio de claves más utilizados, junto con extensiones de Cisco que permiten a una DTU de Sun Ray funcionar con puertas de enlace de Cisco compatibles con el protocolo EzVPN de Cisco.

Si bien no se admiten los certificados digitales, el modelo de seguridad es idéntico al del cliente VPN del software de Cisco. Mediante una clave y un nombre de grupo común para el intercambio inicial de autenticación IKE de fase uno, la DTU autentica cada usuario con el protocolo Xauth de Cisco, ya sea presentando un nombre y una contraseña fijos almacenados en la memoria Flash, o solicitando un nombre de usuario y una contraseña de un solo uso generados por una tarjeta token.

### Red Sun Ray privada, dedicada y sin enrutamiento

La interconexión directa dedicada (a menudo denominada interconexión) coloca las DTU en subredes que se ajustan a los criterios siguientes:

- Conectadas directamente al servidor de Sun Ray, es decir, el servidor que tiene una interfaz de red conectada a la subred.
- Dedicadas por entero a transportar el tráfico de Sun Ray.

El servidor de Sun Ray, que garantiza la entrega de todos los parámetros de configuración de las DTU, se usa siempre para proporcionar servicio de DHCP para una interconexión dedicada.

#### Full Size | Edit Diagram | Remove Diagram

## Red compartida con DTU de Sun Ray sin enrutamiento

Frente a las configuraciones de redes privadas, las redes compartidas con servidores DHCP pueden necesitar el reenvío de bootp para su correcto funcionamiento en la infraestructura existente.

Sun Ray Server Software admite las DTU en una subred compartida directamente conectada que cumple los requisitos siguientes:

- El servidor de Sun Ray tiene una interfaz de red conectada a la subred.
- La subred puede transportar tráfico que sea de Sun Ray y que no sea de Sun Ray.
- En general, la intranet corporativa dispone de acceso a la subred.

En una subred compartida directamente conectada, el servidor de Sun Ray, otro servidor externo o ambos pueden proporcionar el servicio de DHCP. Como el servidor de Sun Ray puede ver tráfico de DHCP de difusión desde la DTU, puede intervenir en la inicialización de la DTU sin necesidad de un agente de retransmisiones de DHCP.

Muchas configuraciones actuales se asemejan a la ilustrada en el diagrama siguiente, que representa una red compartida con DTU de Sun Ray

sin enrutamiento.

#### Full Size | Edit Diagram | Remove Diagram

## Red compartida con enrutamiento

Sun Ray Server Software admite también las DTU en una subred compartida remota que cumple los requisitos siguientes:

- Un servidor de Sun Ray no tiene una interfaz de red conectada a la subred.
- La subred puede llevar una mezcla de tráfico de Sun Ray y que no es de Sun Ray.
- Todo el tráfico entre el servidor y la DTU fluye como mínimo a través de un router.
- En general, la intranet corporativa dispone de acceso a la subred.

En una subred compartida remota, el servidor de Sun Ray, otro servidor externo o ambos pueden proporcionar el servicio de DHCP. Para que el servicio de DHCP del servidor de Sun Ray intervenga en la inicialización de las DTU, se debe configurar un agente de retransmisiones DHCP en la subred remota. Desde allí, reúne todo el tráfico de difusión de DHCP y lo reenvía al servidor de Sun Ray.

A continuación se muestra una red compartida con enrutamiento.

#### Full Size | Edit Diagram | Remove Diagram

# Puertos y protocolos

Las tablas siguientes resumen el uso de los protocolos y los puertos del sistema Sun Ray. Para conocer los requisitos específicos de protocolos y puertos SRWC, consulte la página [Protocolos y puertos SRWC.](http://wikis.sun.com/display/SRWC2dot2/Ports+and+Protocols)

El rango de puertos dinámicos/UDP del servidor está limitado por el establecido por las definiciones del servicio UDP utservices-low y utservices-high, cuyos valores predeterminados de /etc/services son 40000 y 42000, respectivamente.

- Los puertos dinámicos/TCP del cliente están en el rango 32768-65535.
- Los puertos dinámicos/UDP del cliente están en el rango 4096-65535.
- El tráfico de procesamiento ALP (ALP-RENDER) siempre utiliza un número de puerto UDP mayor que 32767 en el cliente.

# Puertos y protocolos de cliente a servidor de Sun Ray

En la siguiente tabla, una flecha de dos puntas en la columna Flujo indica la dirección del paquete inicial. En la mayoría de los casos, el cliente (una DTU de Sun Ray o el acceso de cliente de escritorio de Sun) inicia la interacción.

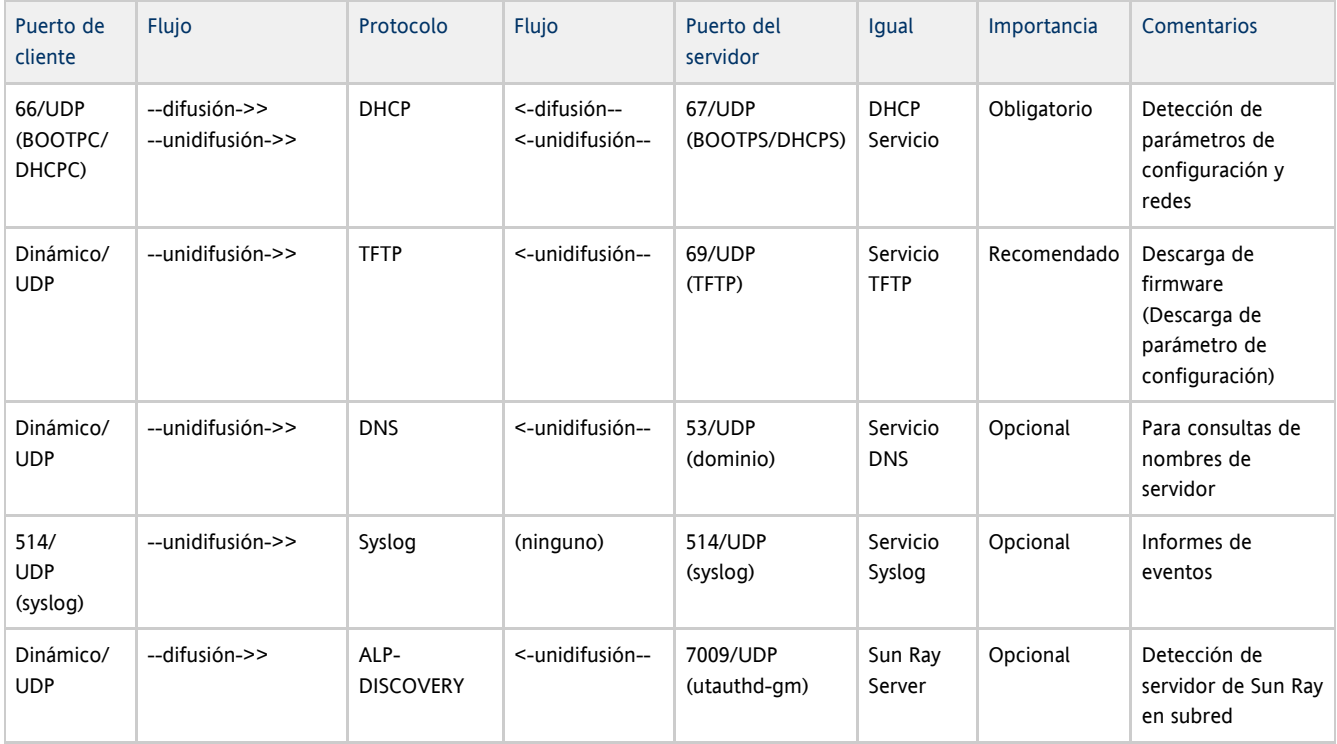

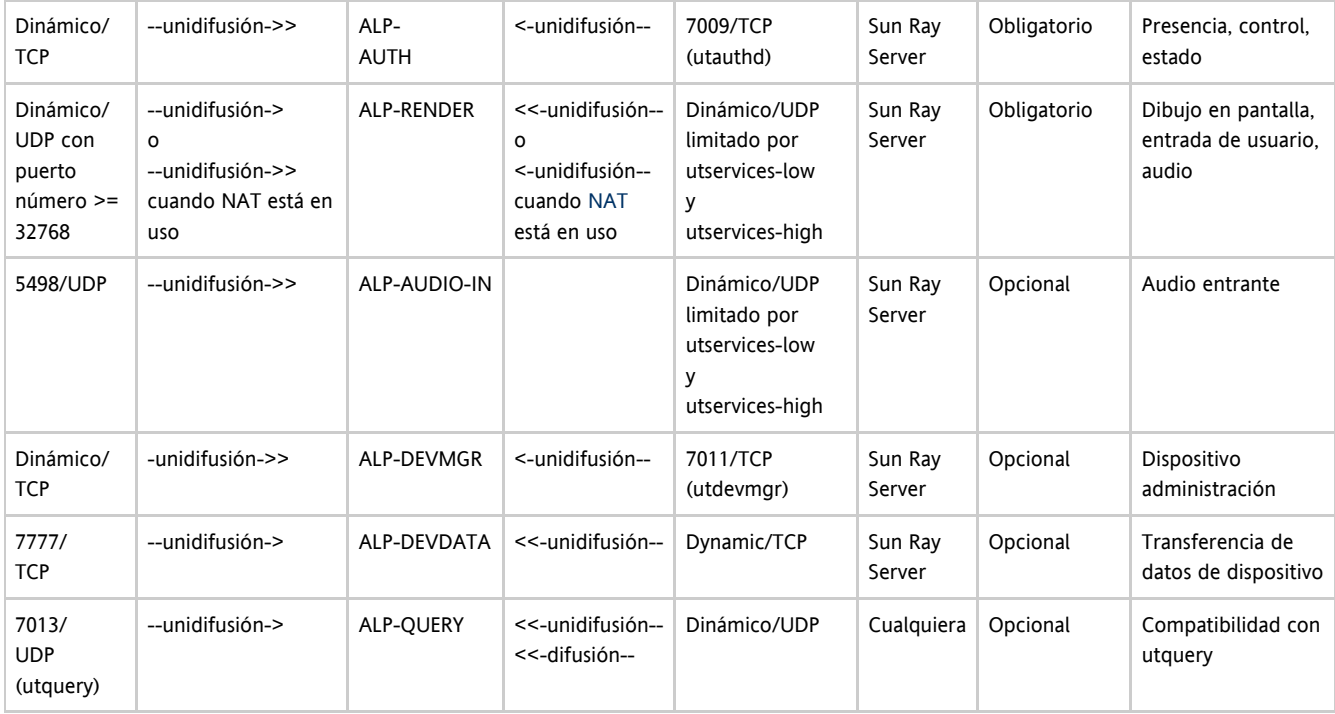

# Protocolos de servidor a servidor de Sun Ray

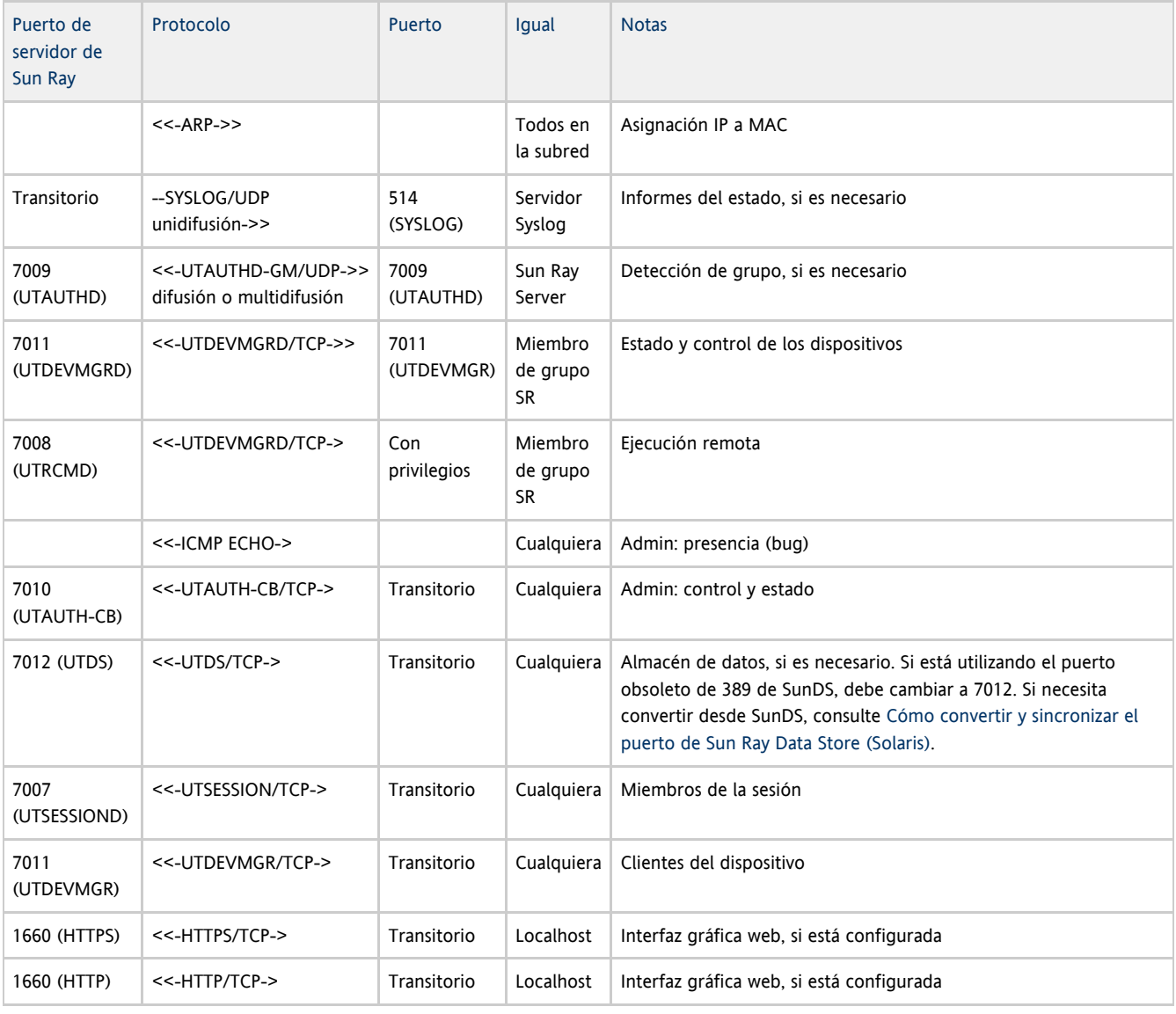

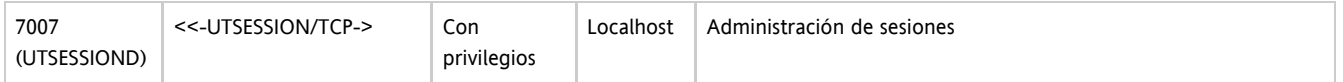

# Ejemplos de configuración de red

Al permitir diversas configuraciones de red, el sistema Sun Ray permite implementar las DTU prácticamente en cualquier ubicación de la intranet corporativa. Sólo depende de la provisión del servicio de DHCP y de que la DTU y el servidor de Sun Ray dispongan de un servicio con calidad suficiente.

# Preparación para la implementación

Antes de implementar una DTU en cualquier subred, el administrador debe contestar a tres preguntas:

- ¿Desde qué servidor DHCP obtienen las DTU de esta subred sus parámetros básicos de red IP?
- ¿Desde qué servidor DHCP obtienen las DTU de esta subred sus parámetros de configuración adicionales para admitir características como la descarga de firmware?
- ¿De qué modo las DTU de esta subred buscan su servidor de Sun Ray?

Las respuestas a estas preguntas determinan los pasos de configuración que habilitarán las DTU ubicadas en esta subred para autoinicializarse y ofrecer sesiones de Sun Ray a los usuarios.

En la figura siguiente se presentan ejemplos de implementación de DTU directamente en la interconexión A dedicada, la subred B compartida directamente conectada y las subredes C y D remotas.

<span id="page-32-0"></span>Topología de redes Sun Ray

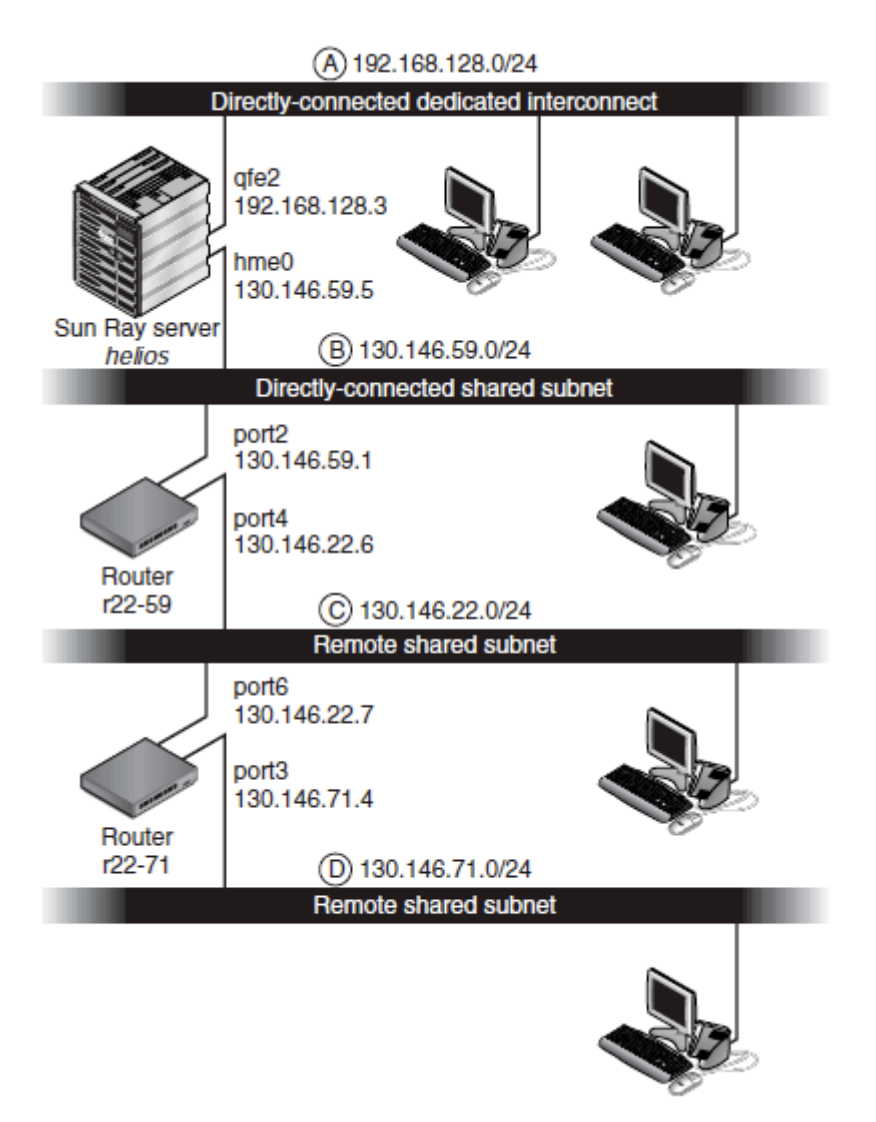

## Implementación en una interconexión directa dedicada

La subred A en la [topología de redes Sun Ray](#page-32-0) es una interconexión directa dedicada. Su subred utilizará las direcciones IP en el rango 192.168.128.0/24. El servidor de Sun Ray denominado helios está conectado a la interconexión a través de su interfaz de red{{qfe2}}, que se asignará la dirección IP 192.168.128.3.

En una interconexión, el servicio de DHCP del servidor de Sun Ray siempre proporciona parámetros de red básicos y adicionales para la DTU. A continuación se presentan las respuestas a las tres preguntas previas a la implementación:

- ¿Desde qué servidor DHCP obtienen las DTU de esta subred sus parámetros básicos de red IP? En una interconexión directa dedicada, el servicio de DHCP siempre proporciona los parámetros básicos en el servidor de Sun Ray.
- ¿Desde qué servidor DHCP obtienen las DTU de esta subred sus parámetros de configuración adicionales para admitir características como la descarga de firmware?
- En una interconexión directa dedicada, el servicio de DHCP siempre proporciona los parámetros adicionales en el servidor de Sun Ray. ¿De qué modo las DTU de esta subred buscan su servidor de Sun Ray?
- En una interconexión directa dedicada, cuando se reinician los servicios de Sun Ray siempre se notifica a la DTU la ubicación del servidor de Sun Ray mediante un parámetro de configuración adicional.

### Interconexión directa dedicada: ejemplo

Este ejemplo muestra el servicio de DHCP para la interconexión A directa dedicada que aparece en la [topología de redes Sun Ray](#page-32-0).

1. Configure el servidor de Sun Ray para proporcionar a la interconexión parámetros básicos y adicionales. Utilice el comando utadm -a ifname para configurar el servicio de DHCP para las DTU en una interconexión. En este ejemplo, la interconexión se efectúa mediante la interfaz  $qfe$ 2:

```
# /opt/SUNWut/sbin/utadm -a qfe2
### Configuring /etc/nsswitch.conf
### Configuring Service information for Sun Ray
### Disabling Routing
### configuring qfe2 interface at subnet 192.168.128.0
  Selected values for interface "qfe2"
   host address: 192.168.128.1
   net mask: 255.255.255.0
   net address: 192.168.128.0
   host name: helios-qfe2
   net name: SunRay-qfe2
   first unit address: 192.168.128.16
   last unit address: 192.168.128.240
  auth server list: 192.168.128.1<br>firmware server: 192.168.128.1
  firmware server:
   router: 192.168.128.1
 Accept as is? ([Y]/N): n
 new host address: [192.168.128.1] 192.168.128.3
 new netmask: [255.255.255.0]
 new host name: [helios-qfe2]
 Do you want to offer IP addresses for this interface? ([Y]/N):
 new first Sun Ray address: [192.168.128.16]
 number of Sun Ray addresses to allocate: [239]
 new auth server list: [192.168.128.3]
To read auth server list from file, enter file name:
Auth server IP address (enter <CR> to end list):
If no server in the auth server list responds, should an auth server be located by
broadcasting on the network? ([Y]/N):
 new firmware server: [192.168.128.3]
 new router: [192.168.128.3]
  Selected values for interface "qfe2"
  host address: 192.168.128.3
  net mask: 255.255.255.0
  net address: 192.168.128.0
 host name: helios-qfe2
  net name: SunRay-qfe2
   first unit address: 192.168.128.16
  last unit address: 192.168.128.254
   auth server list: 192.168.128.3
 firmware server: 1 192.168.128.3
  router: 192.168.128.3
 Accept as is? ([Y]/N):
### successfully set up "/etc/hostname.qfe2" file
### successfully set up "/etc/inet/hosts" file
### successfully set up "/etc/inet/netmasks" file
### successfully set up "/etc/inet/networks" file
### finished install of "qfe2" interface
### Building network tables - this will take a few minutes
### Configuring firmware version for Sun Ray
        All the units served by "helios" on the 192.168.128.0
        network interface, running firmware other than version
        "2.0_37.b,REV=2002.12.19.07.46" will be upgraded at their
        next power-on.
### Configuring Sun Ray Logging Functions
DHCP is not currently running, should I start it? ([Y]/N):
### started DHCP daemon
#
```
En este ejemplo, los valores predeterminados sugeridos inicialmente por utadm no son correctos. En concreto, el valor recomendado para la dirección IP del servidor en la interconexión no era el valor deseado. El administrador ha respondido n a la primera confirmación de "Accept as is?" (¿Se acepta tal cual?) y se ha dado la oportunidad de proporcionar valores alternativos para los diversos parámetros.

2. Reinicie los servicios de Sun Ray en el servidor de Sun Ray mediante la ejecución del comando utrestart para activar completamente los servicios de Sun Ray en la interconexión nuevamente definida.

```
# /opt/SUNWut/sbin/utrestart
A warm restart has been initiated... messages will be logged to
/var/opt/SUNWut/log/messages.
        -------------------------------
```
## <span id="page-35-0"></span>Implementación en una subred compartida directamente conectada

La subred B en la [topología de redes Sun Ray](#page-32-0) consiste en una subred compartida directamente conectada que utiliza las direcciones IP en el rango 130.146.59.0/24. El servidor de Sun Ray helios está conectado a la interconexión a través de su interfaz de red hme0, a la que se ha asignado la dirección IP 130.146.59.5. A continuación se presentan las respuestas a las tres preguntas previas a la implementación:

- ¿Desde qué servidor DHCP obtendrán las DTU de esta subred sus parámetros básicos de red? En una subred compartida, debe elegir si un servicio de DHCP en el servidor de Sun Ray u otro servicio de DHCP externo proporcionará a la DTU los parámetros básicos de red. Si la empresa ya tiene una infraestructura DHCP que cubre esta subred, probablemente proporciona parámetros básicos de red. Si no hay ninguna infraestructura, configure el servidor de Sun Ray para proporcionar parámetros básicos de red.
- ¿Desde qué servidor DHCP obtienen las DTU de esta subred sus parámetros de configuración adicionales para admitir características como la descarga de firmware?

El administrador debe elegir si desea especificar parámetros de configuración adicionales para la DTU y, si es así, si se debe usar un servicio de DHCP en el servidor de Sun Ray o un servicio de DHCP externo para este propósito. En una subred compartida directamente conectada, es posible implementar las DTU sin proporcionar parámetros adicionales; sin embargo, esta configuración no es recomendable porque priva a la DTU de una serie de características, por ejemplo la capacidad de descargar firmware nuevo.

Los administradores de una infraestructura de DHCP ya establecida quizá no puedan o deseen volver a configurar esa infraestructura para proporcionar parámetros de configuración adicionales de Sun Ray. Por lo tanto, suele ser mucho mejor si el servidor de Sun Ray brinda dichos parámetros. Esta configuración puede ser conveniente incluso cuando la infraestructura establecida sea capaz de proporcionar los parámetros adicionales. Con esta configuración, los comandos de SRSS son válidos para administrar los valores de los parámetros adicionales de configuración, si dichos valores se deben cambiar debido a actualizaciones de software o a instalaciones de parches en el servidor de Sun Ray.

Por ejemplo, un parche que proporciona nuevo firmware de DTU podría actualizar automáticamente la secuencia de caracteres de versión de firmware que se proporciona a la DTU. Ahora bien, si es un servicio de DHCP externo el que proporciona el parámetro de versión de firmware, un administrador debe modificar manualmente la secuencia de caracteres de versión de firmware en las reglas de configuración de DHCP externo para reflejar la nueva versión de firmware proporcionada por el parche. Es una actividad que requiere mucho tiempo y es proclive a errores, además de ser innecesaria.

¿De qué modo las DTU de esta subred buscan su servidor de Sun Ray? Utilice uno de los parámetros adicionales de configuración para indicar a la DTU la ubicación del servidor de Sun Ray. Si no se proporciona ningún parámetro adicional de configuración a la DTU, la DTU no tiene manera de saber dónde se encuentra ningún servidor de Sun Ray. En estas circunstancias, la DTU intenta detectar la ubicación de un servidor de Sun Ray mediante un mecanismo basado en difusión. Sin embargo, los paquetes de difusión de las DTU sólo se propagan en la red local. Por lo tanto, en el caso de una subred remota, la difusión no puede acceder al servidor de Sun Ray y no se puede establecer contacto.

Los ejemplos siguientes muestran dos configuraciones de la subred compartida directamente conectada. En el primer ejemplo, el servidor de Sun Ray ofrece parámetros de red básicos y adicionales. En el segundo ejemplo, un servicio de DHCP externo proporciona parámetros de red básicos pero no se proporcionan parámetros adicionales a la DTU, que debe establecer contacto con el servidor de Sun Ray mediante su mecanismo de detección de difusión de subredes locales.

El caso más probable, en que un servicio de DHCP externo proporciona parámetros de red básicos y el servidor de Sun Ray proporciona parámetros adicionales, se ilustra en un ejemplo en "Implementación en una subred remota".

### Subred compartida directamente conectada: ejemplo 1

En este ejemplo se presentan las respuestas a las tres preguntas previas a la implementación:

- ¿Desde qué servidor DHCP obtendrán las DTU de esta subred sus parámetros básicos de red? Desde el servidor de Sun Ray.
- ¿Desde qué servidor DHCP obtienen las DTU de esta subred sus parámetros de configuración adicionales para admitir características como la descarga de firmware? Desde el servidor de Sun Ray.
- ¿De qué modo las DTU de esta subred buscan su servidor de Sun Ray? Se informa a las DTU de la ubicación del servidor de Sun Ray mediante un parámetro adicional de configuración proporcionado al reiniciar los servicios de Sun Ray.
- 1. Configure el servidor de Sun Ray para proporcionar a la subred compartida parámetros básicos y adicionales. El servicio de DHCP para las DTU de una subred compartida se configura mediante el comando {{ utadm -A}} subnet. En este ejemplo, la subred compartida tiene el número de red 130.146.59.0, por lo que el comando correspondiente es {{ utadm -A 130.146.59.0}}.

```
# /opt/SUNWut/sbin/utadm -A 130.146.59.0
   Selected values for subnetwork "130.146.59.0"
    net mask: 255.255.255.0
    no IP addresses offered
    auth server list: 130.146.59.5
    firmware server: 130.146.59.5
    router: 130.146.59.1
  Accept as is? ([Y]/N): n
  netmask: 255.255.255.0 (cannot be changed - system defined netmask)
  Do you want to offer IP addresses for this subnet? (Y/[N]): y
  new first Sun Ray address: [130.146.59.4] 130.146.59.200
  number of Sun Ray addresses to allocate: [55] 20
 new auth server list: [130.146.59.5]
To read auth server list from file, enter file name:
Auth server IP address (enter <CR> to end list):
If no server in the auth server list responds, should an auth server be located by
broadcasting on the network? ([Y]/N):
 new firmware server: [130.146.59.5]
 new router: [130.146.59.1]
  Selected values for subnetwork "130.146.59.0"
   net mask: 255.255.255.0<br>first unit address: 130.146.59.200
   first unit address:
    last unit address: 130.146.59.219
    auth server: 130.146.59.5
    firmware server: 130.146.59.5
    router: 130.146.59.1
    auth server list: 130.146.59.5
 Accept as is? ([Y]/N):
### Building network tables - this will take a few minutes
### Configuring firmware version for Sun Ray
    All the units served by "helios" on the 130.146.59.0
    network interface, running firmware other than version
     "2.0_37.b,REV=2002.12.19.07.46" will be upgraded at
    their next power-on.
### Configuring Sun Ray Logging Functions
### stopped DHCP daemon
### started DHCP daemon
#
```
Los valores predeterminados inicialmente sugeridos por utadm no son correctos. En concreto, este servidor no habrá ofrecido ninguna dirección IP en la subred 130.146.59.0 porque utadm supone que los parámetros de red básicos, incluidas las direcciones IP, los proporciona un servicio de DHCP externo si la DTU se ubica en una subred compartida. Sin embargo, en este ejemplo se necesita el servidor de Sun Ray para proporcionar direcciones IP. Por lo tanto, el administrador debe responder n (no) a la primera pregunta de "Accept as is?" (¿Se acepta tal cual?) y tiene la oportunidad de proporcionar valores alternativos para los diversos parámetros. Veinte direcciones IP, a partir de 130.146.59.200, se pusieron a disposición para asignar a clientes de DHCP en esta subred.

2. Reinicie los servicios de Sun Ray en el servidor de Sun Ray mediante la ejecución del comando utrestart para activar completamente los servicios de Sun Ray en la red compartida.

```
# /opt/SUNWut/sbin/utrestart
A warm restart has been initiated... messages will be logged to
/var/opt/SUNWut/log/messages.
```
#### Subred compartida directamente conectada: ejemplo 2

En este ejemplo se presentan las respuestas a las tres preguntas previas a la implementación:

- ¿Desde qué servidor DHCP obtendrán las DTU de esta subred sus parámetros básicos de red? Desde un servicio de DHCP externo.
- ¿Desde qué servidor DHCP obtienen las DTU de esta subred sus parámetros de configuración adicionales para admitir características como la descarga de firmware?
- Las DTU no se suministran con parámetros adicionales.
- ¿De qué modo las DTU de esta subred buscan su servidor de Sun Ray? Mediante el mecanismo de detección de difusión de subredes locales.

En este ejemplo, el servidor de Sun Ray no participa en ninguna inicialización de DTU. Todavía se necesitan pasos de configuración en el servidor de Sun Ray porque de forma predeterminada sólo responde a las DTU ubicadas en interconexiones directas dedicadas. Responde a las DTU en subredes compartidas sólo si se ha ejecutado el comando utadm -L on. Si se ejecuta el comando utadm -A subnet para activar DHCP en el servidor de Sun Ray para una subred compartida, como en este ejemplo, ejecuta implícitamente utadm -L. Si no se ha ejecutado utadm -A subnet, el administrador debe ejecutar manualmente utadm -L para que el servidor pueda ofrecer sesiones a las DTU en la subred compartida.

- 1. Configure el servicio de DHCP externo.
	- Determinar cómo configurar la infraestructura de DHCP externa para proporcionar parámetros básicos de red a las DTU en esta subred va más allá del ámbito de este documento. Tenga en cuenta las directrices siguientes:
		- Si el servicio de DHCP externo no tiene su propia conexión directa con esta subred, el administrador debe configurar un agente de retransmisiones DHCP para proporcionar tráfico DHCP en esta subred respecto al servicio de DHCP externo. La ubicación más probable para un agente de retransmisiones es un router de esta subred, en este caso el router denominado r22-59 en la [topología de redes Sun Ray](#page-32-0). Para obtener una breve introducción a este tema, consulte [Requisitos de](http://wikis.sun.com/pages/viewpage.action?pageId=186250932) [inicialización de DTU de Sun Ray mediante DHCP](http://wikis.sun.com/pages/viewpage.action?pageId=186250932).
		- Es posible que un servicio de DHCP externo deba tener incrementada su asignación de direcciones IP para esta subred con el fin de poder admitir las DTU nuevas. Este requisito se da siempre que haya clientes de DHCP adicionales en una subred. También podría querer reducir el tiempo de arrendamiento de direcciones en esta subred para que las direcciones se puedan reutilizar con rapidez.
- 2. Configure el servidor de Sun Ray para aceptar conexiones de DTU de subredes compartidas. Para ello, ejecute el comando siguiente:

# /opt/SUNWut/sbin/utadm -L on ### Turning on Sun Ray LAN connection NOTE: utrestart must be run before LAN connections will be allowed

3. Reinicie los servicios de Sun Ray en el servidor de Sun Ray. Para ello, ejecute el comando utrestart para activar totalmente los servicios de Sun Ray en la subred compartida.

```
# /opt/SUNWut/sbin/utrestart
A warm restart has been initiated... messages will be logged to
/var/opt/SUNWut/log/messages.
```
### Implementación en una subred remota

Las subredes C y D en la [topología de redes Sun Ray](#page-32-0) son redes compartidas remotas.

La subred C utiliza las direcciones IP en el rango 130.146.22.0/24. La subred D utiliza las direcciones IP en el rango 130.146.71.0/24. El servidor de Sun Ray denominado helios no tiene conexión directa con ninguna de estas subredes. Esta característica las define como remotas. A continuación se presentan las respuestas a las tres preguntas previas a la implementación:

- ¿Desde qué servidor DHCP obtendrán las DTU de esta subred sus parámetros básicos de red? En una subred compartida, el administrador debe elegir si un servicio de DHCP en el servidor de Sun Ray u otro servicio de DHCP externo proporcionará a la DTU los parámetros básicos de red. Si la empresa ya tiene una infraestructura DHCP que cubre esta subred, probablemente proporciona parámetros básicos de red. Si no hay ninguna infraestructura, configure el servidor de Sun Ray para proporcionar parámetros básicos de red.
- ¿Desde qué servidor DHCP obtienen las DTU de esta subred sus parámetros de configuración adicionales para admitir características como la descarga de firmware?

El administrador debe elegir si se proporcionarán a la DTU parámetros de configuración adicionales. Y, de ser así, si los suministrará un servicio de DHCP en el servidor de Sun Ray o algún servicio de DHCP externo.

Los administradores de una infraestructura de DHCP establecida quizá no puedan o deseen volver a configurar esa infraestructura para proporcionar parámetros de configuración adicionales de Sun Ray. Por lo tanto, suele ser mucho mejor si el servidor de Sun Ray brinda dichos parámetros. Esta configuración puede ser conveniente incluso cuando la infraestructura establecida sea capaz de proporcionar los parámetros adicionales. Con esta configuración, los comandos de SRSS son válidos para administrar los valores de los parámetros de configuración adicionales, si dichos valores se deben cambiar debido a actualizaciones de software o instalaciones de parches en el servidor de Sun Ray.

Por ejemplo, un parche que proporciona nuevo firmware de DTU podría actualizar automáticamente la secuencia de caracteres de versión de firmware proporcionada a la DTU. Ahora bien, si es un servicio de DHCP externo el que proporciona el parámetro de versión de firmware, un administrador debe modificar manualmente la secuencia de caracteres de versión de firmware en las reglas de configuración de DHCP externo para reflejar la nueva versión de firmware proporcionada por el parche. Es un tipo de actividad que requiere mucho tiempo y es proclive a errores, además de ser innecesaria.

¿De qué modo las DTU de esta subred buscan su servidor de Sun Ray? Utilice uno de los parámetros de configuración adicionales para indicar a la DTU la ubicación del servidor de Sun Ray. Si no se proporcionan parámetros de configuración adicionales a la DTU, la DTU no puede encontrar un servidor de Sun Ray, por lo que intenta detectar la ubicación de un servidor de Sun Ray mediante un mecanismo basado en difusión. Sin embargo, los paquetes de difusión de las DTU sólo se propagan en la subred local, por lo que no pueden comunicarse con un servidor de Sun Ray ubicado en una subred

remota y no pueden establecer contacto.

Los dos ejemplos siguientes muestran configuraciones de subredes remotas representativas. En el primer ejemplo, un servicio de DHCP externo proporciona parámetros básicos de red y el servidor de Sun Ray aporta los parámetros adicionales. Esta configuración es, con diferencia, la más probable en la implementación de Sun Ray en una empresa que cuente con una infraestructura de DHCP establecida.

En el segundo ejemplo, un servicio de DHCP externo proporciona parámetros básicos de red y una serie mínima de parámetros adicionales, suficientes para que la DTU pueda contactar con un servidor de Sun Ray. En este caso, el servicio de DHCP se encuentra en un router de Cisco. Esta situación es menos que ideal.

No se proporcionan parámetros de firmware a la DTU, por lo que no se puede descargar firmware nuevo. El administrador debe efectuar otros procesos para proporcionar firmware nuevo a la DTU. Por ejemplo, rotándolo en esta subred periódicamente en una interconexión o en otra subred compartida en que se ofrezca un conjunto completo de parámetros de configuración adicionales.

#### 8 Nota

Para obtener ejemplos de implementaciones de subredes compartidas en que el servidor de Sun Ray proporciona parámetros de red básicos y adicionales, y un servicio de DHCP externo proporciona parámetros de red básicos sin parámetros adicionales de DTU, consulte [Subred compartida directamente conectada](#page-35-0).

#### Subred remota compartida: ejemplo 1

En este ejemplo, en el cual las DTU se implementan en una subred C según la [topología de redes Sun Ray](#page-32-0), se presentan las respuestas a las tres preguntas previas a la implementación:

- ¿Desde qué servidor DHCP obtendrán las DTU de esta subred sus parámetros básicos de red? Desde un servicio de DHCP externo.
- ¿Desde qué servidor DHCP obtienen las DTU de esta subred sus parámetros de configuración adicionales para admitir características como la descarga de firmware? Desde el servidor de Sun Ray.
- ¿De qué modo las DTU de esta subred buscan su servidor de Sun Ray? Se informa a las DTU de la ubicación del servidor de Sun Ray mediante un parámetro adicional de configuración proporcionado al reiniciarse los servicios de Sun Ray. Utilice el comando utadm -A subnet como se muestra a continuación para configurar el servicio de DHCP para las DTU en una subred compartida.
- 1. Configure el servicio de DHCP externo.

Determinar cómo configurar la infraestructura de DHCP externa para proporcionar parámetros básicos de red a las DTU en esta subred va más allá del ámbito de este documento. Tenga en cuenta las directrices siguientes:

- Si el servicio de DHCP externo no tiene su propia conexión con esta subred, el administrador debe configurar un agente de retransmisiones DHCP para proporcionar DHCP en esta subred respecto al servicio de DHCP externo. La ubicación más probable para ese tipo de agente de retransmisiones sería un router en esta subred, en este caso, el router llamado r22-59 en la [topología de redes Sun Ray](#page-32-0). Para obtener una breve introducción a este tema, consulte [Requisitos de inicialización de](http://wikis.sun.com/pages/viewpage.action?pageId=186250932) [DTU de Sun Ray mediante DHCP.](http://wikis.sun.com/pages/viewpage.action?pageId=186250932)
- Es posible que un servicio de DHCP externo deba tener incrementada su asignación de direcciones IP para esta subred para poder admitir las DTU nuevas. Este requisito se da siempre que haya clientes de DHCP adicionales en una subred. También podría querer reducir el tiempo de arrendamiento de direcciones en esta subred para que las direcciones se puedan reutilizar con rapidez.
- 2. Aplique procesos para entregar el tráfico DHCP al servidor de Sun Ray.

Como el servidor de Sun Ray carece de conexión directa propia con esta subred, el administrador debe configurar un agente de retransmisiones DHCP de la subred para entregar el tráfico al servidor de Sun Ray. La ubicación más probable para ese tipo de agente de retransmisiones sería un router en esta subred, en este caso, el router llamado r22-59 en la [topología de redes Sun Ray.](#page-32-0) Para obtener una breve introducción a este tema, consulte [Requisitos de inicialización de DTU de Sun Ray mediante DHCP.](http://wikis.sun.com/pages/viewpage.action?pageId=186250932)

 $\bullet$  Si  $r22-59$  se está ejecutando el IOS de Cisco, el ip helper-address command se puede utilizar para activar su agente de retransmisiones DHCP desde el puerto Ethernet 10/100 número 4 en el servidor de Sun Ray en 130.146.59.5.

```
r22-59> interface fastethernet 4
r22-59> ip helper-address 130.146.59.5
r22-59>
```
- Si el servicio de DHCP externo carece también de conexión a esta subred, configure un agente de retransmisiones DHCP para reenviar las solicitudes de la DTU a los servicios siguientes:
	- El servicio de DHCP externo para que la DTU pueda obtener parámetros básicos de red
	- El servicio de DHCP en el servidor de Sun Ray para que la DTU pueda obtener parámetros adicionales El comando ip helper-address del IOS de Cisco acepta varias direcciones de destino de retransmisión. Así, si por

Software Sun Ray Server 4.2 - Guía de instalación y configuración (Solaris)

ejemplo el servicio de DHCP externo se pudiera contactar en {{130.146.59.2}}la subred B de la [figura: Topología de](#page-32-0) [redes Sun Ray](#page-32-0), la secuencia correspondiente sería:

```
r22-59> interface fastethernet 4
r22-59> ip helper-address 130.146.59.2 130.146.59.5
r22-F95
```
#### **A** Nota

Los detalles de la interacción de IOS varían según la versión de IOS, el modelo del router y el hardware instalado en el router.

3. Configure el servidor de Sun Ray para proporcionar a la subred compartida parámetros adicionales. Utilice el comando utadm -A subnet para configurar el servicio de DHCP para las DTU en una subred compartida. En este ejemplo, la subred compartida tiene el número de red 130.146.22.0, por lo que el comando correspondiente es utadm -A 130.146.22.0.

```
# /opt/SUNWut/sbin/utadm -A 130.146.22.0
  Selected values for subnetwork "130.146.22.0"
    net mask: 255.255.255.0
    no IP addresses offered
   auth server list: 130.146.59.5<br>firmware server: 130.146.59.5
   firmware server:
    router: 130.146.22.1
Accept as is? ([Y]/N): n
new netmask:[255.255.255.0]
Do you want to offer IP addresses for this subnet? (Y/[N]):
new auth server list: [130.146.59.5]
To read auth server list from file, enter file name:
Auth server IP address (enter <CR> to end list):
If no server in the auth server list responds, should an auth server be located by
broadcasting on the network? ([Y]/N):
new firmware server: [130.146.59.5]
new router: [130.146.22.1] 130.146.22.6
Selected values for subnetwork "130.146.59.0"
    net mask: 255.255.255.0
    no IP addresses offered
    auth server list: 130.146.59.5
    firmware server: 130.146.59.5
    router: 130.146.22.6
Accept as is? ([Y]/N):
### Building network tables - this will take a few minutes
### Configuring firmware version for Sun Ray
All the units served by "helios" on the 130.146.22.0
network interface, running firmware other than version
"2.0_37.b,REV=2002.12.19.07.46" will be upgraded at their
next power-on.
### Configuring Sun Ray Logging Functions
### stopped DHCP daemon
### started DHCP daemon
#
```
En este ejemplo, los valores predeterminados sugeridos inicialmente por utadm no son correctos. En concreto, la dirección del router predeterminado que debían usar las DTU de esta subred no era correcta porque utadm supone que la dirección del router predeterminado de cualquier subred compartida tendrá una parte de host igual a 1. Esto es válido para la subred B directamente conectada en la [topología de redes Sun Ray,](#page-32-0) pero no lo es para una subred C.

La dirección de router correcta para las DTU en esta subred es 130.146.22.6 (puerto 4 de router  $r22-59$ ); por lo tanto, el administrador replica n a la primera confirmación Accept as is? y se le da la oportunidad de proporcionar valores alternativos para los diversos parámetros.

4. Reinicie los servicios de Sun Ray en el servidor de Sun Ray. Para ello, ejecute el comando utrestart con el fin de activar totalmente los servicios de Sun Ray en la subred compartida.

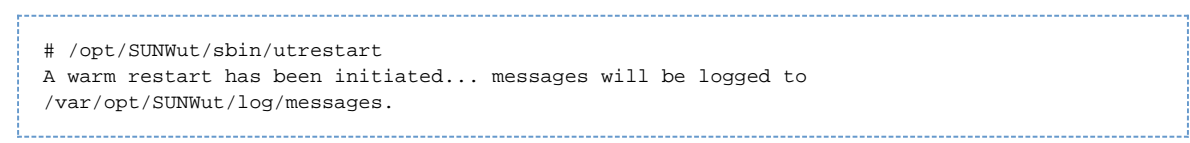

#### Subred remota compartida: ejemplo 2

En este ejemplo, en el cual las DTU se implementan en una subred D según la [topología de redes Sun Ray,](#page-32-0) se presentan las respuestas a las tres preguntas previas a la implementación:

- ¿Desde qué servidor DHCP obtendrán las DTU de esta subred sus parámetros básicos de red? Desde un servicio de DHCP externo.
- ¿Desde qué servidor DHCP obtienen las DTU de esta subred sus parámetros de configuración adicionales para admitir características como la descarga de firmware?
	- Las DTU no se suministran con los parámetros adicionales necesarios para permitir descargas de firmware ni activar otras funciones avanzadas de DTU.
- ¿De qué modo las DTU de esta subred buscan su servidor de Sun Ray? El servicio de DHCP externo proporciona un solo parámetro adicional para informar a la DTU sobre la ubicación de un servidor de Sun Ray.

En este ejemplo, el servidor de Sun Ray no participa en ninguna inicialización de DTU. Todavía se necesitan pasos de configuración en el servidor de Sun Ray porque de forma predeterminada sólo responde a las DTU ubicadas en interconexiones directas dedicadas. Responde a las DTU en subredes compartidas sólo si se ha ejecutado el comando utadm -L on. Si se ejecuta el comando utadm -A subnet para activar DHCP en el servidor de Sun Ray para una subred compartida, como en este ejemplo, ejecuta implícitamente utadm -L. Si no se ha ejecutado utadm -A subnet, el administrador debe ejecutar manualmente utadm -L para que el servidor pueda ofrecer sesiones a las DTU en la subred compartida.

1. Configure el servicio de DHCP externo.

Determinar cómo configurar la infraestructura de DHCP externa para proporcionar parámetros básicos de red a las DTU en esta subred va más allá del ámbito de este documento. No obstante, en este ejemplo, supongamos que el servicio de DHCP lo proporciona el router basado en IOS de Cisco  $r22-71$  en la [topología de redes Sun Ray](#page-32-0), conectado a la subred 130, 146, 71, 0 mediante su puerto 3 10/100 Ethernet. Este router se puede configurar para proporcionar parámetros básicos de red y la ubicación de un servidor de Sun Ray como se indica a continuación:

```
r22-71> interface fastethernet 3
r22-71> ip dhcp excluded-address 130.146.71.1 130.146.71.15
r22-71> ip dhcp pool CLIENT
r22-71/dhcp> import all
r22-71/dhcp> network 130.146.71.0 255.255.255.0
r22-71/dhcp> default-router 130.146.71.4
r22-71/dhcp> option 49 ip 130.146.59.5
r22-71/dhcp> lease 0 2
r22-71/dhcp> ^Z
r22-71>
```
#### A Nota

Los detalles de la interacción de IOS varían según la versión de IOS, el modelo del router y el hardware instalado en el router.

DHCP 49, la opción estándar del Administrador del sistema de ventanas X, identifica 130.146.59.5 como la dirección de un servidor de Sun Ray. Si faltan las opciones específicas del proveedor AltAuth y Auth-Srvr, la DTU intenta buscar un servidor de Sun Ray mediante difusión en la subred local. Si las difusiones no obtienen respuesta, la DTU utiliza la dirección suministrada en la opción t del Administrador del sistema de ventanas X.

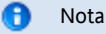

Este ejemplo es un uso poco ortodoxo de la opción del Administrador del sistema de ventanas X, pero en una implementación de subred remota en que no se proporcionan opciones específicas del proveedor, podría ser la única manera de poner una DTU en contacto con un servidor.

2. Configure el servidor de Sun Ray para aceptar conexiones de DTU de subredes compartidas. Para ello, ejecute el comando utadm -L. 

```
# /opt/SUNWut/sbin/utadm -L on
### Turning on Sun Ray LAN connection
NOTE: utrestart must be run before LAN connections will be allowed
#
```
3. Reinicie los servicios de Sun Ray en el servidor de Sun Ray. Para ello, ejecute el comando utrestart con el fin de activar totalmente los servicios de Sun Ray en la subred compartida.

# /opt/SUNWut/sbin/utrestart A warm restart has been initiated... messages will be logged to /var/opt/SUNWut/log/messages.

#### La tabla siguiente muestra las opciones de DHCP específicas del proveedor que Sun Ray define y utiliza.

#### Opciones de DHCP específicas del proveedor

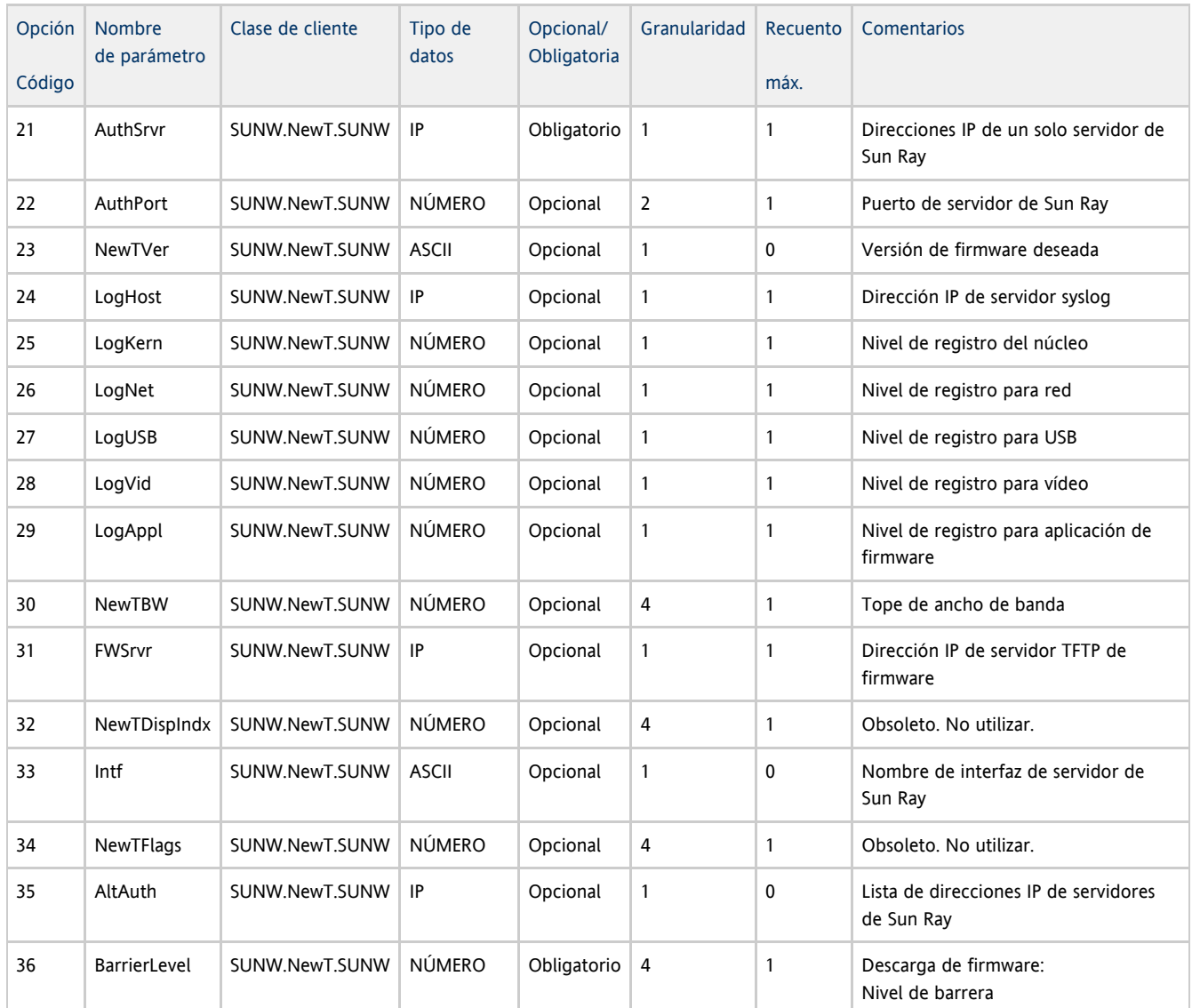

La DTU puede realizar sus funciones básicas, incluso si ninguna de ellas se proporciona durante la inicialización. Ahora bien, algunas funciones avanzadas de DTU no se activan a menos que determinadas opciones se proporcionen a la DTU. En concreto:

• AltAuth y AuthSrvr indican las direcciones IP de servidores de Sun Ray. Las direcciones de la lista AltAuth se prueban en orden hasta que se establece una conexión. El firmware hace caso omiso de AuthSrvr si se proporciona AltAuth, pero siempre se especifica AuthSrvr en beneficio de firmware antiguo (anterior a Sun Ray Server Software 1.3) que no puede utilizar la opción AltAuth. Si no se suministra ninguna de estas opciones, la DTU intenta buscar un servidor de Sun Ray enviando emisiones en la subred local. La DTU intenta ponerse en contacto con un servidor de Sun Ray en la dirección indicada en la opción del Administrador del sistema de ventanas X si dicha opción se ha proporcionado.

Se deben proporcionar \* NewTVer y FWSrvr para que la DTU intente descargar firmware. NewTVer contiene el nombre de la versión de firmware que la DTU debe usar. Si este nombre no coincide con el de la versión de firmware que la DTU está ejecutando, la DTU intenta descargar el firmware que necesita de un servidor TFTP en la dirección proporcionada por FWSrvr.

Se debe especificar \* LogHost para que la DTU informe de mensajes mediante el protocolo syslog. Las opciones LogKern, LogNet, LogUSB, LogVid y LogAppl controlan los umbrales de informe de los principales subsistemas de DTU.

#### Nota

El formato, el contenido y los umbrales de mensaje no se documentan aquí porque sólo son para uso del personal de servicio.

El nombre de clase de cliente DHCP de todas las opciones específicas de proveedores de Sun Ray es SUNW.NewT.SUNW. La DTU menciona este nombre en solicitudes de DHCP para que el servidor pueda responder con las correspondientes opciones específicas de proveedor. Con este mecanismo se garantiza que no se envíe a la DTU opciones de proveedor definidas para otros equipos y que otros equipos no envíen a la DTU opciones que sólo tengan sentido para la DTU.

# Requisitos de inicialización de DTU de Sun Ray mediante DHCP

Dado que las DTU de Sun Ray no tienen estado, dependen por completo de los servicios de red para proporcionar los datos de configuración que necesitan para completar su inicialización.

- Cada DTU debe adquirir primero los parámetros de red básicos, por ejemplo una dirección IP válida, en la red a la que están conectadas.
- Las DTU también se pueden proporcionar con información de configuración adicional para la compatibilidad con funciones avanzadas del producto, por ejemplo la posibilidad de actualizar el firmware de la DTU y de exportar las condiciones de excepción a un servicio syslog.
- La DTU debe localizar y contactar con un servidor de Sun Ray que pueda ofrecer servicios de escritorio al usuario de Sun Ray.

La DTU de Sun Ray utiliza el protocolo de configuración dinámica de host (DHCP, del inglés Dynamic Host Configuration Protocol) para obtener esta información.

### Principios básicos de DHCP

La DTU es un cliente DHCP que solicita información de configuración mediante la difusión de paquetes DHCP en la red. La información solicitada se suministra a través de uno o más servidores DHCP en respuesta a las solicitudes del cliente. El servicio de DHCP puede suministrarse mediante un proceso de servidor DHCP que se ejecute en un servidor de Sun Ray, mediante procesos de servidor DHCP que se ejecuten en otros sistemas o mediante una combinación de ambos. Cualquier implementación de este tipo de un servicio de DHCP se usa para satisfacer los requisitos de DHCP de la DTU. El servicio de DHCP de Solaris es uno de estos tipos de implementación. Las implementaciones de terceros que se ejecuten en plataformas que no sean de Sun también se pueden configurar para que proporcionen información a las DTU de Sun Ray.

El protocolo DHCP define la cantidad de opciones estándar que pueden utilizarse para informar al cliente de una serie de funciones de red comunes. DHCP también permite acceder a una serie de opciones específicas del proveedor con información relevante sólo para determinados productos. Para obtener más información, consulte [Opciones de DHCP específicas del proveedor](http://wikis.sun.com/pages/viewpage.action?pageId=186250934#Ejemplosdeconfiguraci%C3%B3ndered-dhcptable).

La DTU de Sun Ray depende de una serie limitada de opciones estándar para establecer sus parámetros básicos de red. Depende de varias opciones estándar y específicas del proveedor para proporcionar información adicional que permita configurar la DTU por completo. Si no se suministran estos parámetros adicionales, la DTU no puede realizar ciertas actividades, entre las que destaca la descarga del nuevo firmware de la DTU. [Opciones de DHCP específicas del proveedor](http://wikis.sun.com/pages/viewpage.action?pageId=186250934#Ejemplosdeconfiguraci%C3%B3ndered-dhcptable) enumera las opciones específicas del proveedor.

#### A Nota

Si un administrador decide no facilitar esta información de configuración adicional a las DTU de Sun Ray, debe establecerse un procedimiento para proporcionarles las actualizaciones de firmware. Una solución podría ser una pequeña interconexión dedicada en un servidor de Sun Ray. A continuación, el administrador puede transferir las DTU una a una cuando haya disponible nuevo firmware en el servidor, por ejemplo mediante un parche o una actualización de producto de Sun Ray.

La ubicación del servidor de Sun Ray suele transferirse a la DTU mediante un par de opciones específicas del proveedor de DHCP, AuthSrvr y AltAuth.

Si la DTU no recibe esta información, utiliza un mecanismo de detección por difusión para encontrar un servidor de Sun Ray en su subred. Si falla el mecanismo de detección por difusión, la DTU interpreta la opción estándar de DHCP (opción 49) del Administrador del sistema de ventanas X como una lista de direcciones del servidor de Sun Ray en la que intenta contactar con los servicios de Sun Ray. Esta función puede simplificar la configuración de DHCP de los Sun Ray implementados en LAN, puesto que una opción del proveedor de DHCP no necesita esta información.

La siguiente tabla proporciona la lista de los parámetros de servicio de DHCP disponibles.

#### <span id="page-43-0"></span>Parámetros disponibles del servicio de DHCP

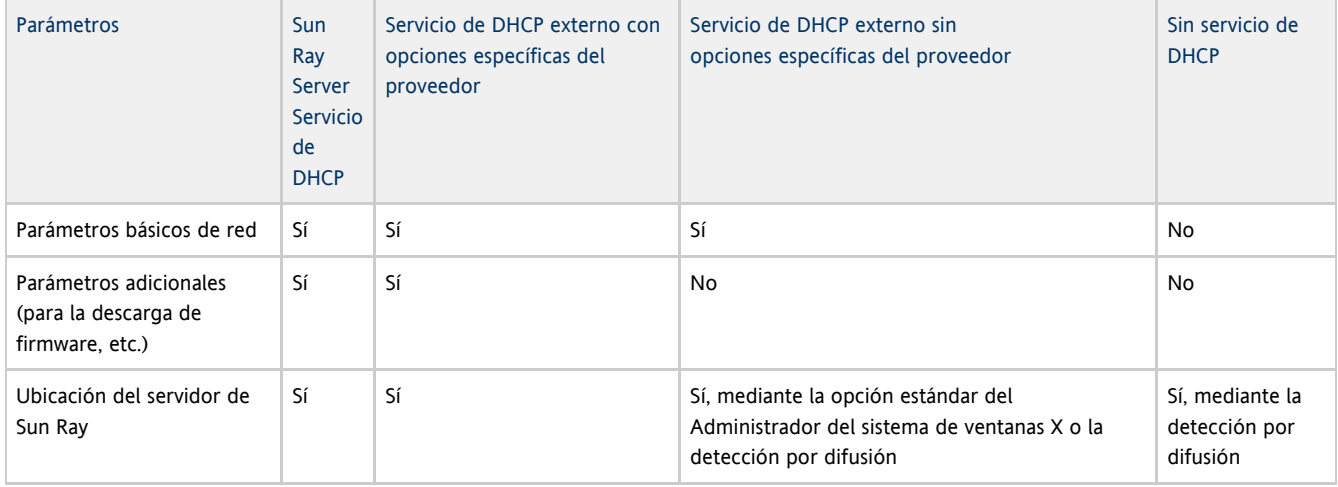

## Detección de parámetros de DHCP

DHCP establece dos fases de detección de parámetros. La fase inicial DHCPDISCOVER detecta los parámetros básicos de red. Esta fase puede ir seguida de DHCPINFORM, que busca información adicional que no se ha proporcionado durante DHCPDISCOVER.

Todas las DTU de Sun Ray deben tener acceso como mínimo a un servicio de DHCP que proporcione parámetros de red como respuesta a una solicitud DHCPDISCOVER de la DTU. Las DTU pueden aprovechar la función DHCPINFORM, que permite configurar toda la DTU, incluso cuando un servicio de DHCP externo que no pueda proporcionar todos los datos de configuración facilite los parámetros de red de la DTU.

## Agente de retransmisiones DHCP

La DTU envía solicitudes DHCP como paquetes de difusión que se propagan únicamente en la subred o el segmento LAN local. Si la DTU reside en la misma subred que el servidor DHCP, dicho servidor puede ver el paquete de difusión y responder con la información que necesita la DTU. Si la DTU y el servidor DHCP residen en subredes distintas, la DTU debe depender de un agente de retransmisiones DHCP local para obtener el paquete de difusión y enviarlo al servidor DHCP. En función de la red física, la topología y la estrategia del servidor DHCP, el administrador quizá deba configurar un agente de retransmisiones DHCP en cada subred a la que estén conectados los clientes de Sun Ray. Muchos routers IP incluyen la función del agente de retransmisiones DHCP. Si un plan de implementación requiere el uso de un agente de retransmisiones DHCP y el administrador decide activar esta función en un router, encontrará las instrucciones en la documentación del router, que suele encontrarse en "Retransmisiones DHCP" o "Reenvío BOOTP". DHCP se deriva de un protocolo anterior denominado BOOTP. En algunos documentos, estos nombres se utilizan de forma indistinta.

En ciertos casos, un servicio de DHCP empresarial proporciona a la DTU su dirección IP mientras que un servidor de Sun Ray proporciona los detalles de la versión de firmware y la ubicación del servidor de Sun Ray. Si un plan de implementación precisa el suministro de los parámetros de DHCP a la DTU mediante varios servidores y ninguno de estos servidores está conectado a la subred en que reside la DTU, debe configurarse el agente de retransmisiones DHCP para que la subred de las DTU pueda transferir las difusiones a todos los servidores DHCP. Por ejemplo, en los routers controlados por Cisco IOS Executive, el comando ip helper-address activa un agente de retransmisiones DHCP. Si especifica varios argumentos para el comando ip helper-address, se habilita la retransmisión a varios servidores DHCP. Para obtener más información, consulte [Implementación en una subred remota](http://wikis.sun.com/pages/viewpage.action?pageId=186250934#Ejemplosdeconfiguraci%C3%B3ndered-remotesubnet).

# Simplificación de la configuración DHCP de las DTU remotas de Sun Ray

La configuración DHCP de las DTU de Sun Ray en sitios remotos puede simplificarse mediante la opción X Window System Display Manager (Administrador del sistema de ventanas X) para obtener una lista de los servidores de Sun Ray disponibles. Con esta opción no se necesitan las opciones del proveedor de Sun Ray ni el reenvío de las solicitudes DHCPINFORM a un servidor de Sun Ray.

Para obtener información más completa sobre la configuración de red, incluidas las opciones de DHCP y específicas del proveedor, consulte las tablas [Parámetros disponibles del servicio de DHCP](#page-43-0) y [Opciones de DHCP específicas del proveedor](http://wikis.sun.com/pages/viewpage.action?pageId=186250934#Ejemplosdeconfiguraci%C3%B3ndered-dhcptable).

El ejemplo siguiente es un ejemplo de configuración de DHCP para un router basado en Cisco IOS.

```
ip dhcp excluded-address 129.149.244.161
ip dhcp pool CLIENT
    import all network 129.149.244.160 255.255.255.248
    default-router 129.149.244.161
    option 26 hex 0556
     option 49 ip 10.6.129.67 129.146.58.136
    lease 0 2
```
Option 49, la opción de X Window System Display Manager (Administrador del sistema de ventanas X), enumera las direcciones IP 10.6.129.67 129.146.58.136 y como servidores de Sun Ray. La DTU de Sun Ray intenta conectarse a esos servidores cuando recibe una respuesta de DHCP del router. Option 26 establece la Unidad de transmisión máxima (MTU), que define el tamaño máximo del paquete para las conexiones de Sun Ray, en este caso 1366 bytes en lugar del valor de MTU predeterminado de Ethernet de 1500 bytes. Esta configuración es necesaria para proporcionar espacio para los encabezados IPSec a fin de implementar una conexión de red privada virtual (VPN).

El servicio de DHCP, ya sea directamente desde un ISP o desde un cortafuegos doméstico, también se necesita para asignar al router su dirección IP detrás del cortafuegos.

El puerto WAN del router se conecta directamente al módem de cable o DSL, o a la puerta de enlace o el cortafuegos doméstico. A continuación, la DTU de Sun Ray se conecta a uno de los cuatro puertos LAN del router. Un router de la VPN conectado directamente al módem de cable o DSL sólo se puede conectar a una DTU de Sun Ray. Si el router se ha configurado para proporcionar los parámetros de DHCP a la DTU de Sun Ray, solicitará a la DTU que intente conectarse al servidor de Sun Ray correspondiente.

El router debe iniciar un túnel de la VPN cuando está conectado, que siempre debería estar activo. Cada router debe estar conectado a la puerta de enlace de la VPN y programado con un nombre de usuario basado en un ID de usuario y una contraseña aleatoria. La puerta de enlace de la VPN debe configurarse para permitir únicamente el tráfico de Sun Ray, y sólo a un número limitado de hosts, de modo que los usuarios no puedan conectar nada más a la LAN del router y luego conectarse a la red corporativa. Sin embargo, los usuarios pueden conectar más de una DTU de Sun Ray.

Siempre que se utilice una VPN u otro túnel, debe tener en cuenta la MTU de la IP en la ruta entre el servidor y la DTU de Sun Ray. La VPN suele empaquetar datos de control adicionales en cada paquete, lo cual reduce el espacio disponible para los datos del programa.

La versión más reciente del firmware de Sun Ray intenta compensar automáticamente esta reducción, pero no siempre es posible. Asegúrese de que la DTU de Sun Ray tenga el firmware más reciente. La instalación del último parche en el servidor no es suficiente. También debe asegurarse de que la DTU se haya configurado para actualizar el firmware y luego comprobar que se haya actualizado correctamente.

Si la DTU tiene el firmware más reciente pero sigue habiendo este problema, la DTU debe configurarse para trabajar con una MTU reducida. Puede actualizar la DTU mediante el mecanismo que utilice para realizar la configuración básica de Sun Ray, como DHCP, TFTP o, si la DTU ejecuta firmware compatible con la interfaz gráfica, la configuración local de la propia DTU de Sun Ray.

El sitio debe saber cuál es la MTU efectiva a través de la VPN. De no ser así, consulte la documentación técnica disponible en el blog ThinkThin de blogs.sun.com. Si no es importante contar con una MTU concreta, un valor bajo como 1350 (el valor estándar es 1500), debería ser suficiente para poder verificar que la MTU es la causa del problema.

Después de actualizar y reiniciar la DTU de Sun Ray, la DTU comunica el nuevo valor de MTU al servidor y el servidor ajusta su estrategia de creación de paquetes para adaptarse a la MTU. La DTU dejará de enviar tráfico de Sun Ray demasiado grande para poder transferirse de una sola vez a través del túnel de la VPN.

### Firmware

La configuración local de la DTU de Sun Ray suele sobrescribir los valores que se obtienen de otras fuentes, por ejemplo archivos .parms o DHCP. Por tanto, debe ofrecer la posibilidad de borrar un parámetro para que el valor de un archivo .parms no se sobrescriba y se pueda utilizar para la configuración. En el caso de los valores numéricos, incluya un campo vacío. En los opciones de conmutador, haga clic en el botón Borrar cuando los modifique. El resultado utquery de una DTU indica los valores que se definen en la configuración local.

#### Parámetros de DHCP genéricos

Ahora se puede iniciar un conjunto de DTU de Sun Ray sólo con parámetros de DHCP genéricos, cosa que pasa a TFTP la carga de definir la lista de servidores en el Servicio de nombres de dominio (DNS) y la administración del firmware.

Si sunray-config-servers y sunray-servers se definen de la forma apropiada mediante el DNS de un conjunto de DTU remotas de Sun Ray, no se requieren parámetros de DHCP adicionales, ya que la información de red básica es suficiente.

Un cliente DNS incorporado en el firmware permite que múltiples valores sean nombres en lugar de direcciones IP. La mayoría de los valores pueden ser tanto un nombre como una dirección IP. Si se especifica un nombre, la consulta DNS anexa el nombre de dominio configurado. Los componentes se dividen sucesivamente hasta que la consulta se efectúa correctamente o hasta que en el nombre de dominio quedan sólo dos componentes. Si ninguna de las búsquedas es correcta, el nombre se consulta a sí mismo. Si el nombre termina con un carácter de punto ("."), se toma como nombre con raíz y se consulta sin componentes de nombre de dominio anexos.

- La opción DHCP 66 (nombre de servidor TFTP) se admite como alternativa a la opción del proveedor {{FWSrvr}]. Esta opción puede establecer un vínculo con una lista de direcciones IP en la que se selecciona una dirección de forma aleatoria.
- Un mecanismo de mantenimiento del firmware crea archivos \*. parms en /tftpboot (uno para cada tipo de modelo), que se leen en lugar de utilizar la opción del proveedor de DHCP NewTVer. De este modo, las actualizaciones remotas de firmware son posibles sin que DHCP deba acceder al valor NewTVer. Los archivos \*. parms contienen la versión, la revisión del hardware y los niveles de barrera, con lo cual se eliminan las lecturas de archivos innecesarias en los casos en que la barrera habría impedido escribir el firmware en la memoria Flash. Para obtener más información sobre las opciones que permiten configurar los archivos .parms, consulte la página de comando man utfwadm.
- Cuando no se proporcionan las opciones 66 ni FWSrvris, se utiliza un nombre de DNS predeterminado para el servidor del firmware, sunray-config-servers. Al definir este nombre en DNS se proporciona la dirección del servidor de firmware sin las opciones de DHCP, sólo el nombre del dominio y los servidores DNS.
- $\bullet$  La inclusión de servers=lista de nombre de servidor y  $select='inorder | random>$ en los archivos \*. parms permite especificar una lista de nombres de servidores y determinar si los nombres se deben utilizar por orden o aleatoriamente. Si un nombre se vincula con varias direcciones, se elige una dirección IP de acuerdo con la palabra clave seleccionada.
- Cuando no se proporciona ninguna lista de servidores ni ninguna lista AltAuth, el nombre predeterminado sunray-servers se consulta en DNS y se utiliza la lista de direcciones IP en lugar de la lista AltAuth.

Si hay un error en la descarga del firmware, los mensajes de error proporcionan información adicional útil para el diagnóstico y la resolución del problema. Consulte [Diagnóstico de descarga de firmware.](http://wikis.sun.com/display/SRSS4dot2/SRSS+Troubleshooting+Icons)

Además, durante las consultas DNS, una línea de estado en el icono OSD muestra el nombre que se está consultando y, si se encuentra uno, la dirección IP.

### Consulta .parms

Las cuatro formas de especificar dónde se encuentra el servidor de firmware para leer los archivos .parms y el firmware actual son las siguientes:

- Opción de proveedor de DHCP de Sun Ray FWSrvr
- Valor de configuración local del servidor de firmware
- Valor de opción DHCP genérico 66 (TFTPSrvr)
- Nombre de host predeterminado sunray-config-servers

Se prueba con cada uno de estos valores por orden hasta que se consigue. Como excepción, si se utiliza el valor de configuración local y falla, no se prueba con ninguna otra opción. Esto impide que se sobrescriba el firmware personalizado si el control del servidor de firmware no responde temporalmente.

Los pares de clave/valor adicionales que se incluyen en los archivos . parms están en formato <key>=<value>, distinguen entre mayúsculas y minúsculas y no admiten espacios. Las opciones que adoptan los valores de 0 o 1 tienen un valor predeterminado de 0 si no se especifica ninguno. La siguiente tabla enumera las opciones permitidas.

#### Pares de clave/valor de .parms

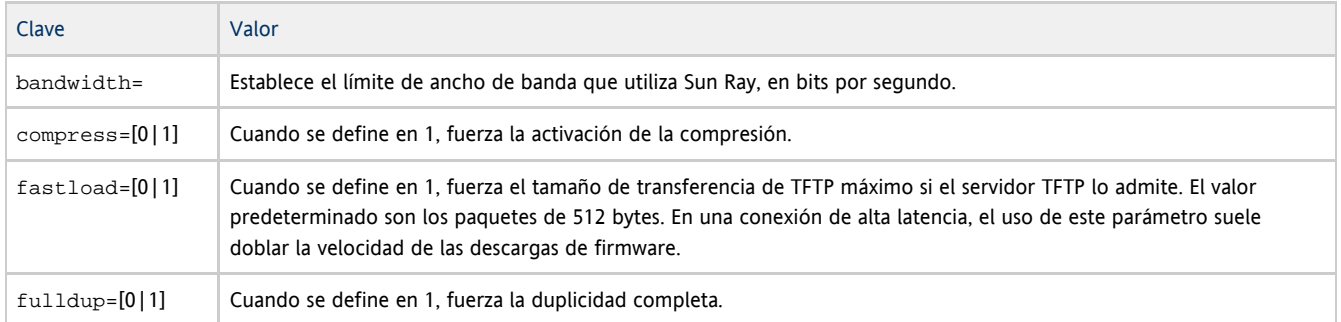

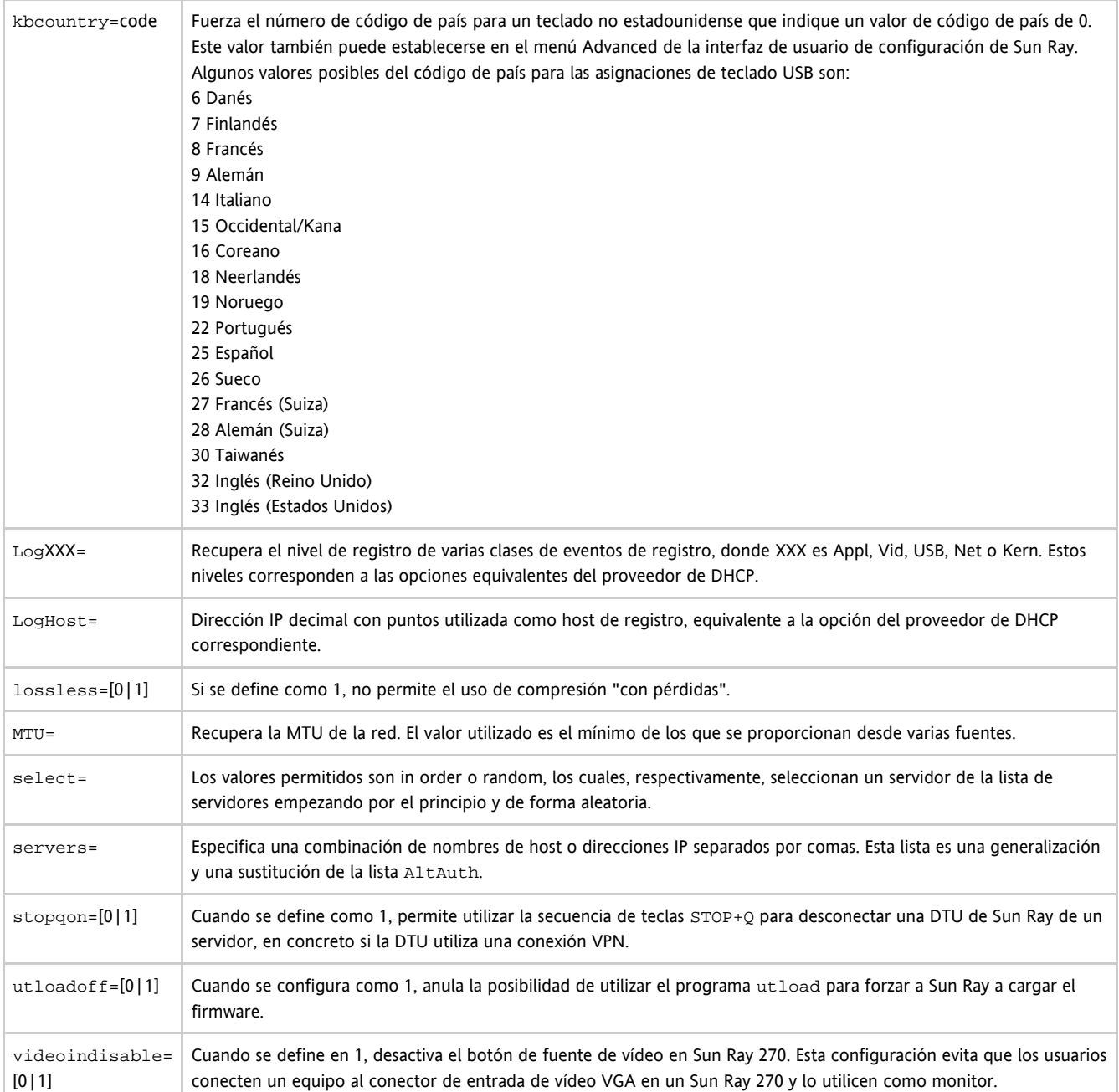

Para obtener una lista actual de los teclados configurados, consulte el archivo keytable.map de /usr/openwin/share/etc/keytables.

# Cómo definir de parámetros de configuración de DTU (interfaz gráfica emergente)

El programa Sun Ray Server Software brinda una función opcional, la interfaz gráfica emergente, que permite especificar parámetros de configuración para una DTU de Sun Ray desde el teclado asociado. La mayoría de estos parámetros de configuración se almacenan en la memoria Flash de la DTU. Determinadas combinaciones de teclas se emplean para iniciar esta nueva función, que ofrece un árbol de menús por el que se navega para poder establecer y examinar valores de configuración.

## Control de acceso

Para adaptarse a clientes con distintos requisitos en cuanto a flexibilidad y seguridad, se proporcionan dos versiones del software de la DTU.

- La versión predeterminada del firmware de la DTU de Sun Ray está instalada en /opt/SUNWut/lib/firmware. Este firmware no habilita la interfaz gráfica emergente.
- La versión del firmware con la interfaz gráfica emergente habilitada se instala en /opt/SUNWut/lib/firmware\_gui. Para que esté disponible la interfaz gráfica emergente, el administrador debe ejecutar utfwadm -f para instalar el firmware.

## Características y uso

La interfaz gráfica emergente habilita varias funciones que precisan la capacidad de configurar y almacenar información de configuración en la DTU de Sun Ray:

- Configuración de red no DHCP para funcionamiento autónomo si la configuración de funcionamiento DHCP local no es posible.
- Configuración local de determinados parámetros de Sun Ray, por ejemplo la lista de servidores, el firmware del servidor, la MTU y el límite de ancho de banda.
- Servidores DNS y nombre de dominio para código de inicio de DNS.
- Configuración de IPsec.
- Configuración de redes inalámbricas, que se utiliza en portátiles Tadpole.

Para proteger el uso de información de autenticación almacenada, la configuración del VPN incluye una entrada de PIN. Esta característica permite la autenticación de dos factores para implementaciones de VPN iniciales de Sun Ray.

## Cómo iniciar la interfaz gráfica emergente de la DTU

- Si va a utilizar un teclado Sun, puede pulsar una de las siguientes combinaciones de teclas:
	- $\bullet$  Stop+S
	- $\bullet$ Stop+M
- Si utiliza un teclado que no es de Sun, puede pulsar cualquiera de las siguientes combinaciones de teclas:
	- Ctrl+Pause+S
	- $\bullet$ Ctrl+Pause+M

La flecha situada en la esquina inferior derecha indica que es posible desplazarse por el menú con las teclas de flecha arriba y abajo.

## Menú principal de la interfaz gráfica emergente (parte I)

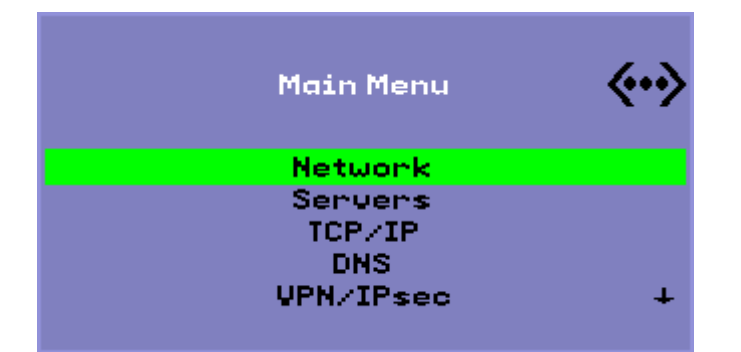

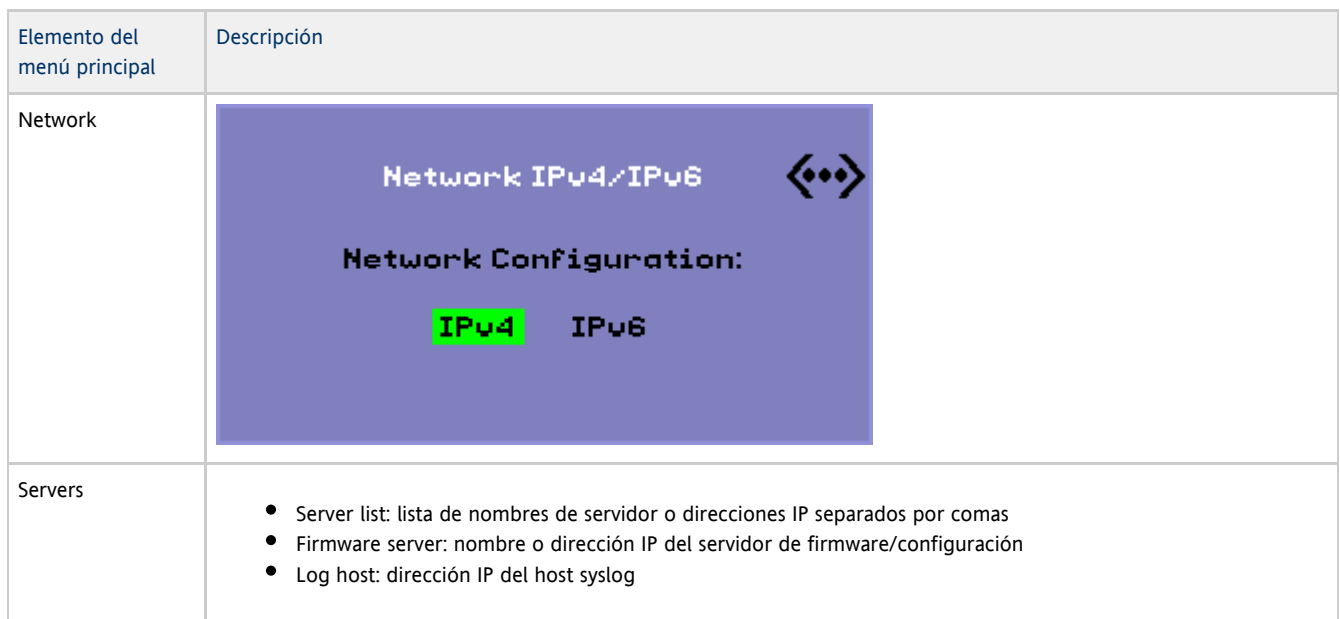

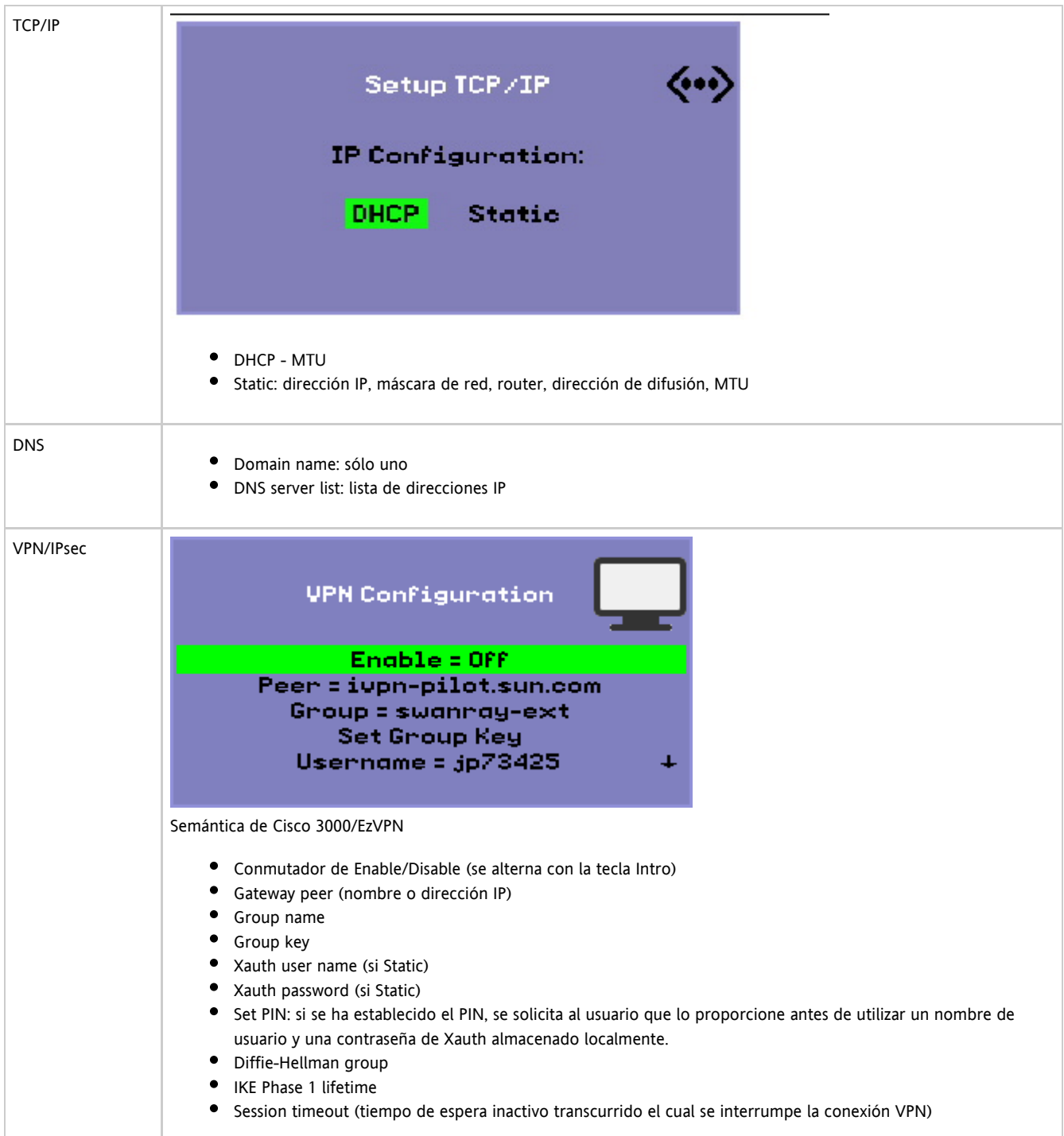

# Menú principal de la interfaz gráfica emergente (parte II)

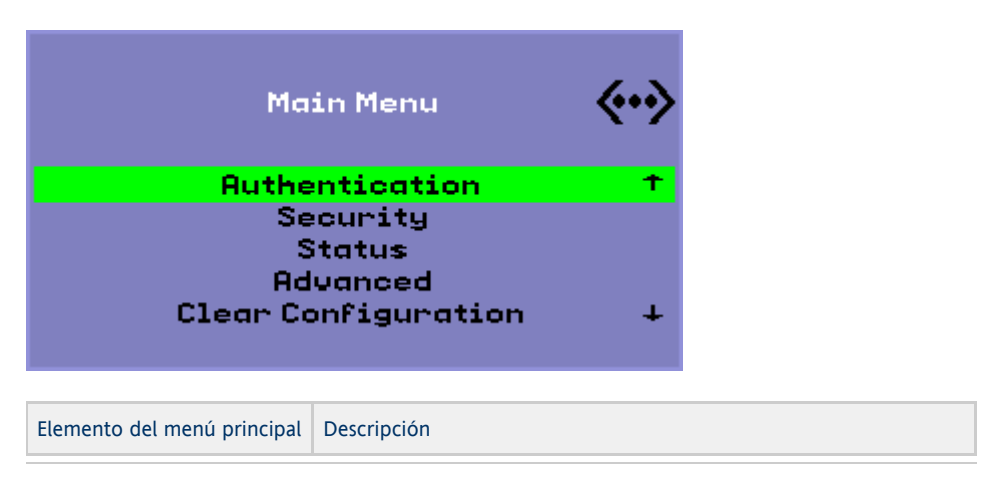

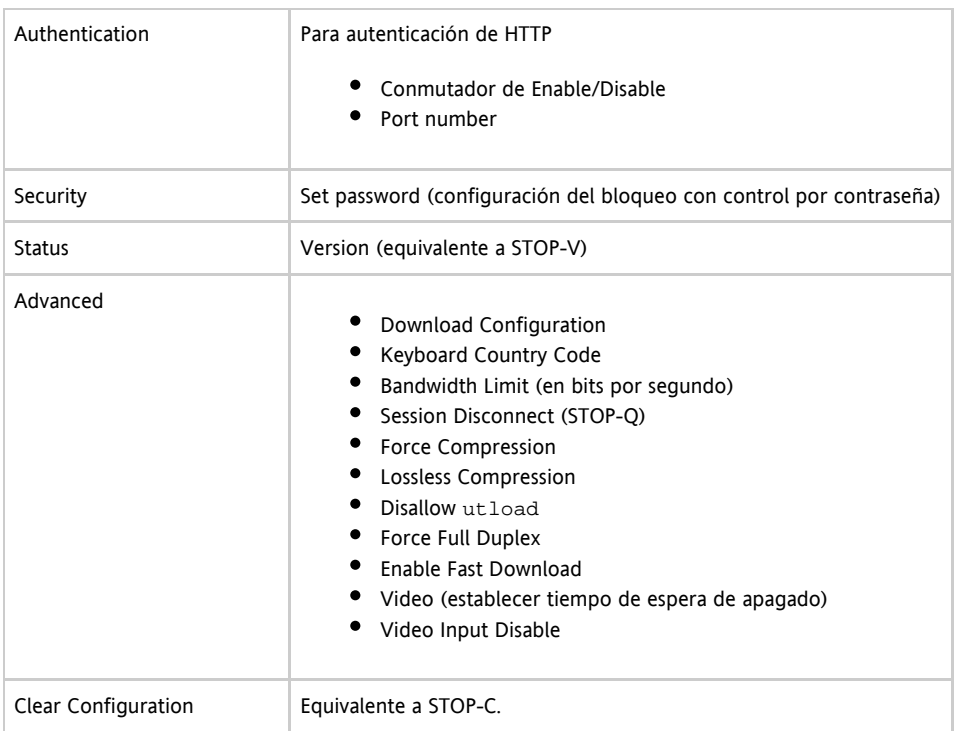

# Menú Advanced de la interfaz gráfica emergente (parte I)

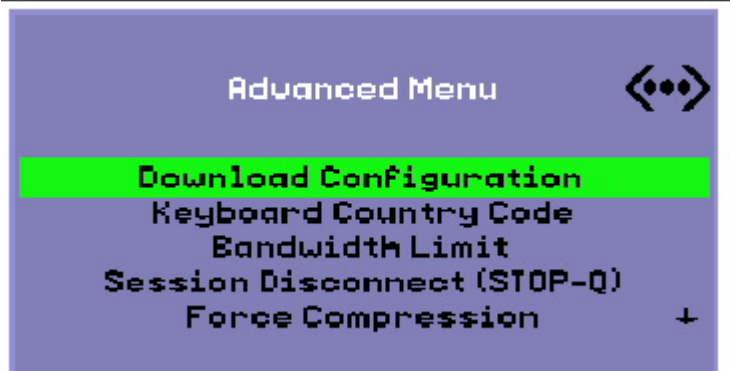

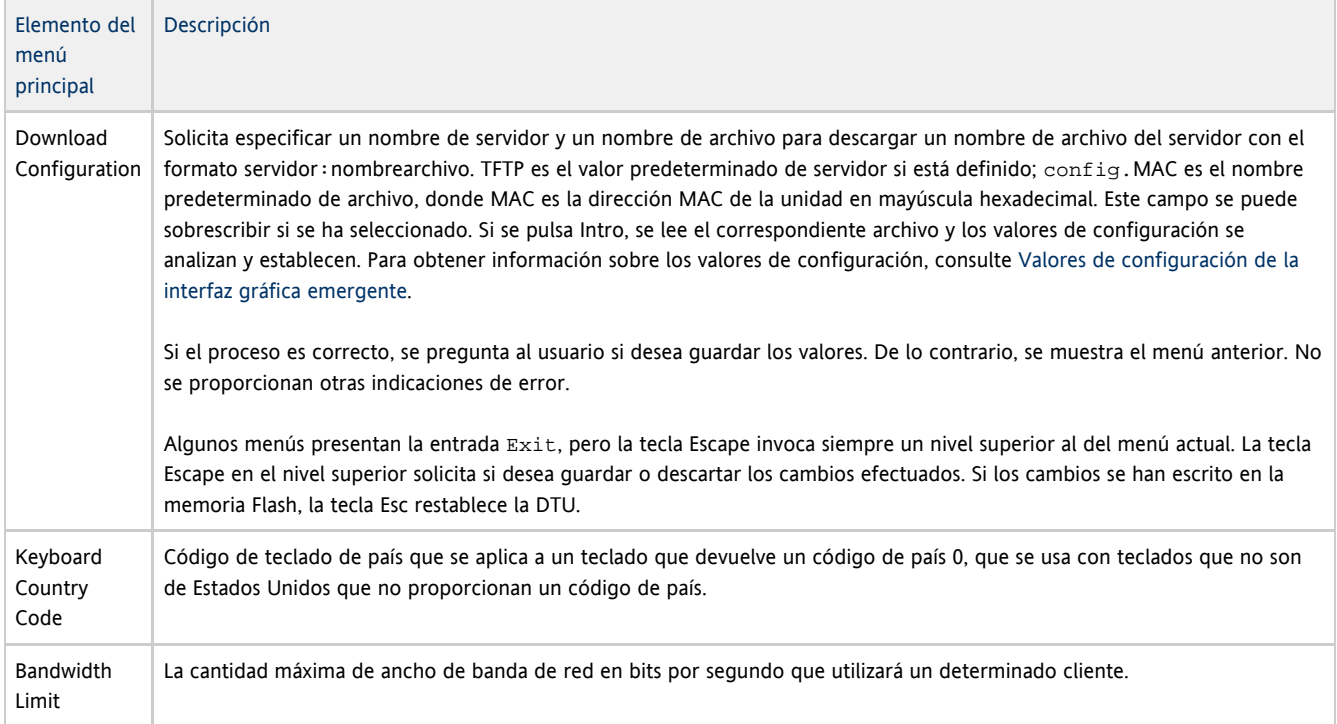

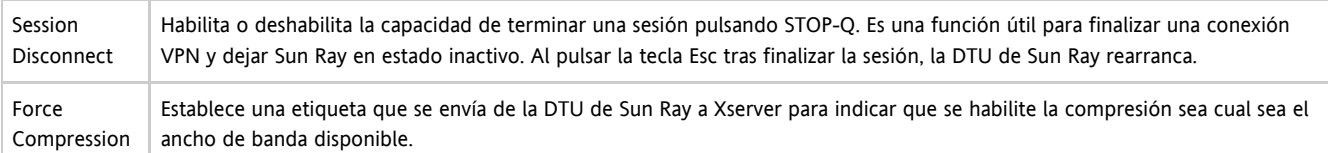

# Menú Advanced de la interfaz gráfica emergente (parte II)

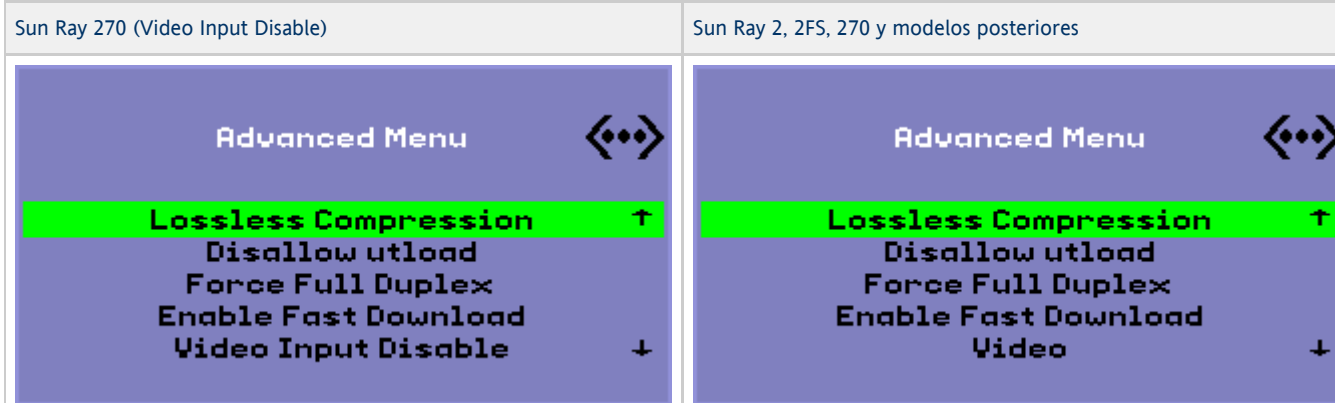

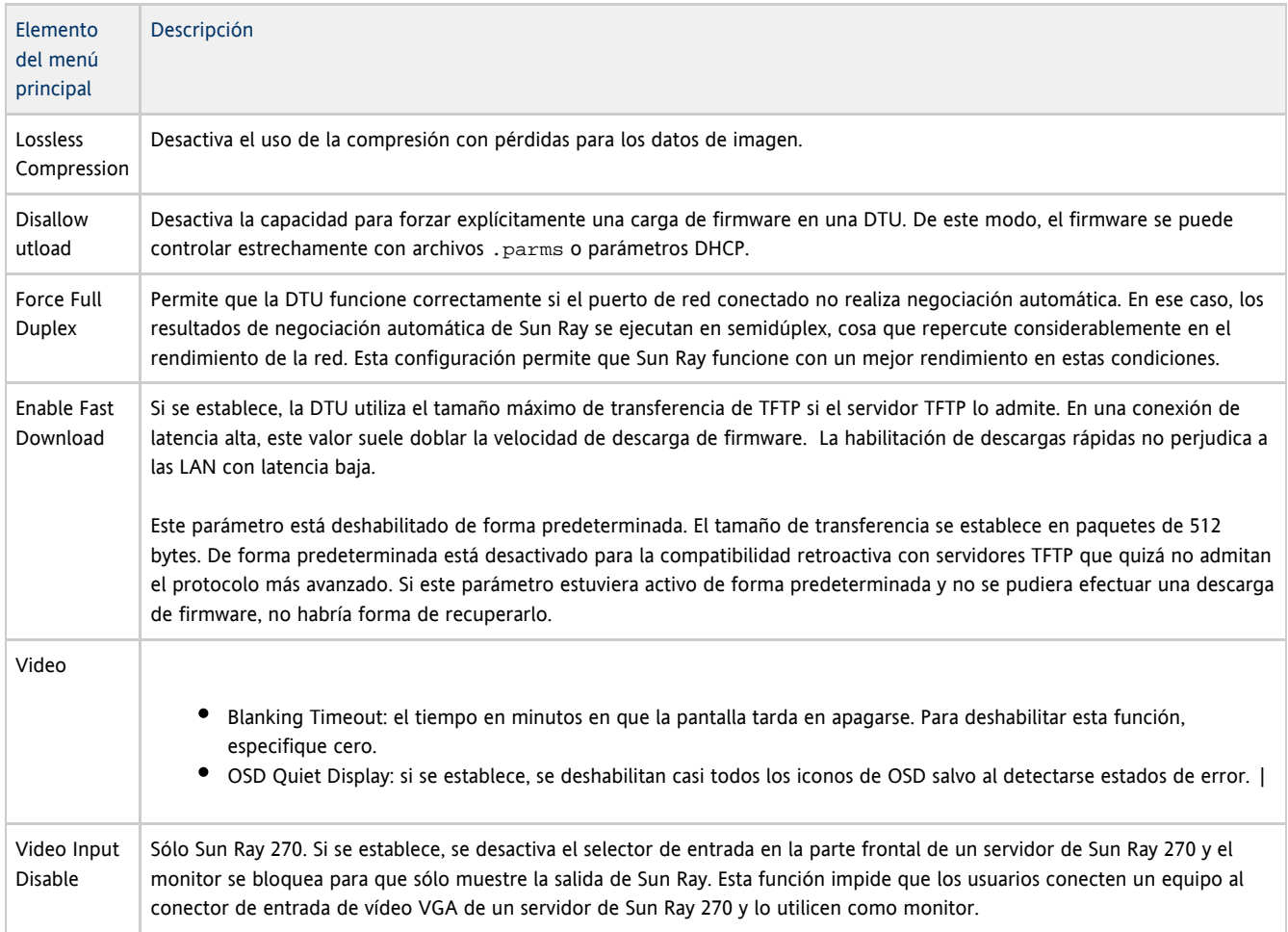

# Cómo cargar de forma remota los datos de configuración de la DTU

Para ayudar a prevenir la entrada manual de datos de configuración, un proceso susceptible de errores, en implementaciones en que se necesita configuración previa, la interfaz gráfica emergente es apta para descargar una configuración en una DTU de Sun Ray desde un archivo hasta un servidor por TFTP, como se indica en Menú Advanced de la interfaz gráfica emergente (parte I).

Las palabras clave siguientes corresponden a valores de configuración que se pueden establecer en los menús de la interfaz gráfica emergente. Para agrupar elementos relacionados de manera lógica, algunas de las palabras clave adoptan el formato familia.campo.

## Valores de configuración de la interfaz gráfica emergente

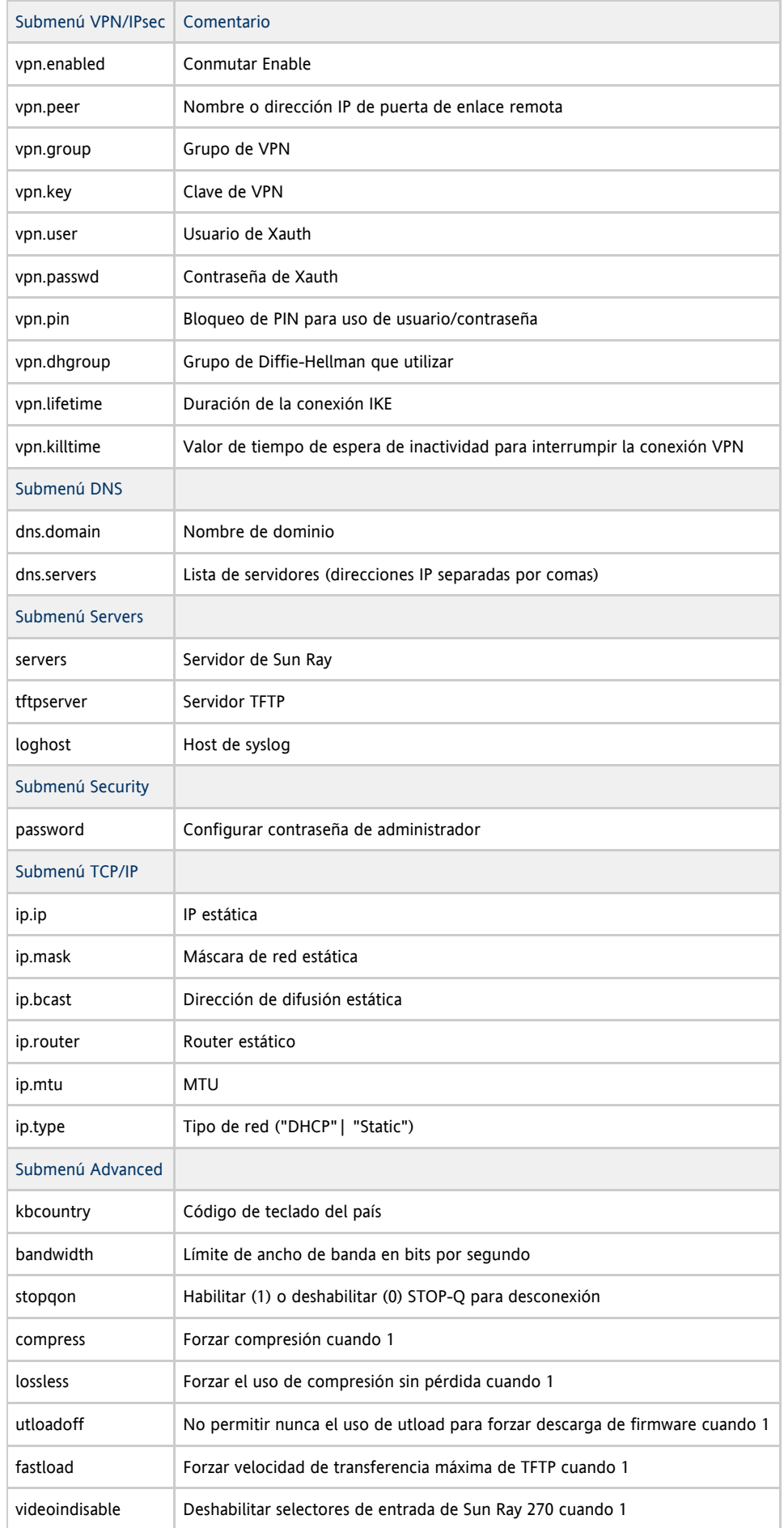

El formato del archivo es un conjunto de líneas clave=valor, cada una termina con un carácter de línea nueva que se analiza y cuyo conjunto de elementos de configuración se establece (consulte el archivo de ejemplo a continuación). No se permiten espacios en blanco. Los valores de las claves distinguen mayúsculas y minúsculas. Como se muestra en la tabla anterior, siempre deben ir en minúscula. Si se configura una palabra clave para que tenga un valor nulo, el valor de configuración se elimina de la configuración local.

#### Ejemplo de archivo de configuración VPN

vpn.enabled=1 vpn.peer=vpn-gateway.sun.com vpn.group=homesunray vpn.key=abcabcabc vpn.user=johndoe vpn.passwd=xyzxyzxyxzy dns.domain=sun.com tftpserver=config-server.sun.com servers=sunray3,sunray4,sunray2

# Configuración de interfaces en el tejido de conexiones de Sun Ray

Use el comando utadm para administrar el tejido de conexiones de Sun Ray. Tenga en cuenta la información siguiente:

- Si las direcciones IP y los datos de configuración de DHCP no se especifican correctamente al configurar las interfaces, la conmutación por error no funcionará de la forma prevista. En concreto, si la dirección IP de interconexión del servidor de Sun Ray se configura como duplicado de otra dirección IP de interconexión de servidor, Sun Ray Authentication Manager puede generar errores de memoria insuficiente.
- Si efectúa cambios manuales en la configuración de DHCP, deberá repetir el proceso cada vez que ejecute utadm o utfwadm.
- $\bullet$  Si pulsa CTRL-C durante la configuración de utadm, utadm quizá no funcione correctamente la próxima vez que se invoque. Para corregir esta situación, escriba dhtadm -R.

### Cómo configurar una red privada de Sun Ray

Para agregar una interfaz, escriba:

# utadm -a <interface name>

Este comando configura la interfaz de red nombre interfaz como interconexión de Sun Ray. Especifique una dirección de subred o emplee la dirección predeterminada, que se selecciona de una serie de números de subred privados que van de 192.168.128.0 a 192.168.254.0.

#### Nota A Si decide especificar su propia subred, compruebe que la dirección no esté en uso.

Tras seleccionar una interconexión, se realizan las entradas correspondientes en los archivos hosts, networks y netmasks. Si no existen, dichos archivos se crean. La interfaz está activada.

Es válida cualquier interfaz de red de Solaris. Por ejemplo:

hme[0-9], qfe[0-3] 

### Cómo configurar una segunda red privada de Sun Ray

- Para agregar otra interfaz, use el comando utadm.
	- # utadm -a <hme1>

## Cómo eliminar una interfaz

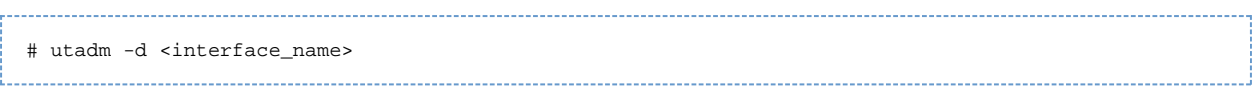

Este comando elimina las entradas hechas en los archivos hosts, networks y netmasks. Asimismo, desactiva la interfaz como interconexión de Sun Ray.

### Cómo imprimir la configuración de la interconexión privada de Sun Ray

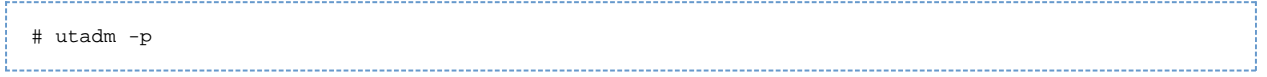

En cada interfaz, este comando muestra el nombre de host, red, máscara de red y número de direcciones IP que DHCP ha asignado a las DTU de Sun Ray.

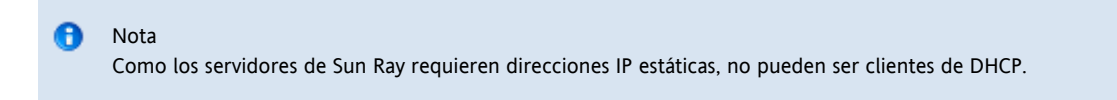

## Cómo agregar una subred LAN

# utadm -A <subnet\_number>

## Cómo eliminar una subred LAN

# utadm -D <subnet\_number> 

### Cómo obtener la configuración actual de redes

# utadm -l 

utadm -l muestra todas las redes que actualmente están configuradas.

## Cómo eliminar todas las interfaces y subredes

Utilice el comando utadm - r para eliminar todas las entradas y estructuras relativas a interfaces y subredes de Sun Ray.

# utadm -r 

#### Contenido

- Mapa de tareas configuración de SRSS en Solaris Trusted Extensions
- Cómo configurar una interconexión de Sun Ray dedicada para Trusted Extensions
- Cómo configurar puertos multinivel compartidos (MLP) para servicios de Sun Ray
- Cómo incrementar el número de puertos de servidor X
- Cómo reiniciar un servidor de Sun Ray

# Configuración de SRSS en Solaris Trusted Extensions (todos los temas)

Mapa de tareas - configuración de SRSS en Solaris Trusted Extensions

Para estar al día sobre Solaris Trusted Extensions, consulte <http://docs.sun.com/app/docs/coll/175.9?l=en>.

Realice los procedimientos siguientes como usuario root desde ADMIN\_LOW (zona global).

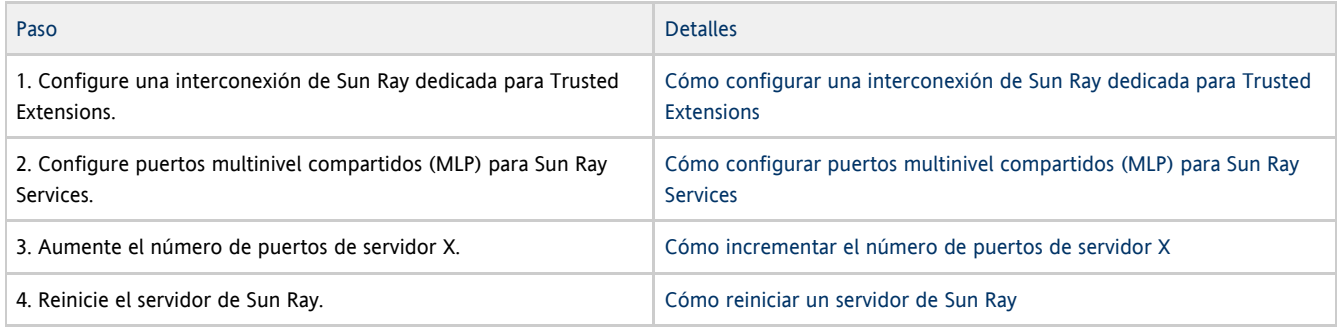

# Cómo configurar una interconexión de Sun Ray dedicada para Trusted Extensions

Use las plantillas de seguridad de Solaris Management Console (SMC) para asignar la plantilla cipso al servidor de Sun Ray. Asigne una etiqueta admin\_low a todos los demás dispositivos Sun Ray de la red. La plantilla admin\_low se asigna al intervalo de direcciones IP que piense usar en el comando utadm.

Al terminar, el archivo /etc/security/tsol/tnrhdb debería contener las entradas siguientes:

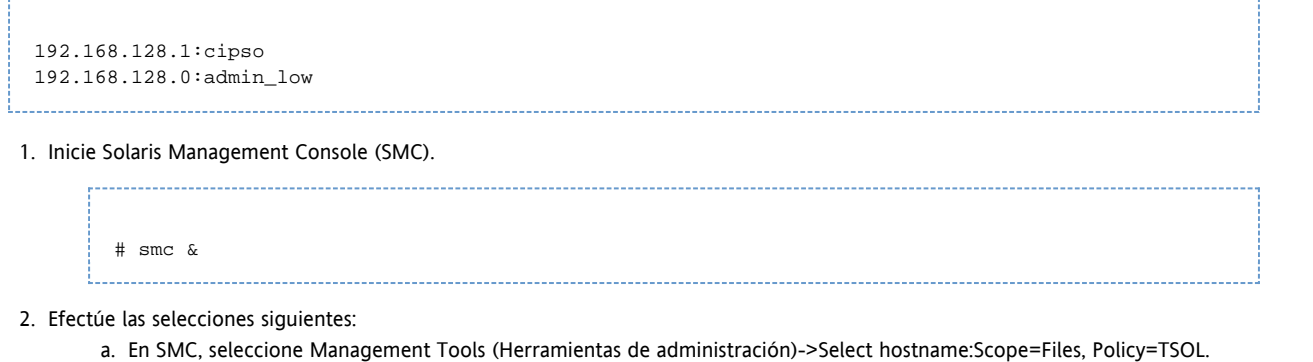

- b. Seleccione System Configuration (Configuración del sistema)->Computers and Networks (Equipos y redes)->Security Templates
	- (Plantillas de seguridad)->cipso.
- c. En la barra de menús, seleccione Action (Acción)->Properties (Propiedades)->Hosts Assigned to Template (Hosts asignados a plantilla).
- d. Seleccione Host e indique la dirección IP de la interconexión de Sun Ray (por ejemplo, 192.168.128.1).
- e. Haga clic en Add (Agregar) y después en OK (Aceptar).
- f. Seleccione System Configuration (Configuración del sistema)->Computers and Networks (Equipos y redes)->Security Families (Familias de seguridad)->admin\_low.
- g. En la barra de menús, seleccione Action (Acción)->Properties (Propiedades)->Hosts Assigned to Template (Hosts asignados a plantilla).
- h. Seleccione Wildcard (Comodín).
- i. Indique la dirección IP de la red de interconexión de Sun Ray (192.168.128.0).
- j. Haga clic en Add (Agregar) y después en OK (Aceptar).
- 3. Asigne una etiqueta  $\mathtt{cipso}$  a todos los servidores de Sun Ray del grupo de conmutación por error.
	- a. Seleccione System Configuration (Configuración del sistema)->Computers and Networks (Equipos y redes)->Security Families (Familias de seguridad)->cipso.
	- b. En la barra de menús, seleccione Action (Acción)->Properties (Propiedades)->Hosts Assigned to Template (Hosts asignados a plantilla).
	- c. Seleccione Host e indique la dirección IP del otro servidor de Sun Ray.
	- d. Haga clic en Add (Agregar) y después en OK (Aceptar).

# Cómo configurar puertos multinivel compartidos (MLP) para servicios de Sun Ray

Hay que agregar un puerto multinivel compartido a la zona global de servicios de Sun Ray para poder tener acceso desde una zona etiquetada.

1. Inicie Solaris Management Console (SMC).

# smc &

- 2. Vaya a Management Tools (Herramientas de administración).
- 3. Seleccione hostname:Scope=Files, Policy=TSOL.
- 4. Seleccione System Configuration (Configuración del sistema)->Computers and Networks (Equipos y redes)->Trusted Network Zones (Zonas de red de confianza)->global (Global).
- 5. En la barra de menús, seleccione Action (Acción)->Properties (Propiedades).
- 6. Haga clic en Add (Agregar), en Multilevel Ports for Shared IP Addresses (Puertos multinivel para direcciones IP compartidas).
- 7. Agregue 7007 en Port Number (Número de puerto), seleccione TCP en Protocol (Protocolo) y haga clic en OK (Aceptar).
- 8. Repita el paso anterior para los puertos 7010 y 7015.
- 9. Reinicie los servicios de red ejecutando este comando:

# svcadm restart svc:/network/tnctl

10. Para asegurarse de que estos puertos aparezcan en la lista de puertos compartidos, ejecute el comando siguiente:

# /usr/sbin/tninfo -m global

# Cómo incrementar el número de puertos de servidor X

La entrada predeterminada de /etc/security/tsol/tnzonecfg muestra tres resultados (6001-6003). Aumente el número de puertos de servidor X disponibles según los requisitos.

1. Inicie Solaris Management Console (SMC).

$$
\begin{array}{|l|} \hline \texttt{+} \texttt{smc} & \texttt{\&} \\ \hline \texttt{+} \texttt{smc} & \texttt{\&} \\ \hline \end{array}
$$

- 2. Vaya a Management Tools (Herramientas de administración).
- 3. Seleccione la opción hostname:Scope=Files, Policy=TSOL.
- 4. Seleccione System Configuration (Configuración del sistema)->Computers and Networks (Equipos y redes)->Trusted Network Zones (Zonas de red de confianza)->global (Global).
- 5. En la barra de menús, seleccione Action (Acción)->Properties (Propiedades).
- 6. En Multilevel Ports for Zones IP Addresses (Puertos multinivel para direcciones IP de zonas), seleccione 6000-6003/tcp.
- 7. Haga clic en Remove (Quitar).
- 8. Haga clic en Add (Agregar)->Enable Specify A Port Range (Habilitar especificar un rango de puertos).
- 9. Escriba 6000 en Begin Port Range Number (Número de rango de puertos de inicio) y 6050 (para que se muestren 50 resultados) en End Port Range Number (Número de rango de puertos de finalización).
- 10. Seleccione TCP como protocolo.
- 11. Haga clic en OK (Aceptar).

# Cómo reiniciar un servidor de Sun Ray

Si configura un servidor de Sun Ray, para que los cambios surtan efecto debe reiniciar dicho servidor.

- 1. Si aún no lo ha hecho, acceda como superusuario del servidor Sun Ray.
- 2. Reinicie Sun Ray Server.

# /usr/sbin/reboot

# Glossary

# $A \mid B \mid C \mid D \mid E \mid F \mid G \mid H \mid I \mid J \mid K \mid L \mid M \mid N \mid O \mid P \mid Q \mid R \mid S \mid T \mid U \mid V \mid W \mid X \mid Y \mid Z$  $A \mid B \mid C \mid D \mid E \mid F \mid G \mid H \mid I \mid J \mid K \mid L \mid M \mid N \mid O \mid P \mid Q \mid R \mid S \mid T \mid U \mid V \mid W \mid X \mid Y \mid Z$  $A \mid B \mid C \mid D \mid E \mid F \mid G \mid H \mid I \mid J \mid K \mid L \mid M \mid N \mid O \mid P \mid Q \mid R \mid S \mid T \mid U \mid V \mid W \mid X \mid Y \mid Z$  $A \mid B \mid C \mid D \mid E \mid F \mid G \mid H \mid I \mid J \mid K \mid L \mid M \mid N \mid O \mid P \mid Q \mid R \mid S \mid T \mid U \mid V \mid W \mid X \mid Y \mid Z$  $A \mid B \mid C \mid D \mid E \mid F \mid G \mid H \mid I \mid J \mid K \mid L \mid M \mid N \mid O \mid P \mid Q \mid R \mid S \mid T \mid U \mid V \mid W \mid X \mid Y \mid Z$  $A \mid B \mid C \mid D \mid E \mid F \mid G \mid H \mid I \mid J \mid K \mid L \mid M \mid N \mid O \mid P \mid Q \mid R \mid S \mid T \mid U \mid V \mid W \mid X \mid Y \mid Z$  $A \mid B \mid C \mid D \mid E \mid F \mid G \mid H \mid I \mid J \mid K \mid L \mid M \mid N \mid O \mid P \mid Q \mid R \mid S \mid T \mid U \mid V \mid W \mid X \mid Y \mid Z$  $A \mid B \mid C \mid D \mid E \mid F \mid G \mid H \mid I \mid J \mid K \mid L \mid M \mid N \mid O \mid P \mid Q \mid R \mid S \mid T \mid U \mid V \mid W \mid X \mid Y \mid Z$  $A \mid B \mid C \mid D \mid E \mid F \mid G \mid H \mid I \mid J \mid K \mid L \mid M \mid N \mid O \mid P \mid Q \mid R \mid S \mid T \mid U \mid V \mid W \mid X \mid Y \mid Z$  $A \mid B \mid C \mid D \mid E \mid F \mid G \mid H \mid I \mid J \mid K \mid L \mid M \mid N \mid O \mid P \mid Q \mid R \mid S \mid T \mid U \mid V \mid W \mid X \mid Y \mid Z$  $A \mid B \mid C \mid D \mid E \mid F \mid G \mid H \mid I \mid J \mid K \mid L \mid M \mid N \mid O \mid P \mid Q \mid R \mid S \mid T \mid U \mid V \mid W \mid X \mid Y \mid Z$  $A \mid B \mid C \mid D \mid E \mid F \mid G \mid H \mid I \mid J \mid K \mid L \mid M \mid N \mid O \mid P \mid Q \mid R \mid S \mid T \mid U \mid V \mid W \mid X \mid Y \mid Z$  $A \mid B \mid C \mid D \mid E \mid F \mid G \mid H \mid I \mid J \mid K \mid L \mid M \mid N \mid O \mid P \mid Q \mid R \mid S \mid T \mid U \mid V \mid W \mid X \mid Y \mid Z$  $A \mid B \mid C \mid D \mid E \mid F \mid G \mid H \mid I \mid J \mid K \mid L \mid M \mid N \mid O \mid P \mid Q \mid R \mid S \mid T \mid U \mid V \mid W \mid X \mid Y \mid Z$  $A \mid B \mid C \mid D \mid E \mid F \mid G \mid H \mid I \mid J \mid K \mid L \mid M \mid N \mid O \mid P \mid Q \mid R \mid S \mid T \mid U \mid V \mid W \mid X \mid Y \mid Z$  $A \mid B \mid C \mid D \mid E \mid F \mid G \mid H \mid I \mid J \mid K \mid L \mid M \mid N \mid O \mid P \mid Q \mid R \mid S \mid T \mid U \mid V \mid W \mid X \mid Y \mid Z$  $A \mid B \mid C \mid D \mid E \mid F \mid G \mid H \mid I \mid J \mid K \mid L \mid M \mid N \mid O \mid P \mid Q \mid R \mid S \mid T \mid U \mid V \mid W \mid X \mid Y \mid Z$  $A \mid B \mid C \mid D \mid E \mid F \mid G \mid H \mid I \mid J \mid K \mid L \mid M \mid N \mid O \mid P \mid Q \mid R \mid S \mid T \mid U \mid V \mid W \mid X \mid Y \mid Z$  $A \mid B \mid C \mid D \mid E \mid F \mid G \mid H \mid I \mid J \mid K \mid L \mid M \mid N \mid O \mid P \mid Q \mid R \mid S \mid T \mid U \mid V \mid W \mid X \mid Y \mid Z$  $A \mid B \mid C \mid D \mid E \mid F \mid G \mid H \mid I \mid J \mid K \mid L \mid M \mid N \mid O \mid P \mid Q \mid R \mid S \mid T \mid U \mid V \mid W \mid X \mid Y \mid Z$  $A \mid B \mid C \mid D \mid E \mid F \mid G \mid H \mid I \mid J \mid K \mid L \mid M \mid N \mid O \mid P \mid Q \mid R \mid S \mid T \mid U \mid V \mid W \mid X \mid Y \mid Z$  $A \mid B \mid C \mid D \mid E \mid F \mid G \mid H \mid I \mid J \mid K \mid L \mid M \mid N \mid O \mid P \mid Q \mid R \mid S \mid T \mid U \mid V \mid W \mid X \mid Y \mid Z$  $A \mid B \mid C \mid D \mid E \mid F \mid G \mid H \mid I \mid J \mid K \mid L \mid M \mid N \mid O \mid P \mid Q \mid R \mid S \mid T \mid U \mid V \mid W \mid X \mid Y \mid Z$  $A \mid B \mid C \mid D \mid E \mid F \mid G \mid H \mid I \mid J \mid K \mid L \mid M \mid N \mid O \mid P \mid Q \mid R \mid S \mid T \mid U \mid V \mid W \mid X \mid Y \mid Z$  $A \mid B \mid C \mid D \mid E \mid F \mid G \mid H \mid I \mid J \mid K \mid L \mid M \mid N \mid O \mid P \mid Q \mid R \mid S \mid T \mid U \mid V \mid W \mid X \mid Y \mid Z$  $A \mid B \mid C \mid D \mid E \mid F \mid G \mid H \mid I \mid J \mid K \mid L \mid M \mid N \mid O \mid P \mid Q \mid R \mid S \mid T \mid U \mid V \mid W \mid X \mid Y \mid Z$  $A \mid B \mid C \mid D \mid E \mid F \mid G \mid H \mid I \mid J \mid K \mid L \mid M \mid N \mid O \mid P \mid Q \mid R \mid S \mid T \mid U \mid V \mid W \mid X \mid Y \mid Z$  $A \mid B \mid C \mid D \mid E \mid F \mid G \mid H \mid I \mid J \mid K \mid L \mid M \mid N \mid O \mid P \mid Q \mid R \mid S \mid T \mid U \mid V \mid W \mid X \mid Y \mid Z$  $A \mid B \mid C \mid D \mid E \mid F \mid G \mid H \mid I \mid J \mid K \mid L \mid M \mid N \mid O \mid P \mid Q \mid R \mid S \mid T \mid U \mid V \mid W \mid X \mid Y \mid Z$  $A \mid B \mid C \mid D \mid E \mid F \mid G \mid H \mid I \mid J \mid K \mid L \mid M \mid N \mid O \mid P \mid Q \mid R \mid S \mid T \mid U \mid V \mid W \mid X \mid Y \mid Z$  $A \mid B \mid C \mid D \mid E \mid F \mid G \mid H \mid I \mid J \mid K \mid L \mid M \mid N \mid O \mid P \mid Q \mid R \mid S \mid T \mid U \mid V \mid W \mid X \mid Y \mid Z$  $A \mid B \mid C \mid D \mid E \mid F \mid G \mid H \mid I \mid J \mid K \mid L \mid M \mid N \mid O \mid P \mid Q \mid R \mid S \mid T \mid U \mid V \mid W \mid X \mid Y \mid Z$  $A \mid B \mid C \mid D \mid E \mid F \mid G \mid H \mid I \mid J \mid K \mid L \mid M \mid N \mid O \mid P \mid Q \mid R \mid S \mid T \mid U \mid V \mid W \mid X \mid Y \mid Z$  $A \mid B \mid C \mid D \mid E \mid F \mid G \mid H \mid I \mid J \mid K \mid L \mid M \mid N \mid O \mid P \mid Q \mid R \mid S \mid T \mid U \mid V \mid W \mid X \mid Y \mid Z$  $A \mid B \mid C \mid D \mid E \mid F \mid G \mid H \mid I \mid J \mid K \mid L \mid M \mid N \mid O \mid P \mid Q \mid R \mid S \mid T \mid U \mid V \mid W \mid X \mid Y \mid Z$  $A \mid B \mid C \mid D \mid E \mid F \mid G \mid H \mid I \mid J \mid K \mid L \mid M \mid N \mid O \mid P \mid Q \mid R \mid S \mid T \mid U \mid V \mid W \mid X \mid Y \mid Z$  $A \mid B \mid C \mid D \mid E \mid F \mid G \mid H \mid I \mid J \mid K \mid L \mid M \mid N \mid O \mid P \mid Q \mid R \mid S \mid T \mid U \mid V \mid W \mid X \mid Y \mid Z$  $A \mid B \mid C \mid D \mid E \mid F \mid G \mid H \mid I \mid J \mid K \mid L \mid M \mid N \mid O \mid P \mid Q \mid R \mid S \mid T \mid U \mid V \mid W \mid X \mid Y \mid Z$  $A \mid B \mid C \mid D \mid E \mid F \mid G \mid H \mid I \mid J \mid K \mid L \mid M \mid N \mid O \mid P \mid Q \mid R \mid S \mid T \mid U \mid V \mid W \mid X \mid Y \mid Z$  $A \mid B \mid C \mid D \mid E \mid F \mid G \mid H \mid I \mid J \mid K \mid L \mid M \mid N \mid O \mid P \mid Q \mid R \mid S \mid T \mid U \mid V \mid W \mid X \mid Y \mid Z$  $A \mid B \mid C \mid D \mid E \mid F \mid G \mid H \mid I \mid J \mid K \mid L \mid M \mid N \mid O \mid P \mid Q \mid R \mid S \mid T \mid U \mid V \mid W \mid X \mid Y \mid Z$  $A \mid B \mid C \mid D \mid E \mid F \mid G \mid H \mid I \mid J \mid K \mid L \mid M \mid N \mid O \mid P \mid Q \mid R \mid S \mid T \mid U \mid V \mid W \mid X \mid Y \mid Z$  $A \mid B \mid C \mid D \mid E \mid F \mid G \mid H \mid I \mid J \mid K \mid L \mid M \mid N \mid O \mid P \mid Q \mid R \mid S \mid T \mid U \mid V \mid W \mid X \mid Y \mid Z$  $A \mid B \mid C \mid D \mid E \mid F \mid G \mid H \mid I \mid J \mid K \mid L \mid M \mid N \mid O \mid P \mid Q \mid R \mid S \mid T \mid U \mid V \mid W \mid X \mid Y \mid Z$  $A \mid B \mid C \mid D \mid E \mid F \mid G \mid H \mid I \mid J \mid K \mid L \mid M \mid N \mid O \mid P \mid Q \mid R \mid S \mid T \mid U \mid V \mid W \mid X \mid Y \mid Z$  $A \mid B \mid C \mid D \mid E \mid F \mid G \mid H \mid I \mid J \mid K \mid L \mid M \mid N \mid O \mid P \mid Q \mid R \mid S \mid T \mid U \mid V \mid W \mid X \mid Y \mid Z$

If you would like to add a term to the list, use the Add Comment link at the bottom of the page to contact us.

# <span id="page-56-0"></span>A

<span id="page-56-4"></span>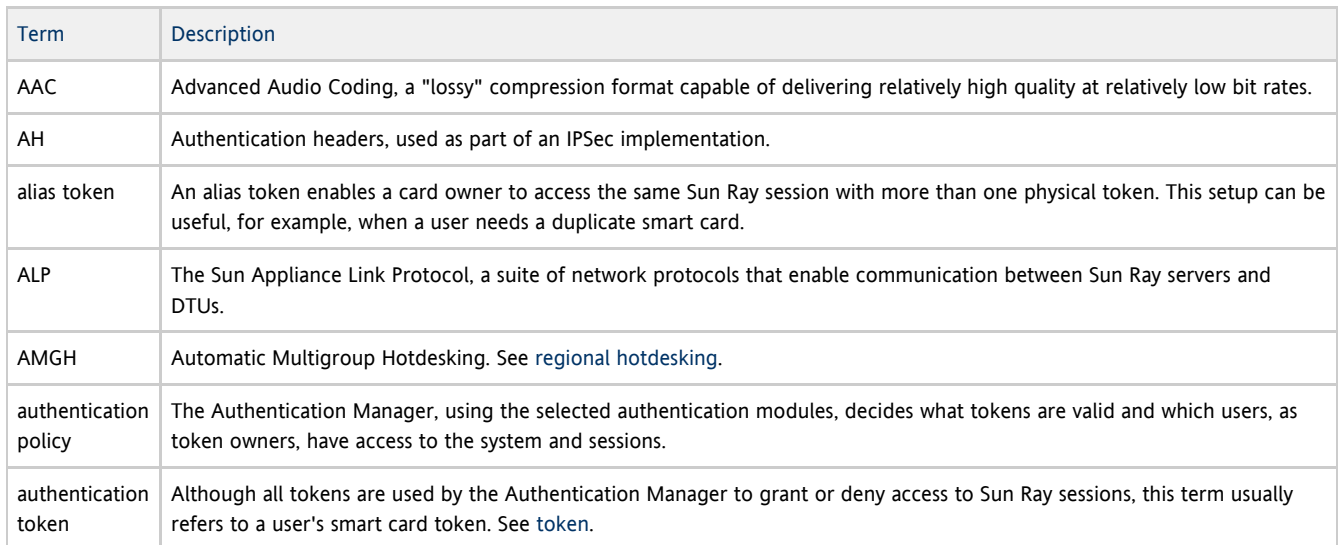

# <span id="page-56-6"></span><span id="page-56-1"></span>B

<span id="page-56-3"></span>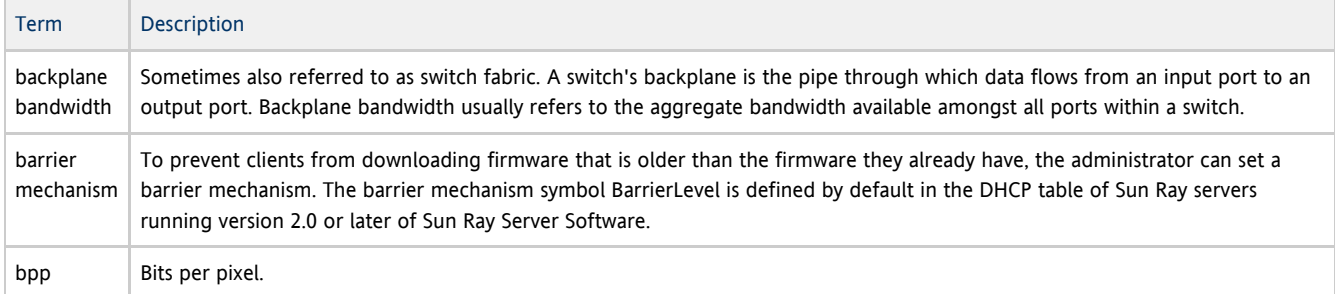

# <span id="page-56-2"></span> $\mathsf{C}$

<span id="page-56-5"></span>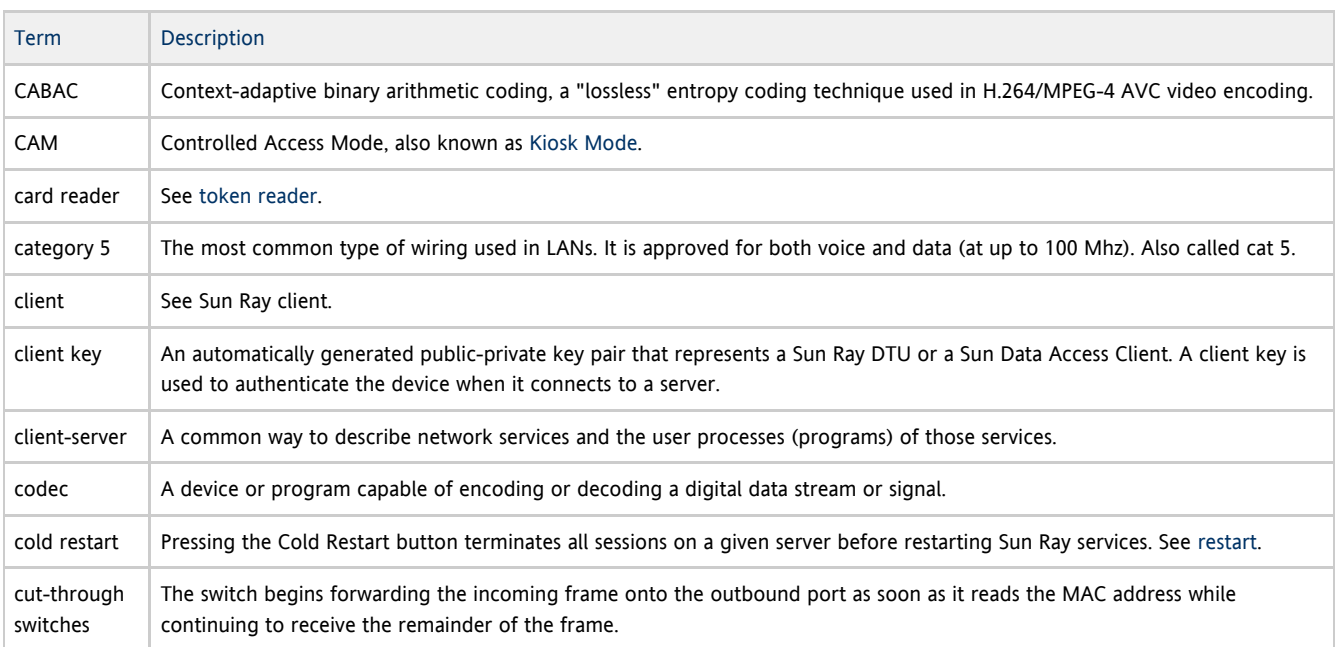

# <span id="page-57-0"></span>D

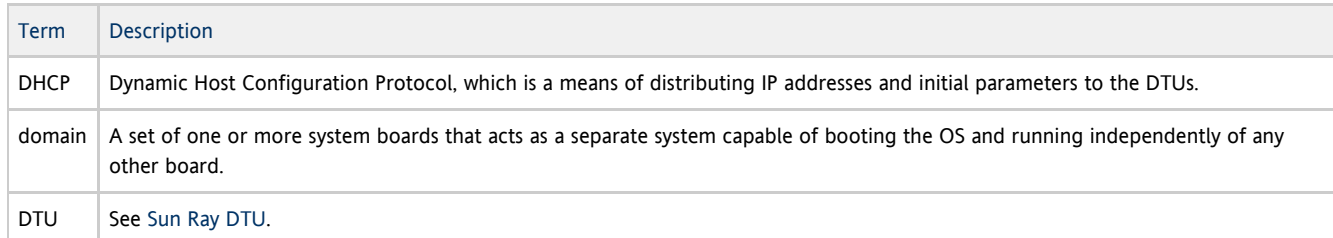

# <span id="page-57-1"></span>E

<span id="page-57-7"></span>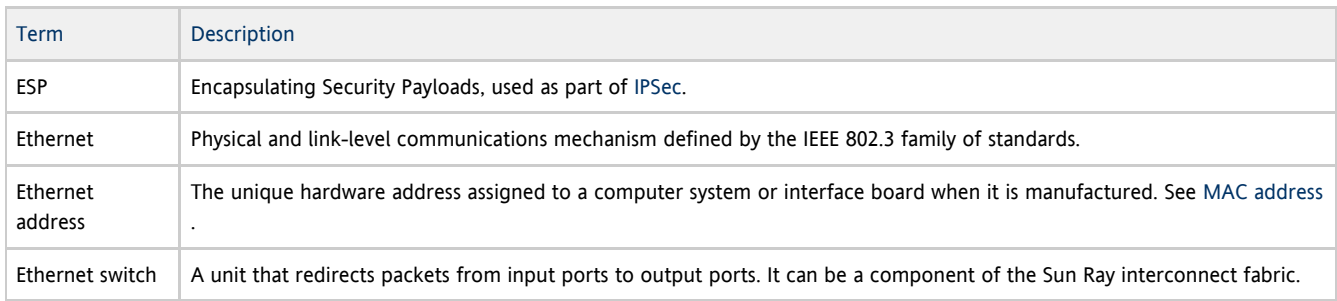

# <span id="page-57-2"></span>F

<span id="page-57-6"></span><span id="page-57-5"></span>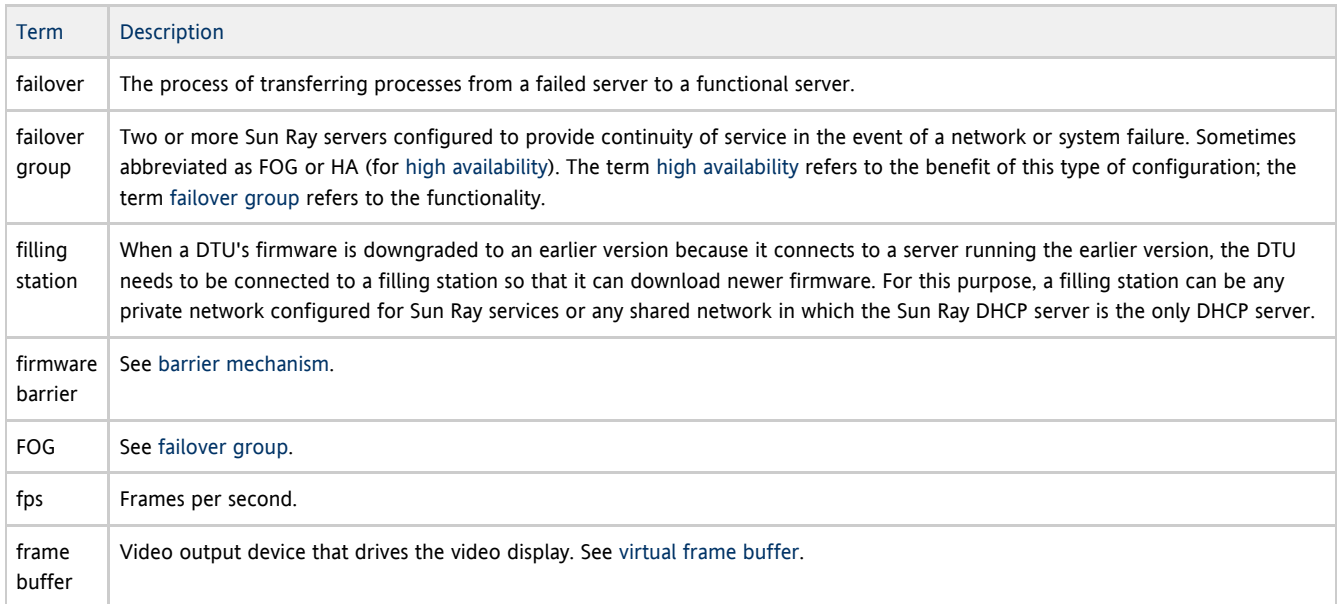

# <span id="page-57-3"></span>G

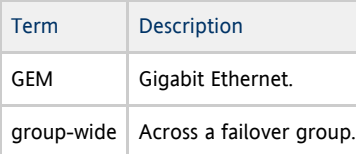

# <span id="page-57-4"></span>H

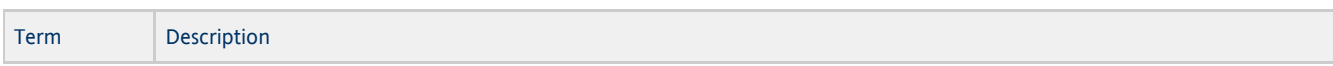

<span id="page-58-6"></span><span id="page-58-4"></span>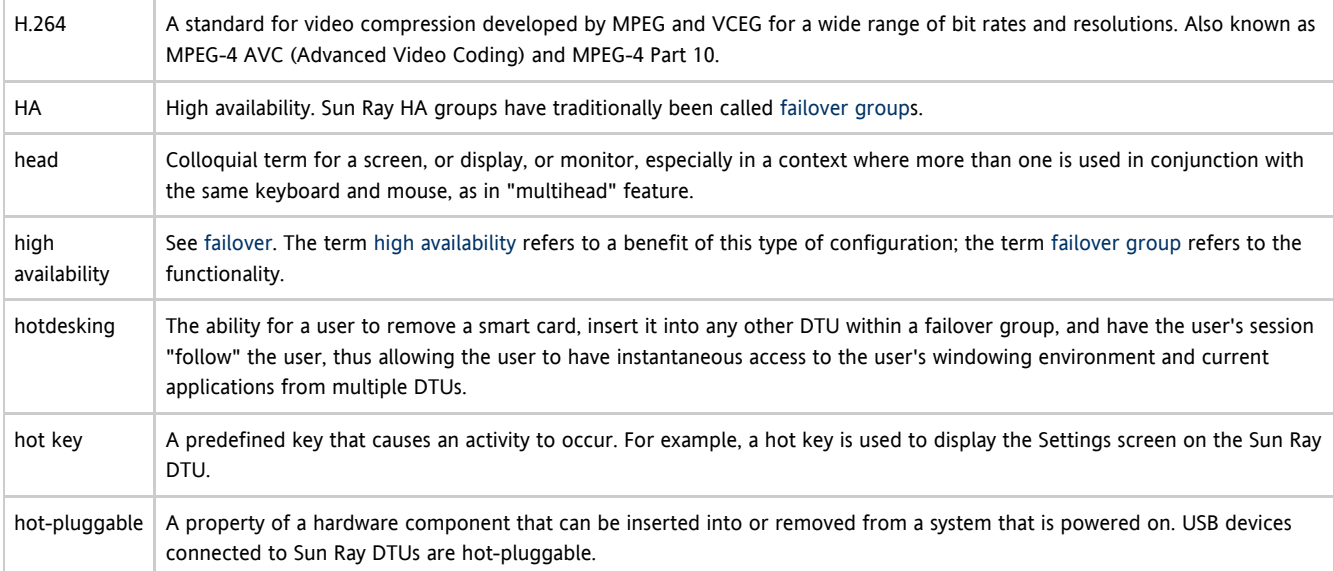

# <span id="page-58-0"></span>I

<span id="page-58-5"></span>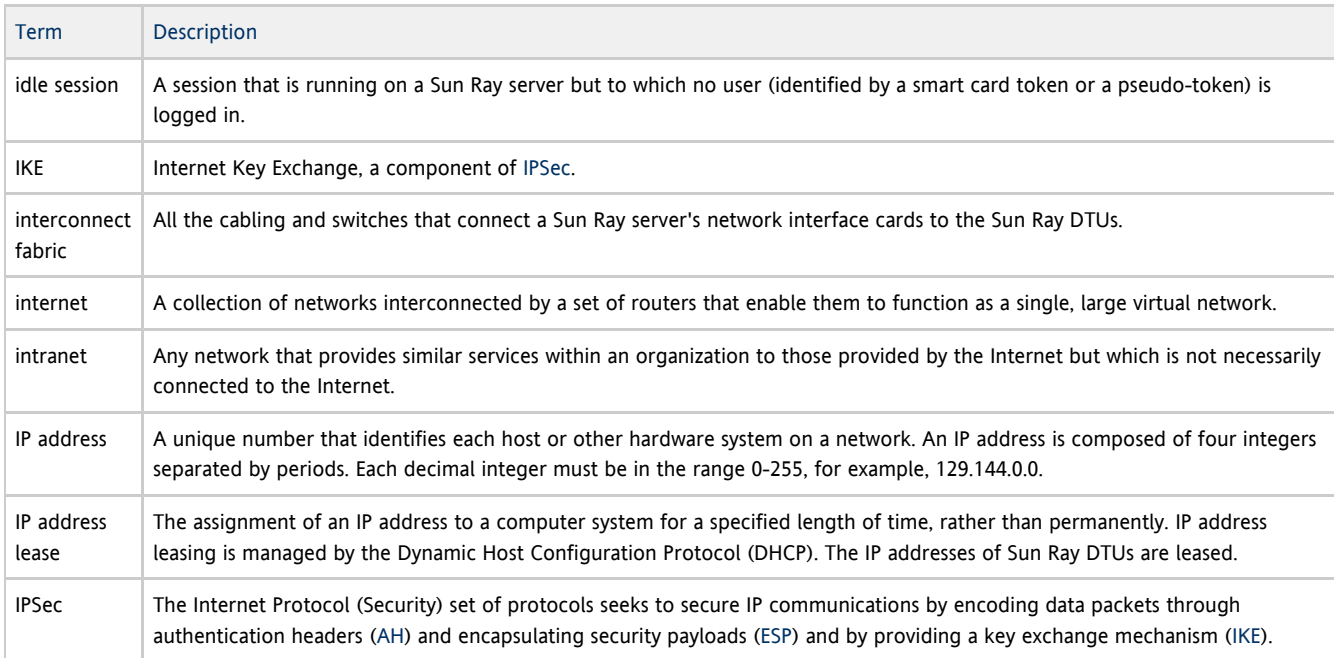

# <span id="page-58-3"></span><span id="page-58-1"></span>K

<span id="page-58-2"></span>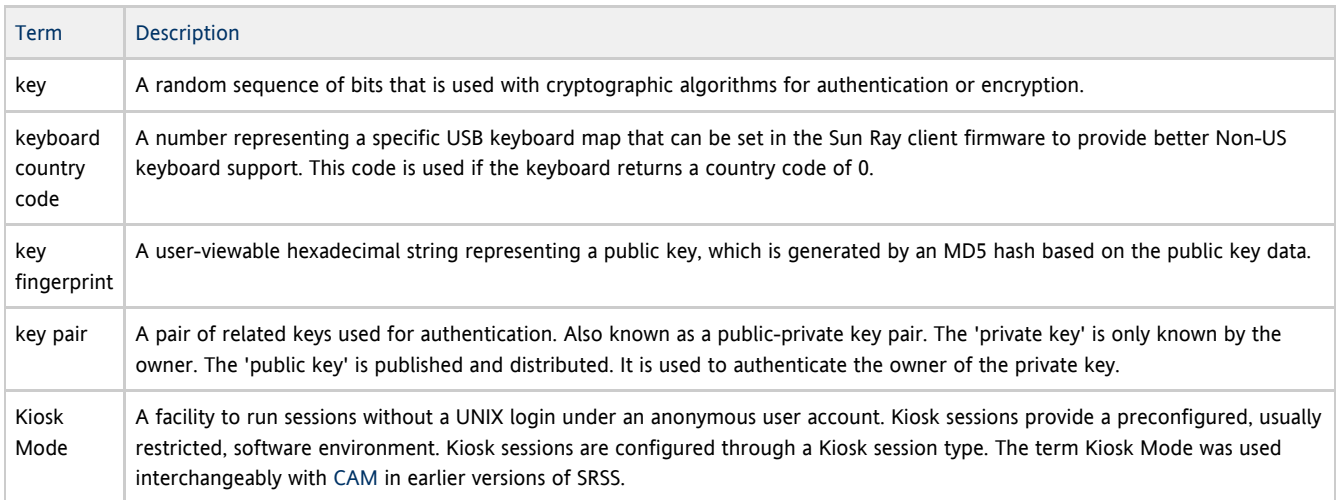

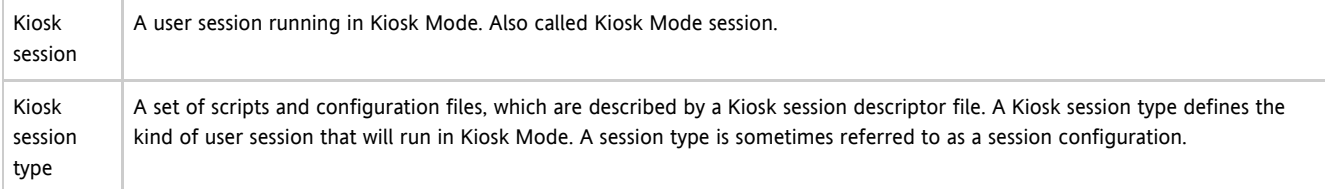

# <span id="page-59-0"></span>L

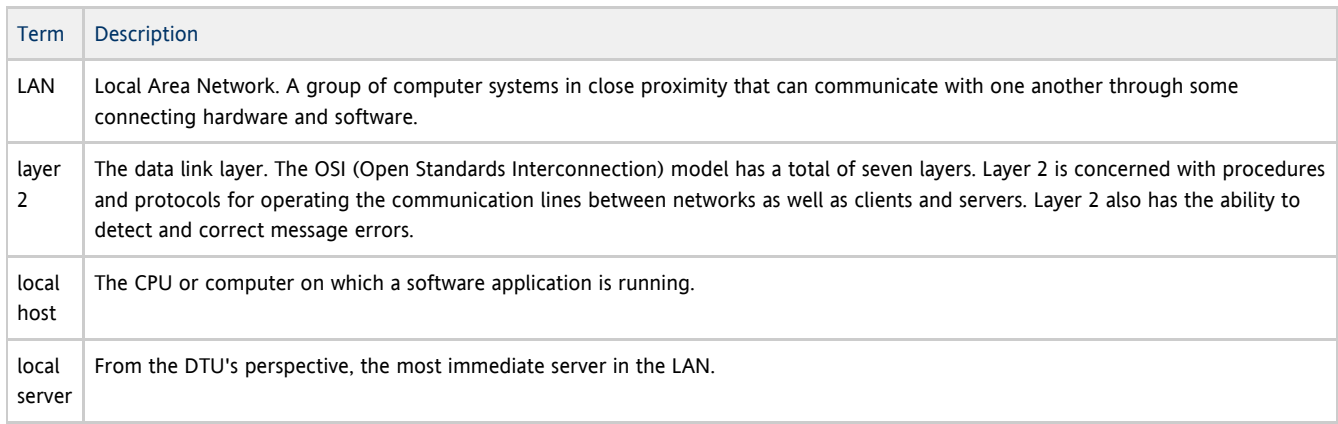

# <span id="page-59-1"></span>M

<span id="page-59-4"></span><span id="page-59-3"></span>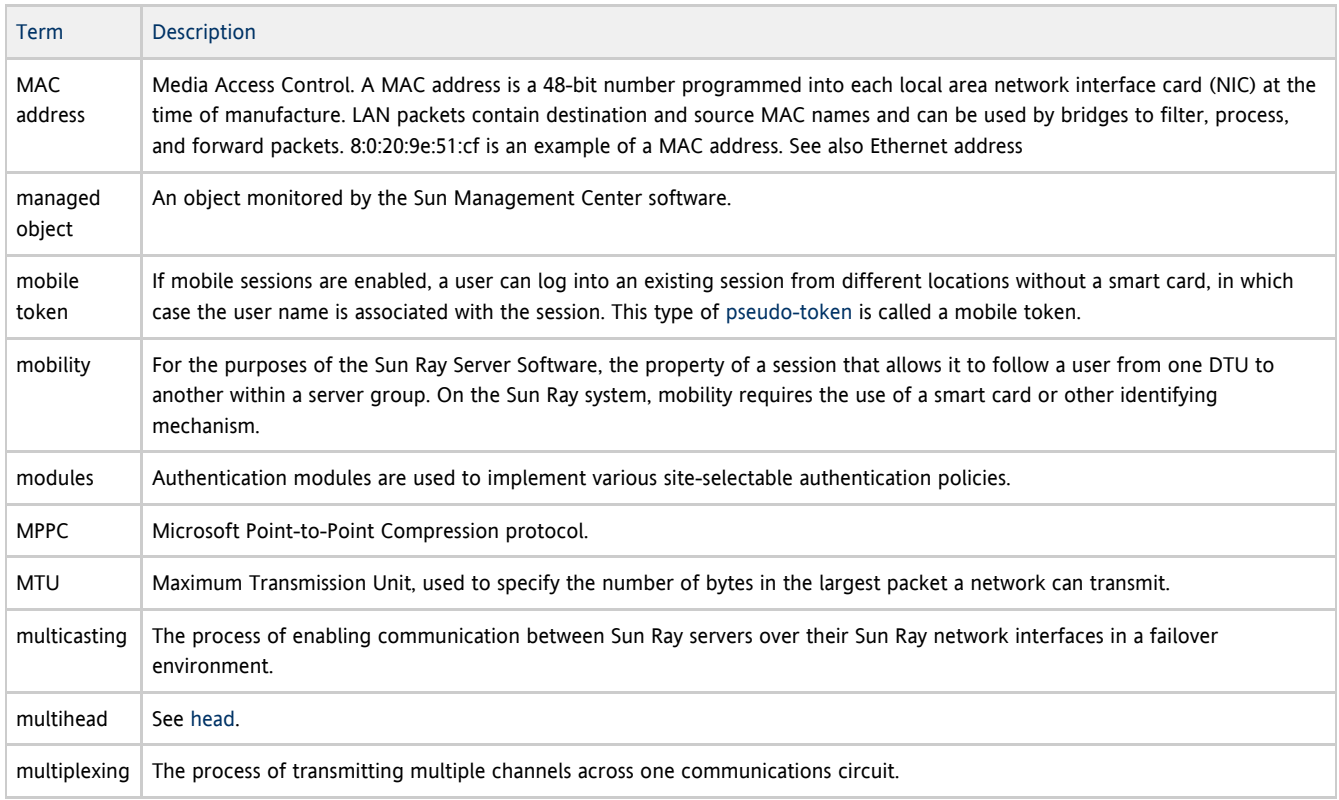

# <span id="page-59-2"></span>N

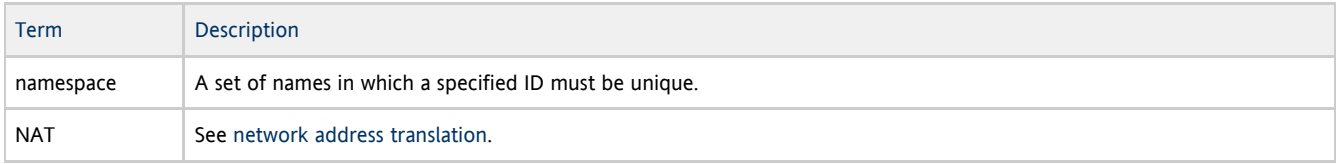

<span id="page-60-3"></span>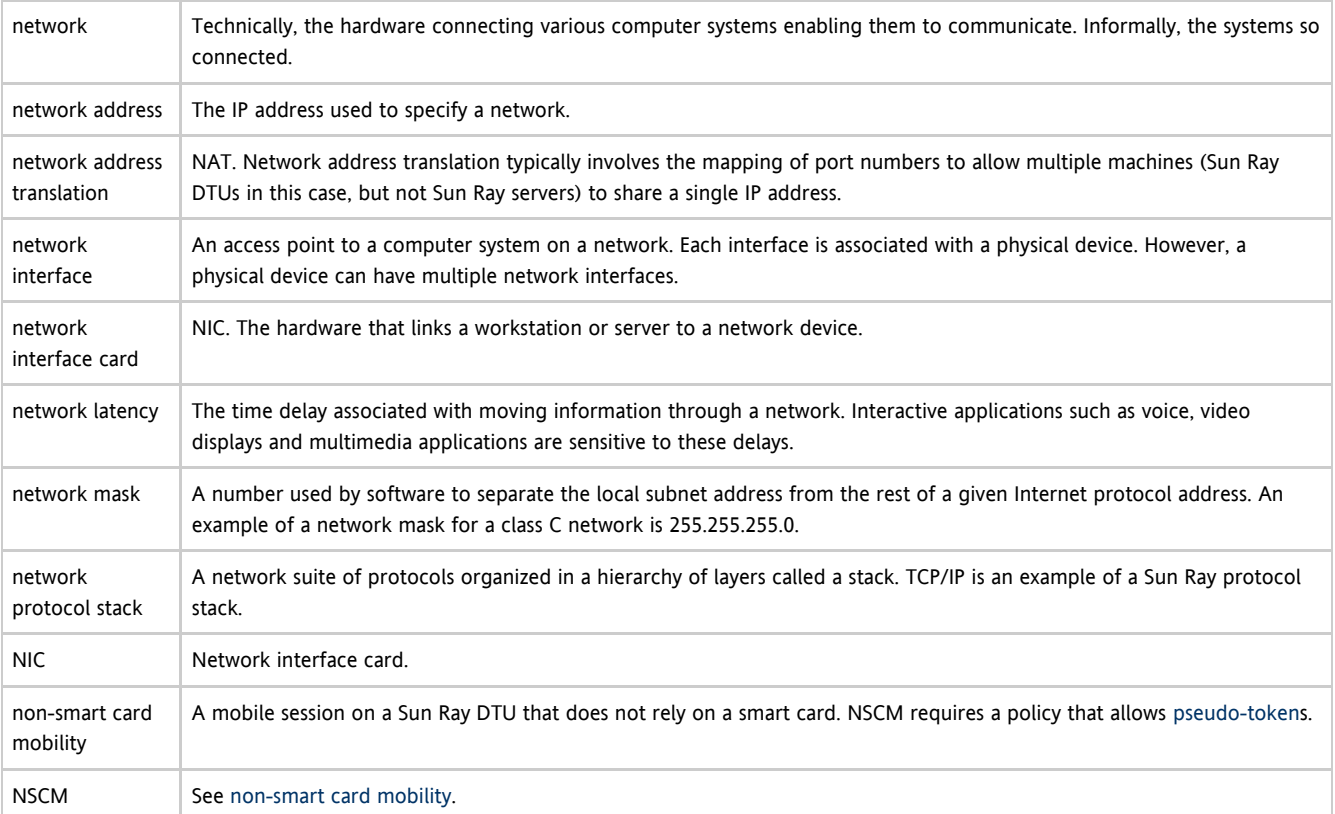

# <span id="page-60-4"></span><span id="page-60-0"></span>O

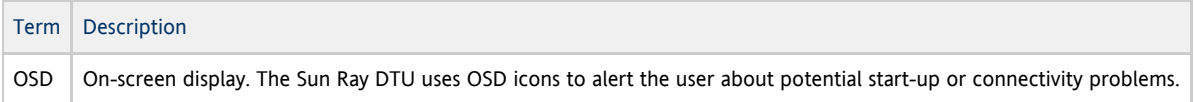

# <span id="page-60-1"></span>P

<span id="page-60-2"></span>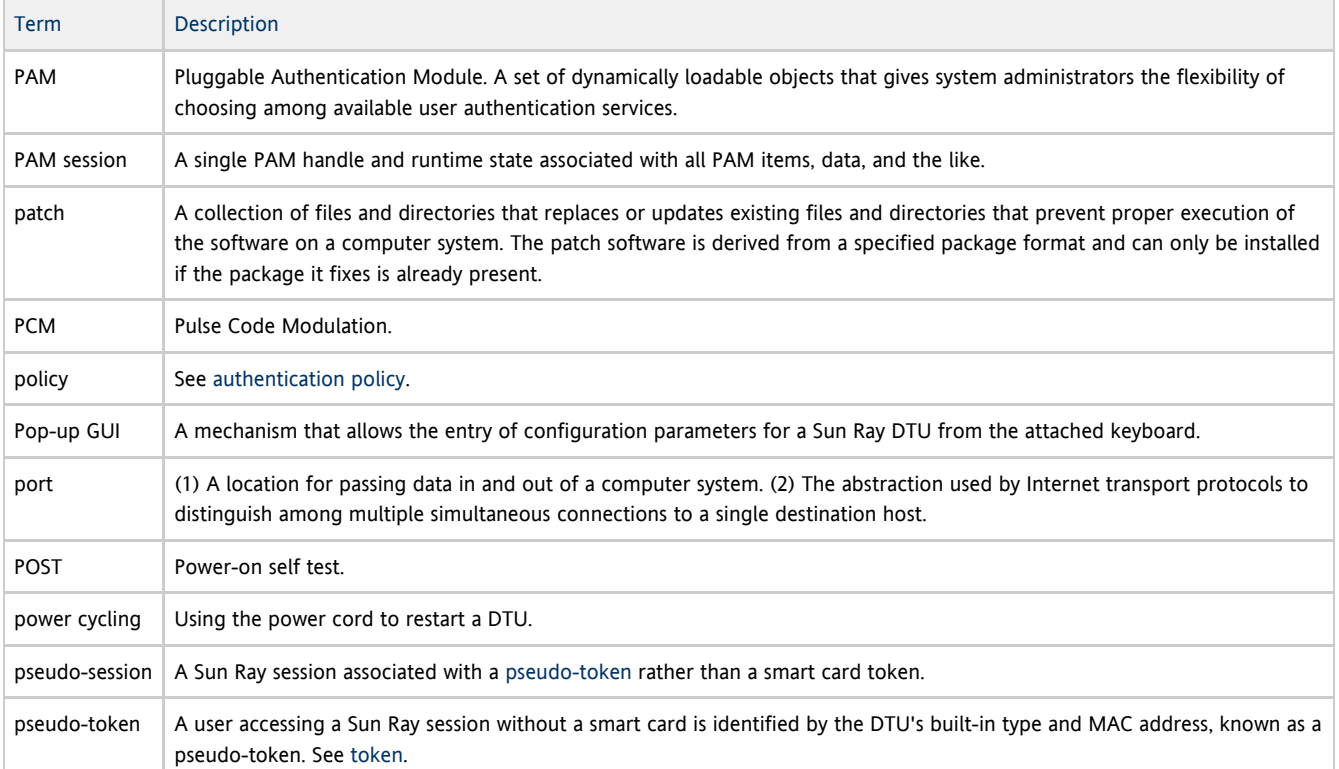

# <span id="page-61-0"></span>R

<span id="page-61-7"></span><span id="page-61-4"></span><span id="page-61-3"></span>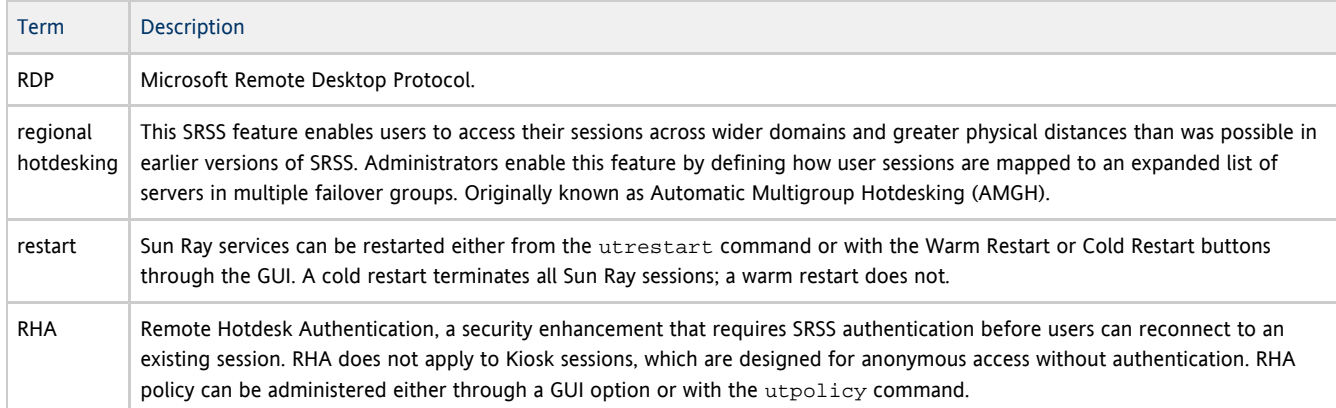

# <span id="page-61-1"></span>S

<span id="page-61-6"></span><span id="page-61-5"></span><span id="page-61-2"></span>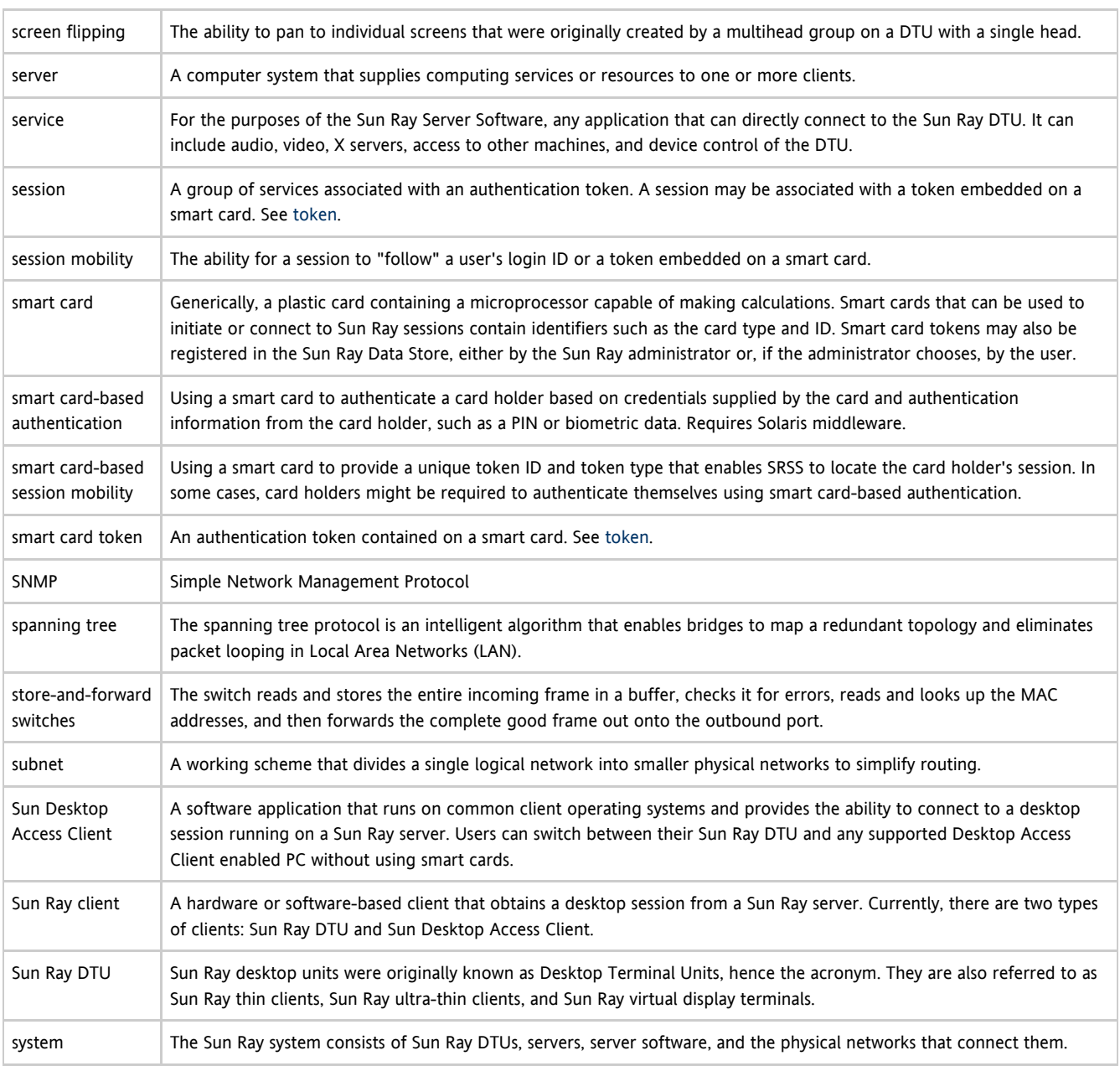

<span id="page-62-4"></span>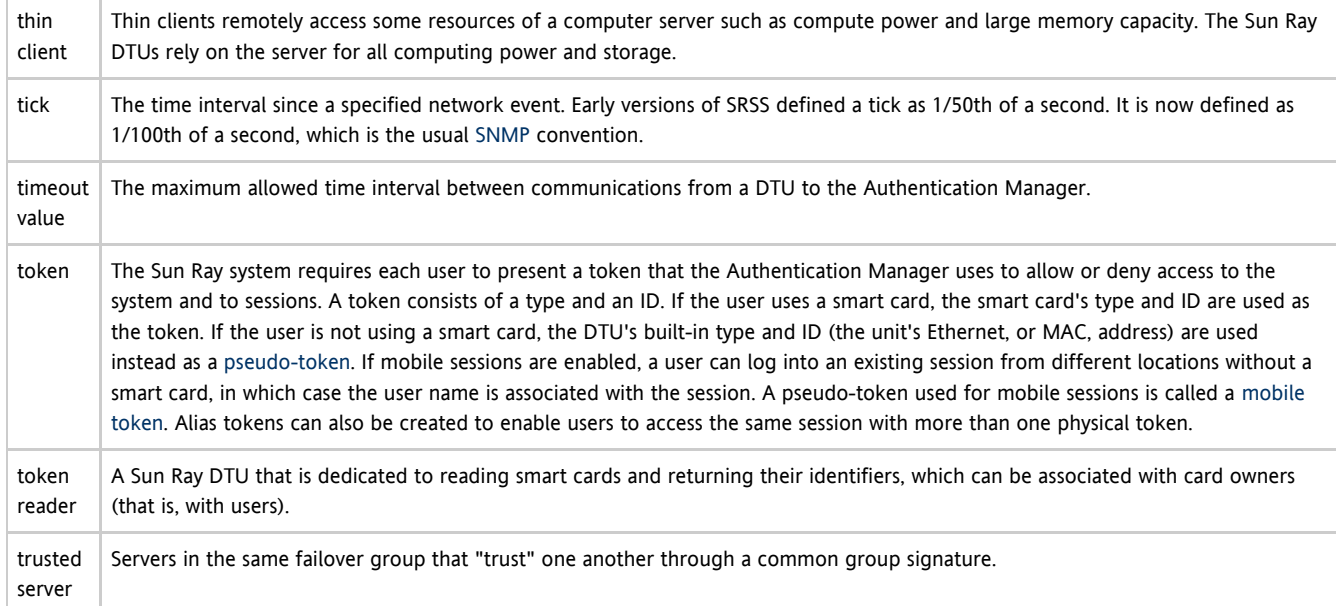

# <span id="page-62-5"></span><span id="page-62-0"></span>U

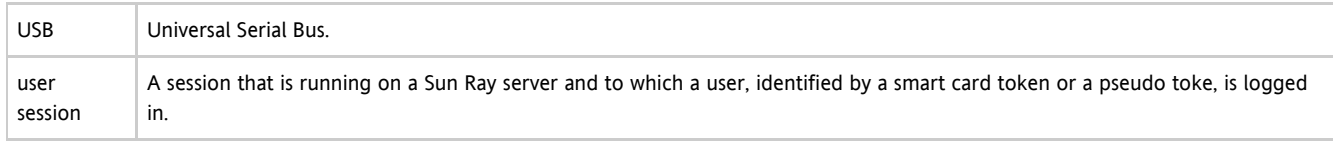

# <span id="page-62-1"></span>V

<span id="page-62-6"></span>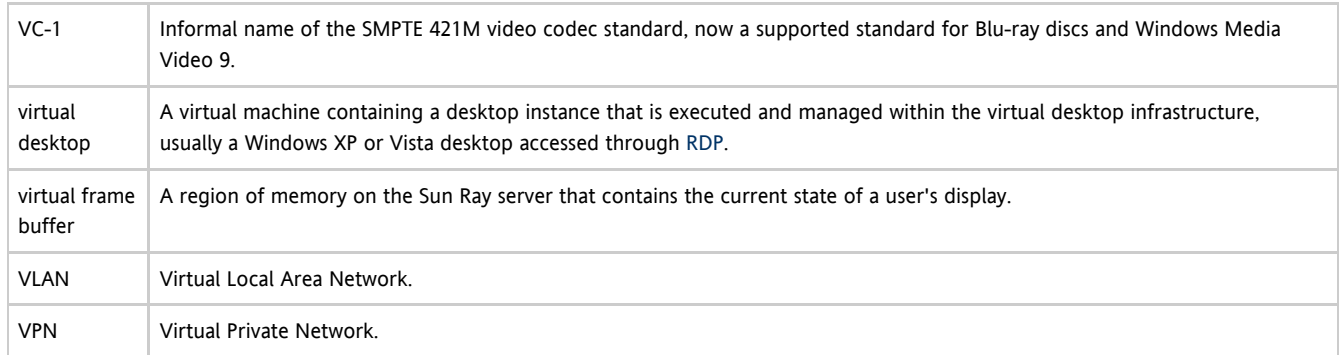

# <span id="page-62-2"></span>W

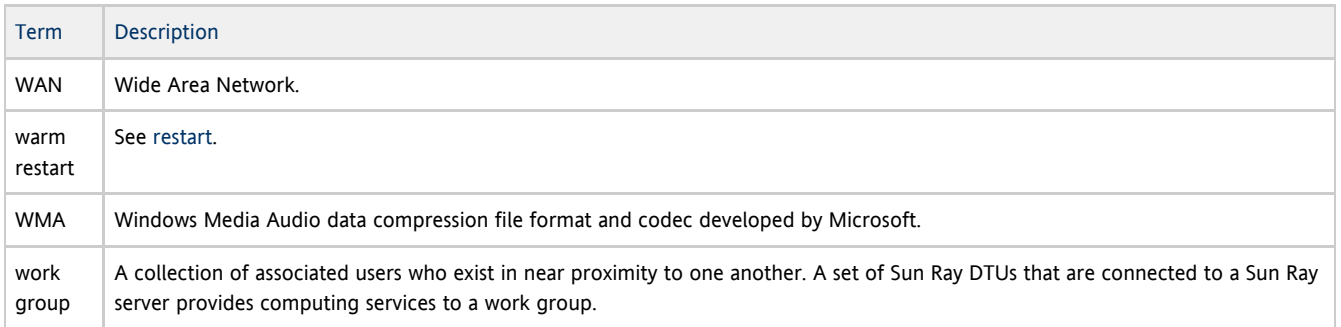

# <span id="page-62-3"></span>X

Term Description

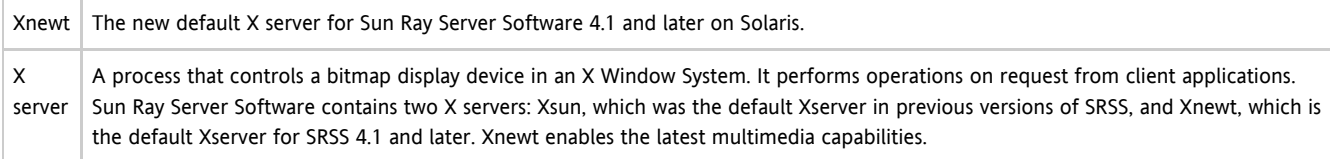

# <span id="page-63-0"></span>Y

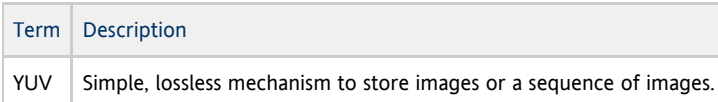